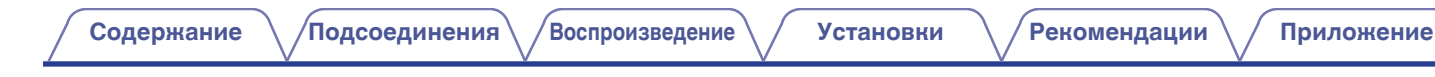

# **DENON®**

# **PMA-1600NE**

**Интегральный усилитель**

# . **Руководство пользователя**

На одном листе бумаги можно распечатать несколько страниц руководства в формате PDF.

**[панель](#page-6-0)**

**[Задняя](#page-9-0) [панель](#page-9-0)**

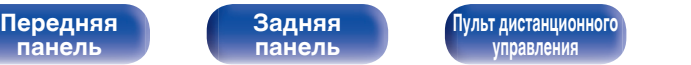

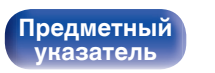

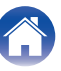

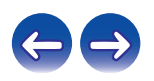

<span id="page-1-0"></span>**Содержание • [Подсоединения](#page-15-0) [Воспроизведение](#page-25-0)** / [Установки](#page-41-0) • У [Рекомендации](#page-42-0) / [Приложение](#page-50-0)

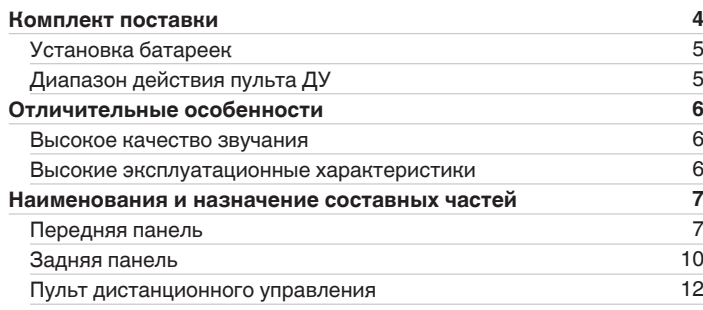

# **Подсоединения**

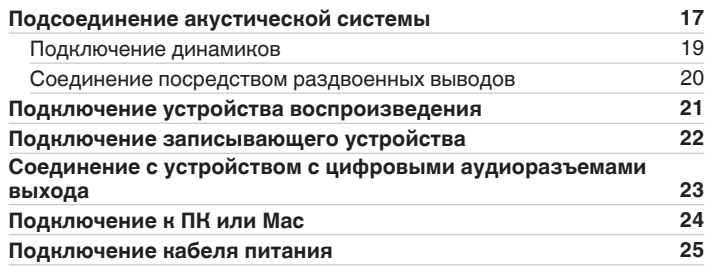

# **Воспроизведение**

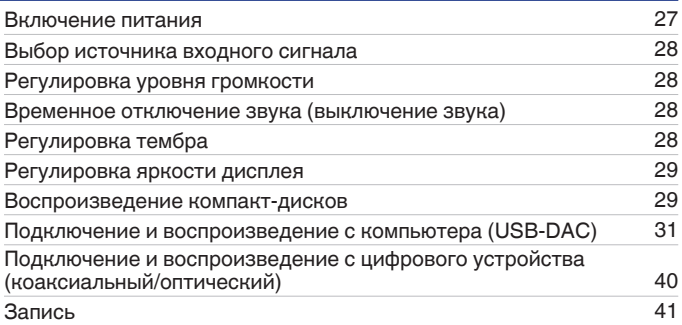

# **Установки**

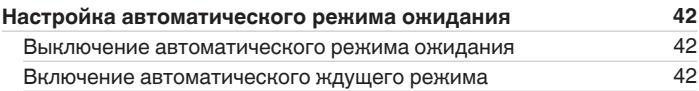

**[панель](#page-6-0)**

**[Задняя](#page-9-0) [панель](#page-9-0)**

**[Передняя](#page-6-0)** 2 **[Пульт дистанционного](#page-11-0) [управления](#page-11-0)**

**[Предметный](#page-55-0) [указатель](#page-55-0)**

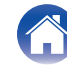

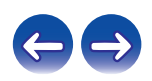

# **Рекомендации**

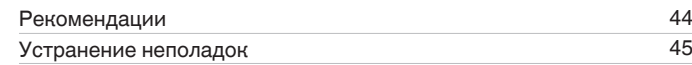

# **Приложение**

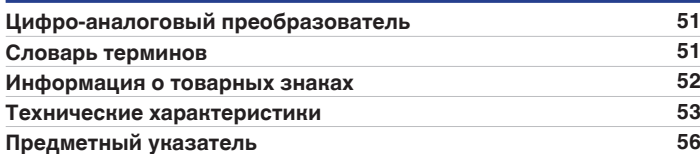

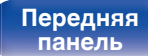

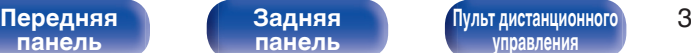

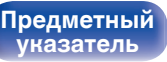

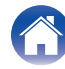

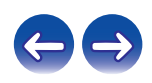

<span id="page-3-0"></span>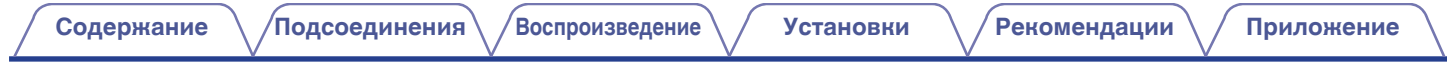

Благодарим за приобретение устройства Denon. Чтобы гарантировать его бесперебойную работу, пожалуйста, внимательно прочтите настоящее руководство пользователя, прежде чем приступить к эксплуатации изделия. Ознакомившись с руководством, используйте его в дальнейшей работе с устройством.

# **Комплект поставки**

Убедитесь в наличии следующих компонентов в комплекте поставки изделия.

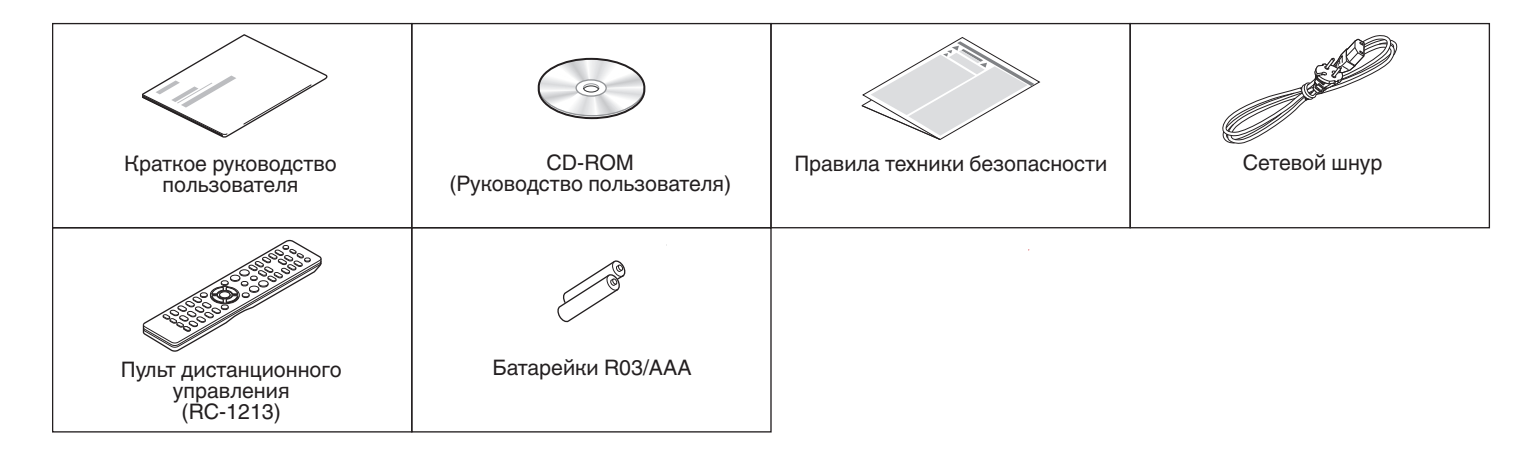

**[панель](#page-6-0)**

**[Задняя](#page-9-0) [панель](#page-9-0)**

**[Передняя](#page-6-0)** 4 **[Пульт дистанционного](#page-11-0) [управления](#page-11-0)**

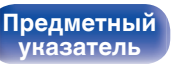

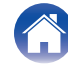

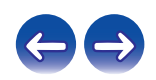

<span id="page-4-0"></span>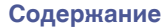

# **Установка батареек**

**1 Подвиньте заднюю крышку в направлении стрелки и снимите ее.**

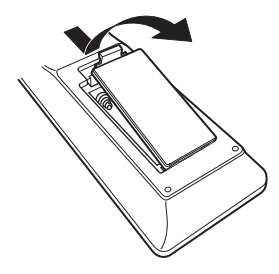

**2 Вставьте две батареи в отсек для батарей надлежащим образом как показано.**

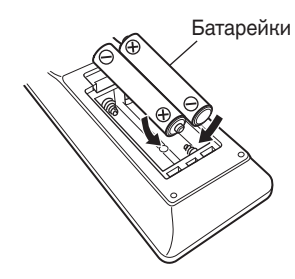

# **3 Вставьте заднюю крышку на место.**

**[панель](#page-6-0)**

**[Задняя](#page-9-0) [панель](#page-9-0)**

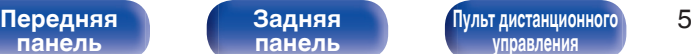

**[указатель](#page-55-0)**

# **[Предметный](#page-55-0)**

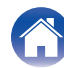

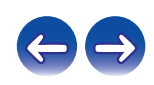

#### **ПРИМЕЧАНИЕ**

- Чтобы предотвратить ущерб или утечку жидкости из батареек:
	- 0 Запрещается пользоваться новой батарейкой вместе со старой.
	- Запрещается пользоваться батарейками разных типов.
- 0 Извлекайте батарейки из пульта ДУ при продолжительном перерыве в его использовании.
- 0 В случае утечки жидкости из батареек тщательно вытрите жидкость в отсеке для батареек и вставьте новые батарейки.

# **Диапазон действия пульта ДУ**

При управлении направляйте пульт ДУ на датчик ДУ.

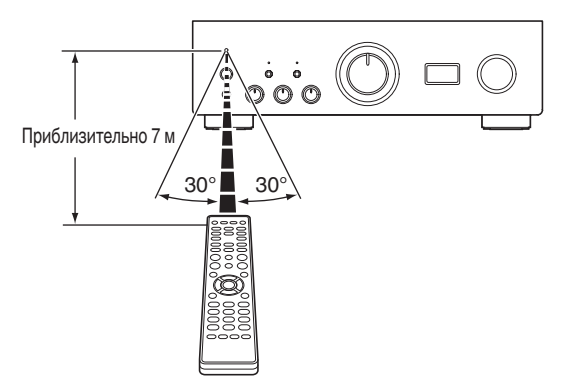

# <span id="page-5-0"></span>**Отличительные особенности**

# **Высокое качество звучания**

#### 0 **Одна улучшенная двухтактная схема UHC-MOS**

Выходная стадия усилителя мощности построена на транзисторах UHC-MOS FET. Сила тока неизменной амплитуды составляет 30 А, сила мгновенного тока – 120 А. Устойчивость работы, зависящая от колебаний температуры, улучшена благодаря использованию для каскада усилителя напряжения выбранного первого каскада с двумя FET. Кроме того, благодаря использованию однокаскадного усилителя с обратной связью обеспечена стабилизация фазовых характеристик вплоть до высокого диапазона.

#### 0 **Источник питания**

Для полной реализации возможностей усовершенствованной двухтактной однокаскадной схемы UHC-MOS в этом мощном источнике питания используется двойной трансформатор с системой предотвращения рассеяния, диоды Шоттки с высокой токовой нагрузкой и специальный полярный конденсатор, обеспечивающий высокое качество звучания.

#### 0 **Механическое заземление**

В шасси предусмотрено 6 отдельных блоков, экранированных на уровне каждого сигнала, и подставка из материалов с высокой плотностью, реализующая концепцию механического основания, устраняя влияние, вызываемое внешними вибрациями, и предотвращая передачу вибрации трансформатора, внутреннего источника вибраций, на схему усилителя.

# **Высокие эксплуатационные характеристики**

#### 0 **Оборудовано функцией USB-DAC для поддержки воспроизведения звуковых источников высокого разрешения**

Данное устройство поддерживает воспроизведение аудиоформатов высокого разрешения, таких как файлы DSD (2,8/5,6/11,2 МГц) и файлы PCM до 384 кГц/32 бита. В результате этого на устройстве обеспечивается высококачественное воспроизведение файлов высокого разрешения с компьютера через соединение USB-B.

#### 0 **Разъемы DIGITAL AUDIO IN (COAXIAL/OPTICAL)**

Вы можете воспроизводить сигналы PCM до 192 кГц/24 бита посредством ввода цифровых аудиосигналов с внешнего устройства в эту установку.

#### 0 **Звуковой эквалайзер**

Будет удовлетворен даже любитель аналоговых записей, так как схема звукового эквалайзера для входа FET поддерживает MM/MC.

**[панель](#page-6-0)**

**[Передняя](#page-6-0)** 6 **[Пульт дистанционного](#page-11-0) [управления](#page-11-0)**

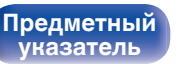

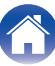

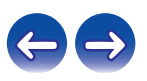

<span id="page-6-0"></span>**[Содержание](#page-1-0) [Подсоединения](#page-15-0) [Воспроизведение](#page-25-0) [Установки](#page-41-0) [Рекомендации](#page-42-0) [Приложение](#page-50-0)**

# **Наименования и назначение составных частей**

# **Передняя панель**

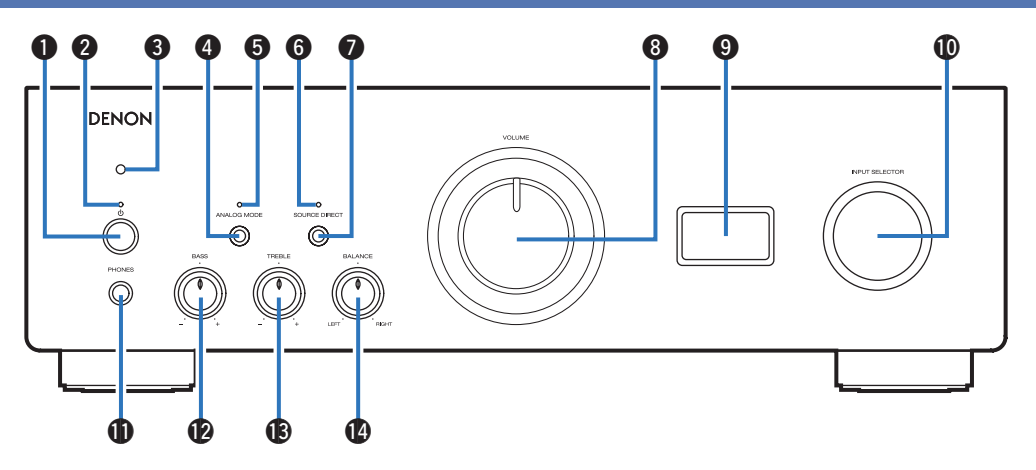

### **• Кнопка управления питанием (** $\Phi$ **)**

Используется для включения и выключения питания. (№ [стр. 27\)](#page-26-0)

#### **В Индикатор питания**

**[Предметный](#page-55-0) [указатель](#page-55-0)**

Цвет индикатора питания отражает текущий режим:

- Питание включено: зеленый
- Режим ожидания: выкл
- Питание выключено : выкл
- 0 При срабатывании схемы защиты : Красный (мигает)

# **панель**

**[Задняя](#page-9-0) [панель](#page-9-0)**

**Передняя** 7 **[Пульт дистанционного](#page-11-0) [управления](#page-11-0)**

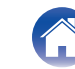

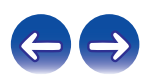

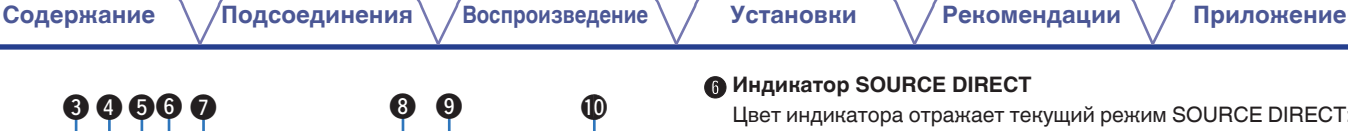

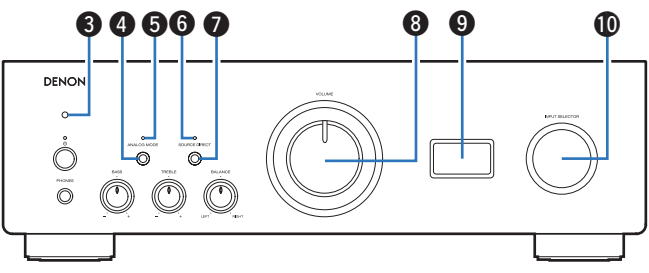

## C **Датчик пульта ДУ**

Используется для приема сигналов от пульта дистанционного управления. (С [стр. 5\)](#page-4-0)

## **HHO KHO ANALOG MODE**

Используется для выбора режима ANALOG MODE. ( $\mathbb{Q}_F$  [стр. 30\)](#page-29-0)

# **Индикатор ANALOG MODE**

Цвет индикатора отражает текущий режим ANALOG MODE:

- $\bullet$  ANALOG MODE  $1/2$ : зеленый
- ANALOG MODE выключен: выкл

# **MH Индикатор SOURCE DIRECT**

Цвет индикатора отражает текущий режим SOURCE DIRECT:

- Режим SOURCE DIRECT включен: зеленый
- 0 Режим SOURCE DIRECT выключен: выкл

# **B Кнопка SOURCE DIRECT**

Используется для включения и выключения режима SOURCE DIRECT.  $(\sqrt[p]{p})$  [стр. 29\)](#page-28-0)

# **В Регулятор VOLUME**

Используются для регулировки уровня громкости. (С [стр. 28\)](#page-27-0)

# **6 Дисплей**

Используется для отображения информации, например имени источника входного сигнала, типа цифрового аудиосигнала и частоты дискретизации.

#### $\textcircled{\textsc{h}}$  Ручка выбора источника входного сигнала (INPUT **SELECTOR)**

Используется для выбора источника входного сигнала. (L СТр. 28)

**[панель](#page-6-0)**

**[Передняя](#page-6-0)** 8 **[Пульт дистанционного](#page-11-0) [управления](#page-11-0)**

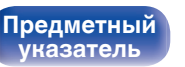

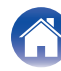

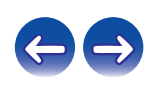

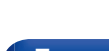

**[панель](#page-6-0)**

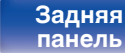

**[Передняя](#page-6-0)** 9 **[Пульт дистанционного](#page-11-0) [управления](#page-11-0)**

**[Предметный](#page-55-0) [указатель](#page-55-0)**

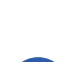

**[Содержание](#page-1-0) [Подсоединения](#page-15-0) [Воспроизведение](#page-25-0) [Установки](#page-41-0) [Рекомендации](#page-42-0) [Приложение](#page-50-0)**

# DENON Q1 Q2 Q3 Q4

# **Штекер наушников (PHONES)**

Используются для подключения наушников.

Отключите выход на динамики при использовании наушников.

#### **ПРИМЕЧАНИЕ**

0 Чтобы предотвратить ухудшение слуха, не следует слишком высоко поднимать уровень громкости при использовании наушников.

## L **Регулятор BASS**

Настройка уровня громкости низких частот. ( $\mathbb{Q}$  [стр. 28\)](#page-27-0)

## M **Регулятор TREBLE**

Настройка уровня громкости высоких частот. (С [стр. 28\)](#page-27-0)

## **<sup>1</sup>** Регулятор BALANCE

Корректирует баланс громкости звука из левой и правой колонки. (С [стр. 28\)](#page-27-0)

•  $\mathbf{\Theta}$ ,  $\mathbf{\Theta}$  и  $\mathbf{\Theta}$  можно отрегулировать, когда  $\mathbf{\Theta}$  выключен (режим SOURCE DIRECT выключен).

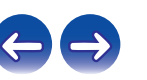

<span id="page-9-0"></span>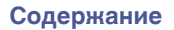

# **Задняя панель**

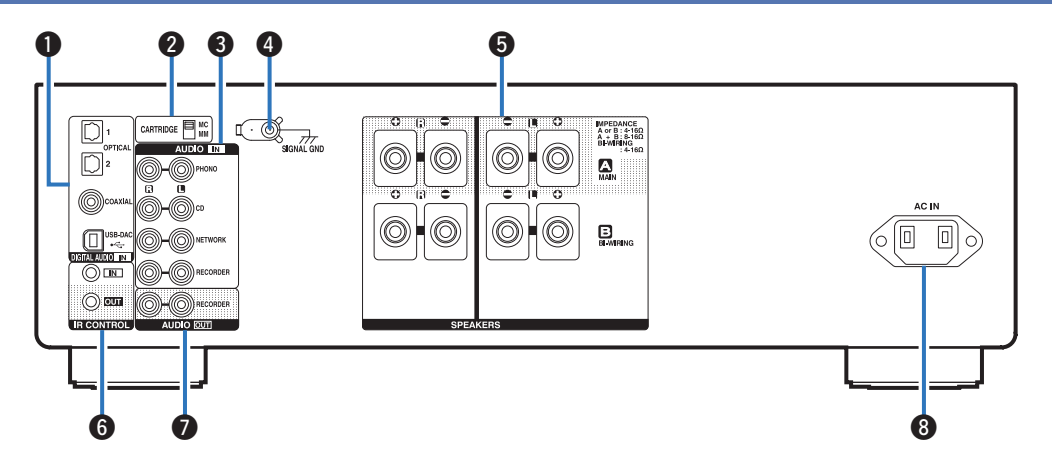

#### A **Разъемы DIGITAL AUDIO IN**

Используются для подключения устройств, оборудованных цифровыми выходными аудиоразъемами, и ПК.

- ["Соединение с устройством с цифровыми аудиоразъемами](#page-22-0) выхода"  $(\sqrt{\epsilon} \cdot \vec{r})$  стр. 23)
- ["Подключение к ПК или Мас" \(](#page-23-0) $\sqrt{\mathcal{D}}$  стр. 24)

#### **B Селекторный переключатель CARTRIDGE**

Выберите с помощью этого переключателя MM или MC согласно типу звукоснимателя, используемому в вашем проигрывателе виниловых дисков.

# **[панель](#page-6-0)**

**Задняя панель**

**[Передняя](#page-6-0) 10** Задняя ([Пульт дистанционного](#page-11-0) 10 **[управления](#page-11-0)**

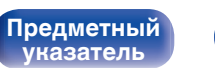

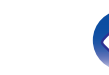

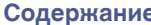

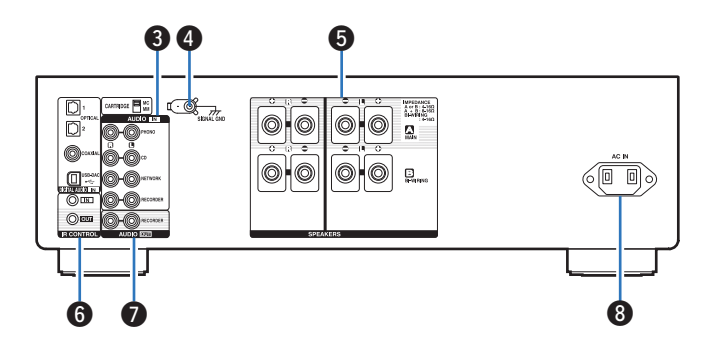

#### C **Аналоговые аудиоразъемы (AUDIO IN)**

Используются для подключения устройств, оборудованных аналоговыми аудиоразъемами.

- ["Подключение устройства воспроизведения" \(](#page-20-0)С стр. 21)
- ["Подключение записывающего устройства" \(](#page-21-0) $\mathbb{Q}$  стр. 22)

## **D** Разъем SIGNAL GND

Используются для подключения к проигрывателю виниловых дисков.  $(\sqrt{\epsilon} \cdot \vec{r})$  [стр. 21\)](#page-20-0)

#### **B** Клеммы динамиков (SPEAKERS)

Используются для подключения динамиков. ( $\mathbb{F}$  [стр. 17\)](#page-16-0)

#### **Входные/выходные разъемы для пульта дистанционного управления (IR CONTROL IN/OUT)**

Используются для подключения сетевых аудиоплееров Denon с ИК-пультом дистанционного управления.

## **B** Разъемы AUDIO OUT (RECORDER)

Используются для подключения входного разъема записывающего устройства. (С [стр. 22\)](#page-21-0)

#### **B** Вход AC (AC IN)

Используется для подключения шнура питания. (С [стр. 25\)](#page-24-0)

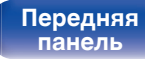

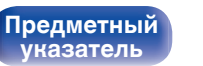

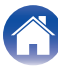

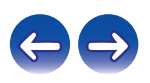

# <span id="page-11-0"></span>**Пульт дистанционного управления**

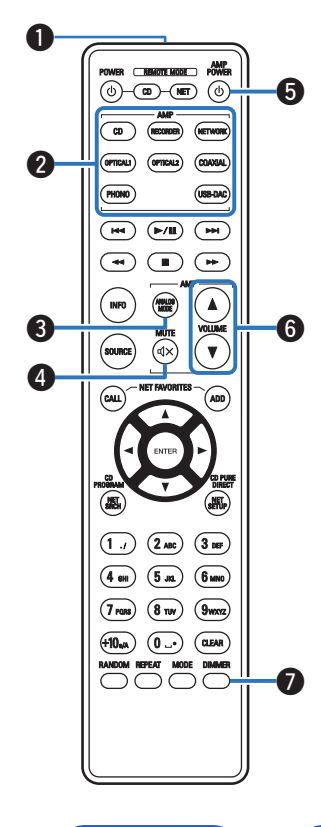

# **• Эксплуатация данного устройства**

#### A **Передатчик сигнала**

Используется для передачи сигналов с пульта дистанционного управления. (С [стр. 5\)](#page-4-0)

#### **В Кнопки выбора источника входного сигнала**

Используется для выбора источника входного сигнала. (С [стр. 28\)](#page-27-0)

#### **B** Кнопка ANALOG MODE

Используется для выбора режима ANALOG MODE. ( $\mathbb{Z}$  [стр. 30\)](#page-29-0)

# **••** Кнопка MUTE ( $\phi$ X)

Используется для отключения звука. (С [стр. 28\)](#page-27-0)

### **D** Кнопка управления питанием (AMP POWER  $\phi$ )

Используется для включения и выключения питания (режим ожидания).

(СТР [стр. 27\)](#page-26-0)

# **B** Кнопки VOLUME ( $\blacktriangle$ **V**)

Используются для регулировки уровня громкости. (С [стр. 28\)](#page-27-0)

## G **Кнопка DIMMER**

**[Предметный](#page-55-0) [указатель](#page-55-0)**

Используется для выбора яркости дисплея. ( $\mathbb{C}$  [стр. 29\)](#page-28-0)

**[панель](#page-6-0)**

**[Задняя](#page-9-0) [панель](#page-9-0)**

**[Передняя](#page-6-0) 12** Задняя Пульт дистанционного 12 **управления**

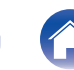

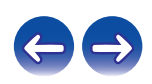

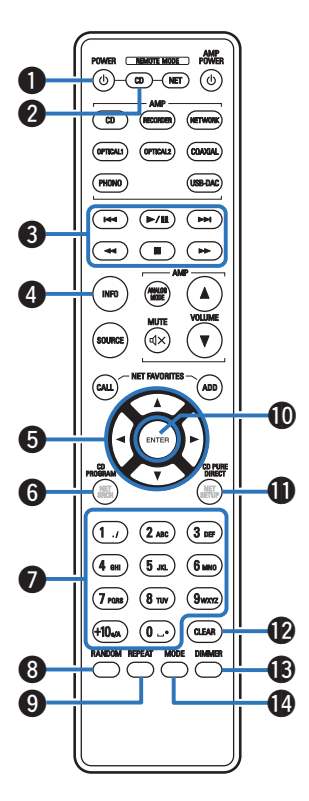

# ■ Управление CD-проигрывателем

Можно управлять CD-проигрывателем Denon.

- **Кнопка управления питанием (POWER**  $\phi$ **)**
- **Кнопка выбора режима дистанционного управления (REMOTE MODE CD)**
- C **Системные кнопки**
	- Кнопки пропуска  $(I \blacktriangleleft \blacktriangleleft \blacktriangleright \blacktriangleright I)$
	- Кнопка воспроизведения/паузы  $(\blacktriangleright/\blacksquare)$
	- Кнопки перемотки назад и перемотки вперед  $(\blacktriangleleft \blacktriangleleft / \blacktriangleright \blacktriangleright)$
	- Кнопка остановки  $($
- **В Кнопка информации (INFO)**
- **В Кнопки курсора** ( $\Delta \nabla \triangleleft \triangleright$ )
- F **Кнопка CD PROGRAM**
- G **Кнопки с цифрами (0 9, +10)**
- H **Кнопка RANDOM**
- I **Кнопка REPEAT**
- J **Кнопка ENTER**
- K **Кнопка CD PURE DIRECT**
- L **Кнопка CLEAR**
- M **Кнопка DIMMER**

**[Предметный](#page-55-0) [указатель](#page-55-0)**

N **Кнопка MODE**

0 Пульт дистанционного управления может не работать с некоторыми продуктами.

**[панель](#page-6-0)**

**[Задняя](#page-9-0) [панель](#page-9-0)**

**[Передняя](#page-6-0) 13 [Пульт дистанционного](#page-11-0)** 13 **[управления](#page-11-0)**

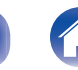

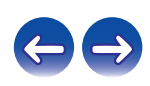

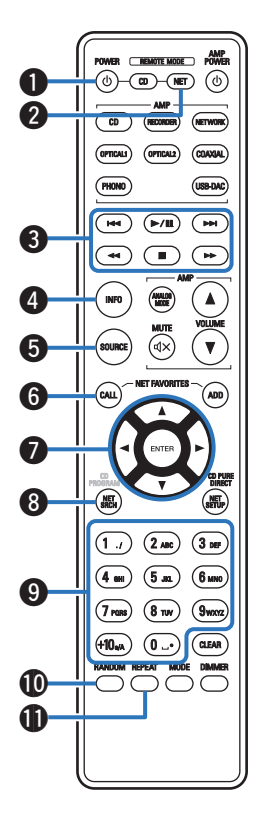

# **■ Управление сетевым аудиоплеером**

Чтобы управлять сетевым аудиоплеером Denon, нажмите кнопку REMOTE MODE NET для переключения дистанционного управления в режим работы сетевого аудиоплеера.

**• Кнопка управления питанием (POWER**  $\phi$ **)** 

**В Кнопка выбора режима дистанционного управления (REMOTE MODE NET)**

- **@** Системные кнопки
	- Кнопки пропуска  $(I \blacktriangleleft \blacktriangleleft \blacktriangleright \blacktriangleright I)$
	- $\bullet$  Кнопка воспроизведения/паузы ( $\blacktriangleright$ /II)
	- Кнопки перемотки назад и перемотки вперед  $(\blacktriangleleft \blacktriangleleft / \blacktriangleright \blacktriangleright )$
	- Кнопка остановки  $($
- **В Кнопка информации (INFO)**
- **Kнопка SOURCE**
- **Кнопка NET FAVORITES CALL**
- $\blacktriangleright$  Кнопки курсора ( $\triangle \triangledown \triangle \triangleright$ )
- H **Кнопка NET SRCH**
- I **Кнопки с цифрами (0 9, +10)**
- **D** Кнопка RANDOM
- **M** Кнопка REPEAT

**[панель](#page-6-0)**

**[Задняя](#page-9-0) [панель](#page-9-0)**

**[Передняя](#page-6-0) 14** Задняя ([Пульт дистанционного](#page-11-0)) 14 **[управления](#page-11-0)**

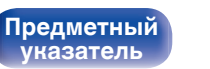

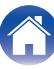

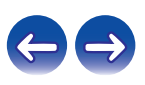

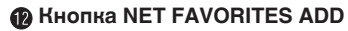

- M **Кнопка ENTER**
- N **Кнопка NET SETUP**
- **M** Кнопка CLEAR
- P **Кнопка DIMMER**
- **D** Кнопка MODE

- 0 Усилителем можно управлять с помощью кнопок управления усилителем даже тогда, когда выбран режим управления NET.
- 0 При пользовании пультом действуйте в соответствии с инструкциями по эксплуатации других устройств.
- 0 Пульт дистанционного управления может не работать с некоторыми продуктами.

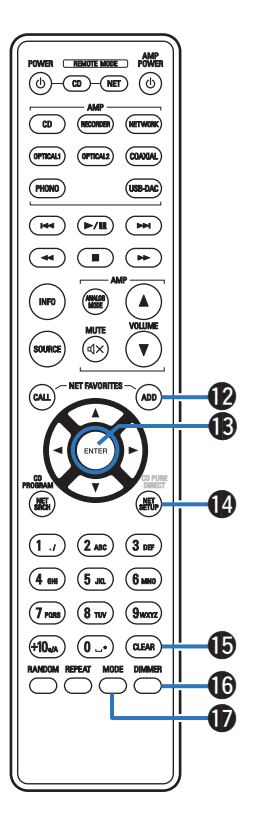

**[Задняя](#page-9-0) [панель](#page-9-0)**

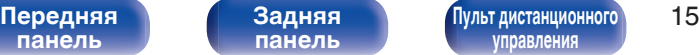

**[указатель](#page-55-0)**

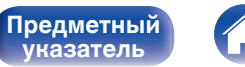

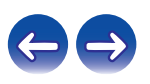

# **[панель](#page-6-0)**

# <span id="page-15-0"></span>**• Содержание**

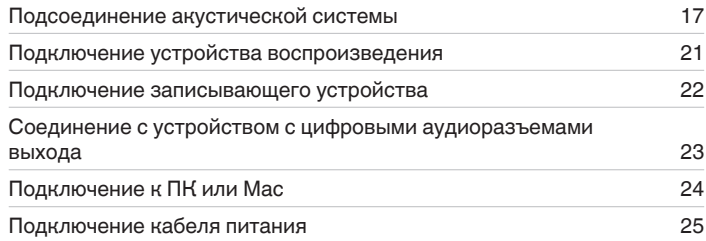

#### **ПРИМЕЧАНИЕ**

- 0 Не включайте устройство в розетку, пока не будут подсоединены все компоненты.
- 0 Не связывайте сетевые шнуры вместе с соединительными кабелями. Это может привести к возникновению фона переменного тока или другим помехам.

# **• Кабели, используемые для подключения**

К подключаемым устройствам используйте предназначенные им кабели.

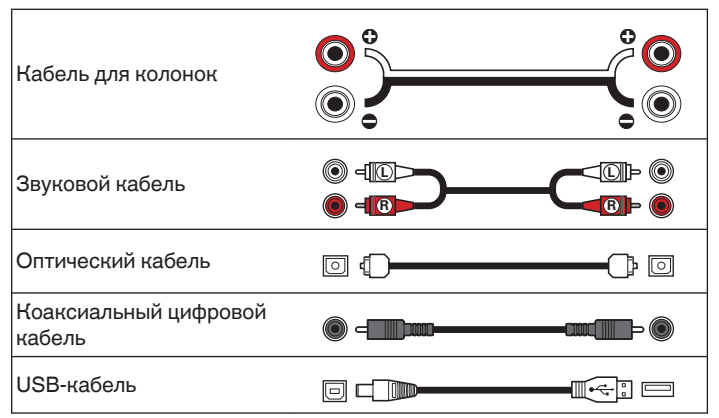

**[панель](#page-6-0)**

**[Передняя](#page-6-0) 16** Задняя [Пульт дистанционного](#page-11-0) 16 **[управления](#page-11-0)**

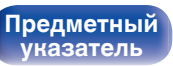

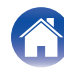

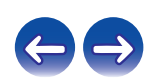

# <span id="page-16-0"></span>**Подсоединение акустической системы**

## **ПРИМЕЧАНИЕ**

- Перед подключением акустической системы отключите шнур питания устройства из розетки.
- 0 Выполняйте подсоединение таким образом, чтобы центральные проводники кабеля акустической системы не выступали из клеммы громкоговорителя. Возможно срабатывание схемы защиты при соприкосновении центральных проводников с задней панелью или при соприкосновении проводов + и - друг с другом. [\("Схема защиты" \(](#page-51-0)СТ стр. 52))
- Запрещается прикасаться к клеммам акустической системы при включенном сетевом шнуре. Это может привести к поражению электрическим током.
- 0 Для работы с усилителем используйте акустические системы с сопротивлением, указанным в таблице ниже.

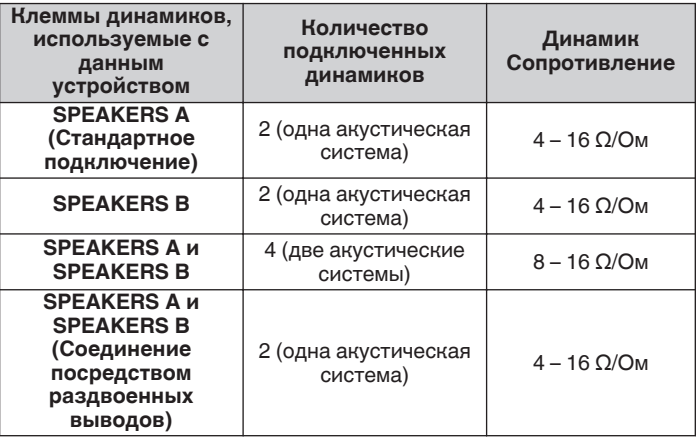

# **Подключение кабелей к акустической системе**

Внимательно проверьте левый (Л) и правый (П) каналы и полярность + (красный) и – (черный) на колонках, присоединенных к устройству, и подключите каналы в соответствии с указанной маркировкой.

**1 Срежьте около 10 мм изоляции с провода колонок, затем или крепко скрутите сердечник провода, или воспользуйтесь клеммами для подключения.**

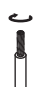

**2 На колонках поверните разъемы для подключения против часовой стрелки и немного ослабьте их.**

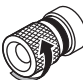

**3 Вставьте многожильный провод кабеля динамиков полностью в разъем динамиков.**

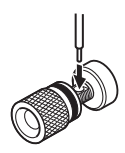

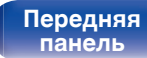

**[Задняя](#page-9-0) [панель](#page-9-0)**

**[Передняя](#page-6-0) 17** Задняя ([Пульт дистанционного](#page-11-0)) 17 **[управления](#page-11-0)**

**[Предметный](#page-55-0) [указатель](#page-55-0)**

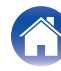

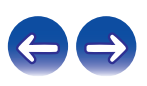

**4 На колонках поверните разъемы для подключения по часовой стрелке и затяните их.**

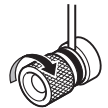

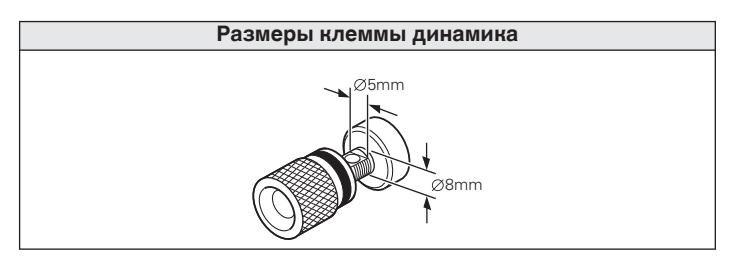

**[панель](#page-6-0)**

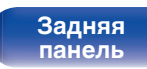

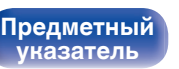

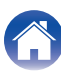

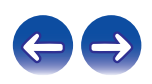

# <span id="page-18-0"></span>**Подключение динамиков**

Данное устройство оснащено двумя наборами клемм динамиков (SPEAKER A и SPEAKER B). Один набор динамиков можно подключить к каждому набору разъемов и в общем можно подключить два набора динамиков.

С клемм для подключения акустических систем SPEAKERS A и SPEAKERS B снимается один и тот же сигнал.

Если подключается только одна акустическая система, то можно использовать клеммы либо для SPEAKERS А, либо для SPEAKERS B.

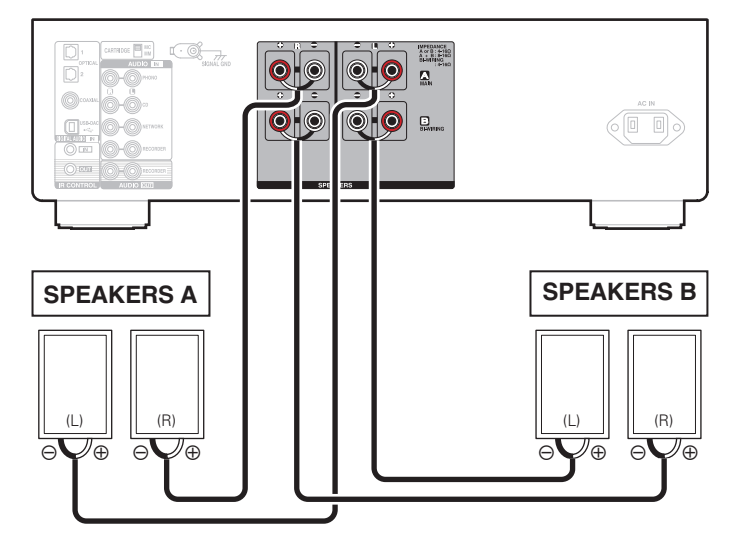

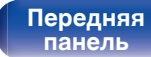

**[Передняя](#page-6-0) 19** Задняя ([Пульт дистанционного](#page-11-0)) 19 **[управления](#page-11-0)**

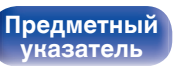

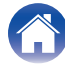

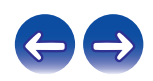

<span id="page-19-0"></span>

# **Соединение посредством раздвоенных выводов**

Такое соединение ограничивает влияние интерференции сигналов ВЧ-динамиками (высокочастотные динамики) и НЧ-динамиками (низкочастотные динамики), позволяя наслаждаться высококачественным воспроизведением.

При использовании акустических систем, допускающих раздельное подключение частот посредством раздвоенных выводов, соединяйте средне- и высокочастотные клеммы c SPEAKERS A (или SPEAKERS B), а низкочастотные клеммы – с SPEAKERS B (или SPEAKERS A).

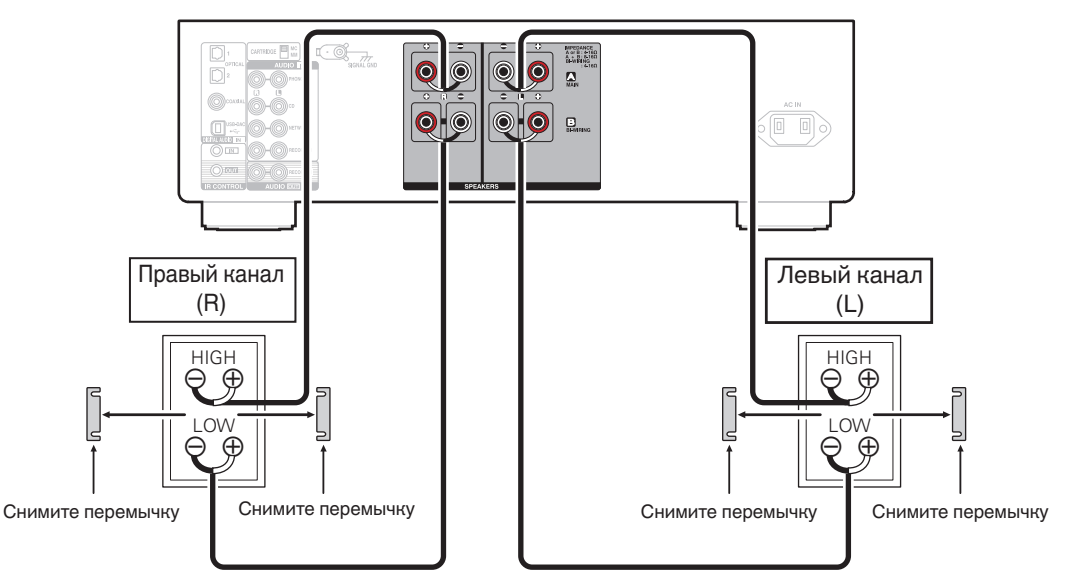

**[панель](#page-6-0)**

**[Задняя](#page-9-0) [панель](#page-9-0)**

**[Передняя](#page-6-0)** 20 **[Пульт дистанционного](#page-11-0) [управления](#page-11-0)**

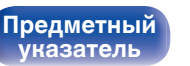

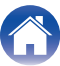

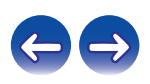

# <span id="page-20-0"></span>**Подключение устройства воспроизведения**

К данному устройству можно подключать проигрыватели виниловых дисков, CD-проигрыватели и сетевые аудиоплееры. Если установить "PHONO" в качестве источника входного сигнала устройства и случайно увеличить громкость без подключения проигрывателя, из динамиков может раздаваться фоновый шум.

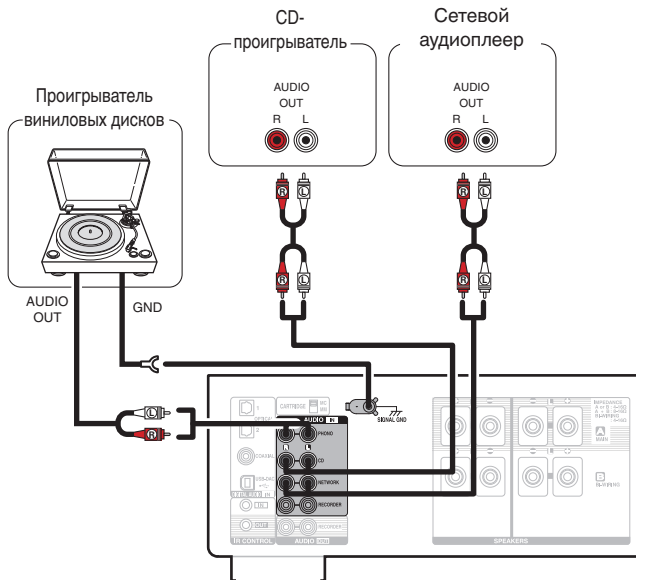

#### **ПРИМЕЧАНИЕ**

- 0 Клемма заземления (SIGNAL GND) данного устройства не предназначена для защиты заземления. Если данный разъем подсоединен при наличии большого количества шума, шум можно уменьшить. Обратите внимание, что в зависимости от проигрывателя виниловых дисков подключение заземления может вызвать обратный эффект и увеличить шум. В таком случае необходимость подключения заземления отсутствует.
- Входные клеммы PHONO закорочены специальной вилкой. Снимите эту вилку для подключения проигрывателя. Сохраните извлеченную закорачивающую вилку в безопасном месте и не потеряйте ее.

**[панель](#page-6-0)**

**[Задняя](#page-9-0) [панель](#page-9-0)**

**[Передняя](#page-6-0)** 21 **[Пульт дистанционного](#page-11-0) [управления](#page-11-0)**

**[Предметный](#page-55-0) [указатель](#page-55-0)**

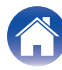

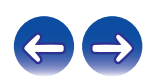

# **Подключение записывающего устройства**

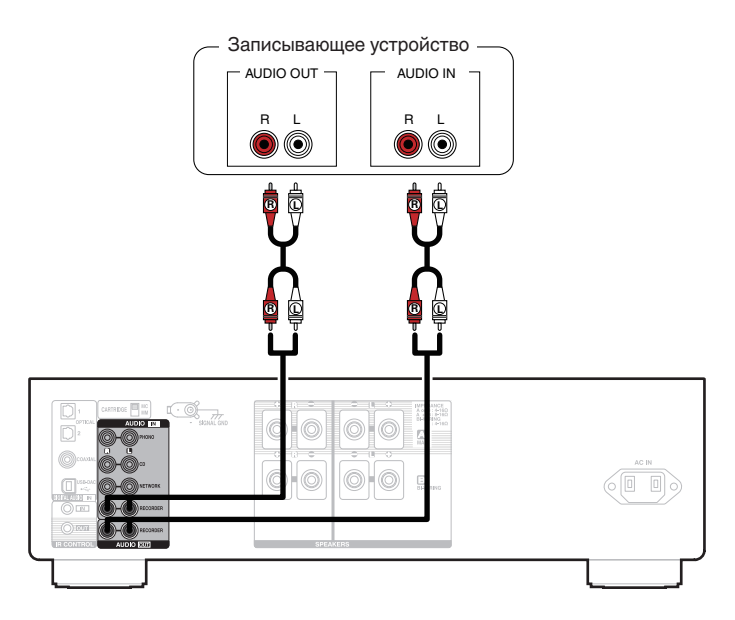

<span id="page-21-0"></span>**[Содержание](#page-1-0) [Подсоединения](#page-15-0) [Воспроизведение](#page-25-0) [Установки](#page-41-0) [Рекомендации](#page-42-0) [Приложение](#page-50-0)**

#### **ПРИМЕЧАНИЕ**

• Не допускается установка коротко замкнутого контактного разъема в выходные разъемы для записи (AUDIO OUT RECORDER). Это может привести к повреждению.

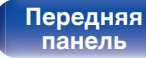

**[Задняя](#page-9-0) [панель](#page-9-0)**

**[Передняя](#page-6-0)** 22 **[Пульт дистанционного](#page-11-0) [управления](#page-11-0)**

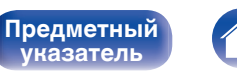

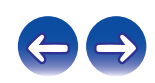

# <span id="page-22-0"></span>**Соединение с устройством с цифровыми аудиоразъемами выхода [Содержание](#page-1-0) [Подсоединения](#page-15-0) [Воспроизведение](#page-25-0) [Установки](#page-41-0) [Рекомендации](#page-42-0) [Приложение](#page-50-0)**

Используйте данное соединение для ввода цифровых аудиосигналов в данное устройство и их преобразования для воспроизведения с помощью цифро-аналогового преобразователя данного устройства. ( $\mathscr{C}$  [стр. 31\)](#page-30-0)

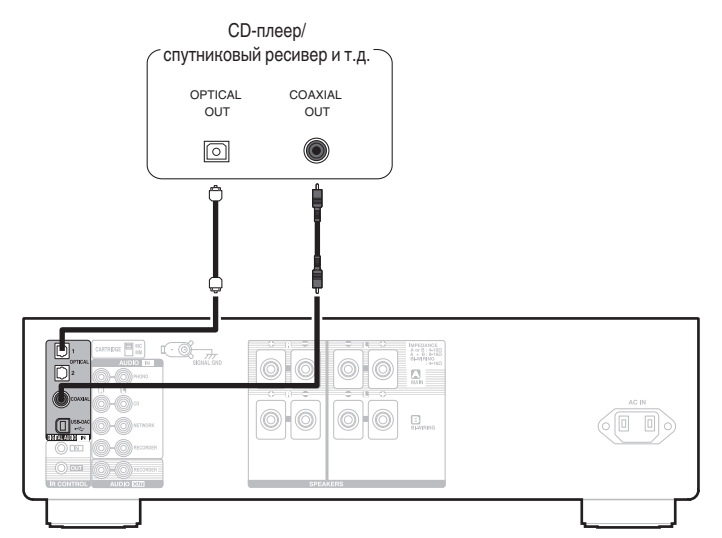

#### **ПРИМЕЧАНИЕ**

**[панель](#page-6-0)**

0 Линейные сигналы PCM с частотой дискретизации 32 кГц, 44,1 кГц, 48 кГц, 88,2 кГц, 96 кГц, 176,4 кГц или 192 кГц могут служить входными сигналами для этого устройства.

> **[Предметный](#page-55-0) [указатель](#page-55-0)**

• Не следует подавать на вход сигналы, отличные от PCM, например Dolby Digital, DTS или AAC. Это приведет к возникновению шумов и возможному повреждению акустической системы.

**[управления](#page-11-0)**

**[Передняя](#page-6-0)** 23 **[Пульт дистанционного](#page-11-0)**

**[Задняя](#page-9-0) [панель](#page-9-0)**

# <span id="page-23-0"></span>**Подключение к ПК или Мас**

При подключении компьютера через порт USB-DAC на задней панели данного устройства с помощью имеющегося в продаже USB-кабеля подключения, данное устройство может использоваться в качестве цифро-аналогового преобразователя. ( $\mathbb{F}$  [стр. 31\)](#page-30-0)

#### **ПРИМЕЧАНИЕ**

- Перед тем как подключить данное устройство к компьютеру с помощью USB, установите драйвер программного обеспечения на компьютер. ((F) [стр. 32\)](#page-31-0)
- Загрузите программный драйвер со страницы PMA-1600NE веб-сайта Denon.
- Для подключения к компьютеру используйте кабель длиной не более 3 м.

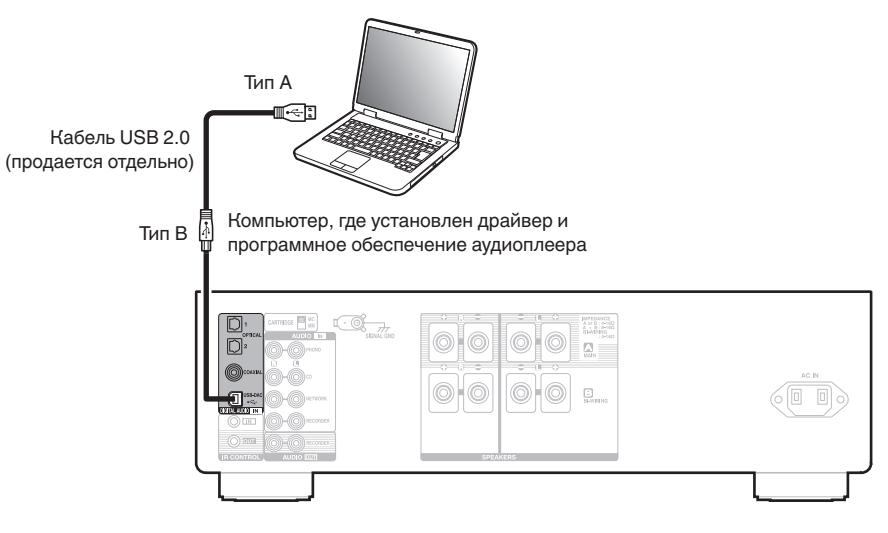

**[панель](#page-6-0)**

**[Задняя](#page-9-0) [панель](#page-9-0)**

**[Передняя](#page-6-0)** 24 **[Пульт дистанционного](#page-11-0) [управления](#page-11-0)**

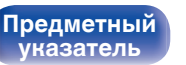

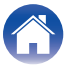

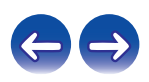

<span id="page-24-0"></span>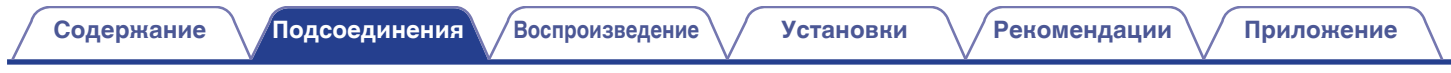

# **Подключение кабеля питания**

Прежде чем подключать к усилителю шнур питания, выполните все необходимые соединения.

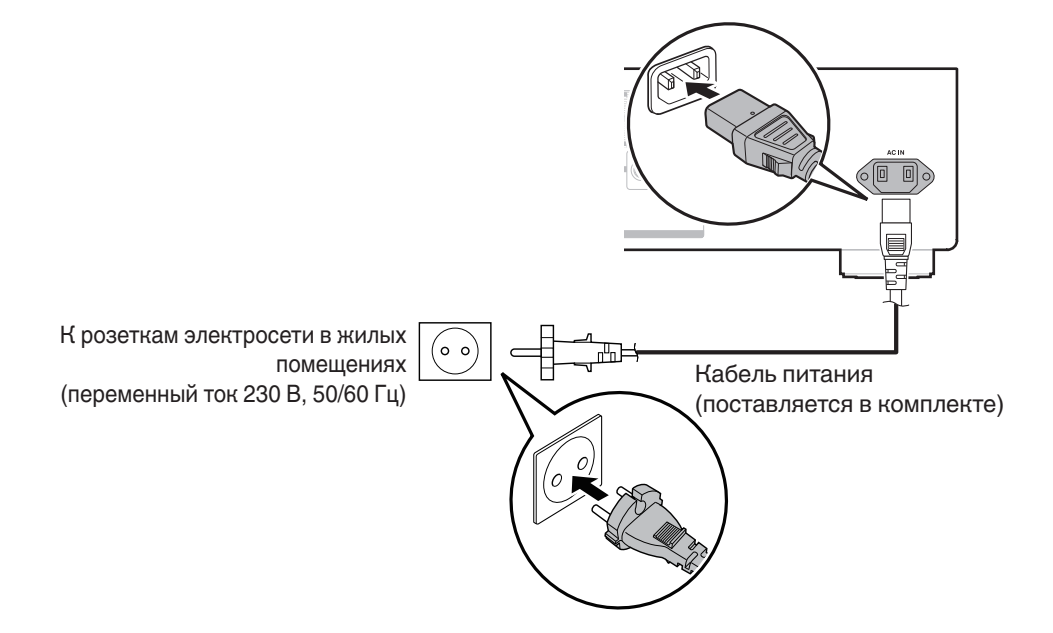

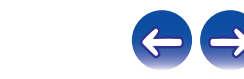

**[панель](#page-6-0)**

**[Задняя](#page-9-0) [панель](#page-9-0)**

**[Передняя](#page-6-0)** 25 **[Пульт дистанционного](#page-11-0) [управления](#page-11-0)**

**[Предметный](#page-55-0) [указатель](#page-55-0)**

<span id="page-25-0"></span>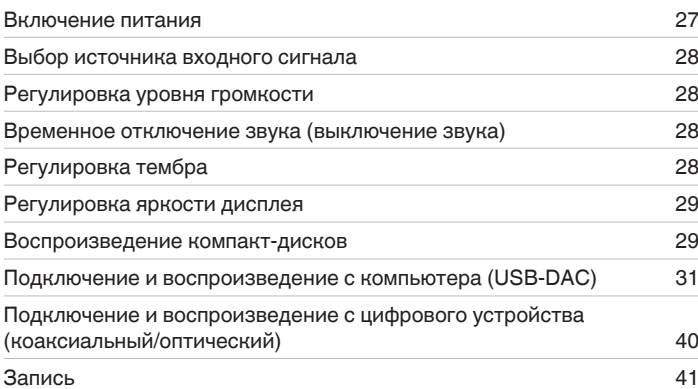

**[панель](#page-6-0)**

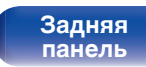

**[Передняя](#page-6-0)** 26 **[Пульт дистанционного](#page-11-0) [управления](#page-11-0)**

**[Предметный](#page-55-0) [указатель](#page-55-0)**

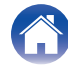

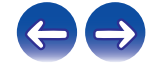

<span id="page-26-0"></span>**[Содержание](#page-1-0) [Подсоединения](#page-15-0) [Воспроизведение](#page-25-0) [Установки](#page-41-0) [Рекомендации](#page-42-0) [Приложение](#page-50-0)**

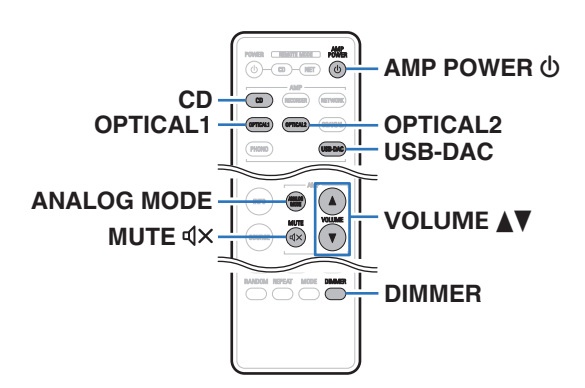

#### **Индикатор питания**

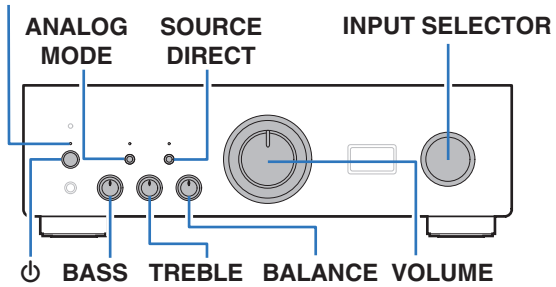

# **Включение питания**

**1 Нажмите на устройстве кнопку** X**, чтобы включить питание.**

Индикатор питания станет зеленым.

 $\bullet$  Нажмите кнопку AMP POWER  $\bullet$  на пульте дистанционного управления, чтобы вывести устройство из режима ожидания.

# **Переключение питания в режим ожидания**

# **Нажмите кнопку AMP POWER**  $\phi$ **.**

Устройство переключится в режим ожидания.

#### **ПРИМЕЧАНИЕ**

• Питание продолжает подаваться на некоторые цепи даже тогда, когда питание находится в режиме ожидания. Перед тем как надолго уехать из дома или отправиться в отпуск, нажмите  $\Phi$  на основном блоке, чтобы выключить питание, или выньте шнур питания из розетки.

**[панель](#page-6-0)**

**[Задняя](#page-9-0) [панель](#page-9-0)**

**[Передняя](#page-6-0)** 27 **[Пульт дистанционного](#page-11-0) [управления](#page-11-0)**

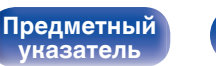

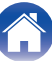

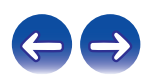

# <span id="page-27-0"></span>**Выбор источника входного сигнала**

**1 Для начала воспроизведения нажмите кнопку выбора источника входного сигнала.**

Выбранный источник входного сигнала отобразится на дисплее устройства.

• Источник входного сигнала также можно выбрать, повернув ручку INPUT SELECTOR на основном блоке.

# **Регулировка уровня громкости**

- **1 Используйте кнопку VOLUME** df **для регулировки уровня громкости.**
- 0 Громкость также можно настроить, повернув регулятор VOLUME на основном блоке.

# **Временное отключение звука (выключение звука)**

# **Нажмите кнопку MUTE**  $d$ **X.**

На дисплее данного устройства отобразится индикация "MUTING".

 $\bullet$  Для включения звука снова нажмите кнопку MUTE  $\triangleleft \times$ .

# **Регулировка тембра**

- **1 Нажмите кнопку SOURCE DIRECT на основном блоке, чтобы выключить режим прямого источника.** Индикатор SOURCE DIRECT выключится.
- **2 Поверните BASS, TREBLE и BALANCE, чтобы отрегулировать тембр.**

**[панель](#page-6-0)**

**[Задняя](#page-9-0) [панель](#page-9-0)**

**[Передняя](#page-6-0)** 28 **[Пульт дистанционного](#page-11-0) [управления](#page-11-0)**

**[Предметный](#page-55-0) [указатель](#page-55-0)**

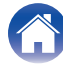

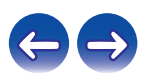

# <span id="page-28-0"></span>**Регулировка яркости дисплея**

Можно выбрать один из четырех уровней яркости дисплея.

# **1 Нажмите кнопку DIMMER.**

- $\bullet$  С помощью кнопки DIMMER можно также управлять проигрывателем Super Audio CD DCD-1600NE. Таким образом, проигрыватель DCD-1600NE можно использовать одновременно с данным устройством. Если окажется, что у этих устройств разные настройки, нажмите и удерживайте эту кнопку в течение 2 секунд, чтобы установить на обоих устройствах настройки по умолчанию. Затем задайте нужную настройку.
- 0 Яркость дисплея по умолчанию установлена на максимальное значение.

# **Воспроизведение компакт-дисков**

В этом разделе в качестве примера взято воспроизведение компактдиска.

**1 Нажмите кнопку выбора источника входного сигнала (CD), чтобы переключить источник входного сигнала на "CD".**

На дисплее данного устройства отобразится индикация "CD".

- **2 Включите воспроизведение компакт-диска.**
- **3 Используйте кнопку VOLUME ▲ Для регулировки уровня громкости.**

# **Воспроизведение в режиме обхода схемы регулировки тембра**

Сигнал не проходит через схемы регулировки тембра (BASS, TREBLE и BALANCE), что при воспроизведении обеспечивает более качественный звук.

# **1 Нажмите кнопку SOURCE DIRECT на основном блоке, чтобы включить режим прямого источника.** Загорится индикатор SOURCE DIRECT.

**[панель](#page-6-0)**

**[Передняя](#page-6-0)** 29 **[Пульт дистанционного](#page-11-0) [управления](#page-11-0)**

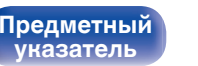

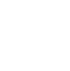

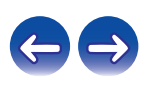

<span id="page-29-0"></span>**[Содержание](#page-1-0) [Подсоединения](#page-15-0) [Воспроизведение](#page-25-0) [Установки](#page-41-0) [Рекомендации](#page-42-0) [Приложение](#page-50-0)**

# **В Воспроизведение в ANALOG MODE**

Если ANALOG MODE включен для воспроизведения аналогового источника (PHONO, CD, NETWORK, RECORDER), питание на цифровой вход и дисплей не подается. Это позволяет насладиться высоким качеством звучания при воспроизведении без помех, создаваемых в цепи цифрового управления.

#### **1 Нажмите ANALOG MODE, чтобы включить аналоговый режим.**

• Загорится индикатор ANALOG MODE.

Нажмите кнопку ANALOG MODE, чтобы выбрать значение "ANALOG MODE Off", "ANALOG MODE 1" или "ANALOG MODE 2".

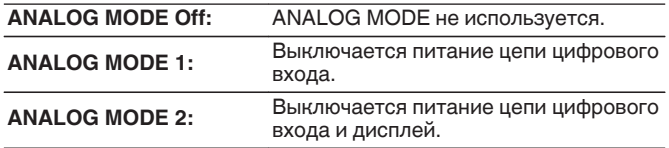

- Цифровой источник входного сигнала (COAXIAL, OPTICAL 1/2, USB-DAC) нельзя выбрать, если работает ANALOG MODE.
- 0 Источник входного сигнала автоматически переключается на CD, если включен ANALOG MODE во время воспроизведения цифрового источника входного сигнала (COAXIAL, OPTICAL 1/2, USB-DAC).
- 0 Связь между данным устройством и компьютером отключена, если включен ANALOG MODE, когда компьютер подключен к входному разъему USB-DAC данного устройства. Если устройство не сможет подключиться к компьютеру после повторного выключения ANALOG MODE, отсоедините и повторно подсоедините кабель USB или перезапустите аудиопроигрыватель на компьютере.
- При переключении аналогового режима цепь приглушения звука активируется примерно на 5 секунд.

**[панель](#page-6-0)**

**[Передняя](#page-6-0)** 30 **[Пульт дистанционного](#page-11-0) [управления](#page-11-0)**

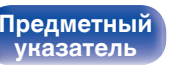

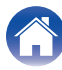

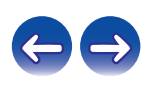

# <span id="page-30-0"></span>**Подключение и воспроизведение с компьютера (USB-DAC)**

Вы можете наслаждаться высококачественным воспроизведением звука из цифроаналогового преобразователя, встроенного в данное устройство, передавая на него музыкальные файлы с компьютера по кабелю USB.

- Перед тем как подключить это устройство к компьютеру с помощью USB, установите драйвер программного обеспечения на ваш компьютер.
- Для ОС Mac драйверы не нужно устанавливать.
- Вы также можете пользоваться любым продаваемым или скачиваемым программным обеспечением плеера для воспроизведения файлов на своем компьютере.

# ■ Компьютер (системные требования)

#### **ОС**

- Windows 7, Windows 8, Windows 8.1 или Windows 10
- 0 ОС Mac X 10.9, 10.10 или 10.11

#### **USB**

0 USB 2.0 : USB High speed/USB Audio Class Ver.2.0

#### **ПРИМЕЧАНИЕ**

• Работа данного устройства была проверена нами с использованием системные требования, но это не гарантирует работу всех систем.

- 0 **DSD это зарегистрированный товарный знак.**
- 0 **Microsoft, Windows 7, Windows 8, Windows 8.1 и Windows 10 являются либо зарегистрированными товарными знаками, либо товарными знаками корпорации Microsoft в США и/или других странах.**
- 0 **ASIO является товарным знаком Steinberg Media Technologies GmbH.**
- 0 **Apple, Macintosh и Mac OS это товарные знаки компании Apple Inc., зарегистрированные в США и других странах.**

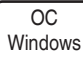

Установка специального драйвера (ССР [стр. 32\)](#page-31-0)

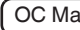

ОС Мас  $\bigcap$  Параметры аудио устройства ( $\mathbb{CP}$  [стр. 38\)](#page-37-0)

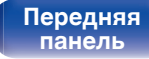

[Передняя](#page-6-0) **3адняя ([Пульт дистанционного](#page-11-0)** 31 **[управления](#page-11-0)**

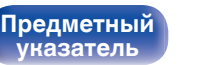

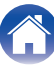

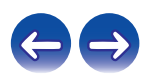

<span id="page-31-0"></span>**[Содержание](#page-1-0) [Подсоединения](#page-15-0) [Воспроизведение](#page-25-0) [Установки](#page-41-0) [Рекомендации](#page-42-0) [Приложение](#page-50-0)**

- **Установка специального драйвера (только для ОС Windows)**
- n **Установка драйвера программного обеспечения**
- **1 Отсоедините кабель USB, соединяющий компьютер и данное устройство.**
	- Драйвер невозможно правильно установить, если ваш компьютер подключен к устройству с помощью кабеля USB.
	- 0 Если устройство подключено к компьютеру с помощью кабеля USB и компьютер включен перед установкой, отсоедините кабель USB и перезагрузите компьютер.
- **2 Загрузите на ПК специальный драйвер из раздела "Download" на странице PMA-1600NE веб-сайта Denon.**
- **3 Распакуйте загруженный файл и дважды щелкните файл exe.**

# **4 Установите драйвер.**

(1) Выберите язык, используемый во время установки.  $\overline{2}$ ) Щелкните "ОК".

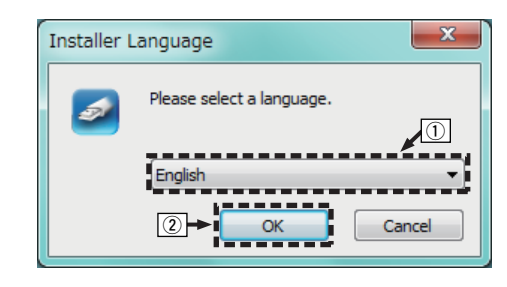

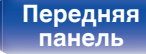

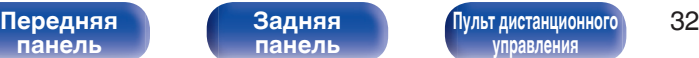

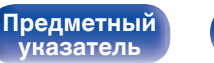

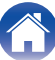

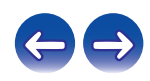

 $\circ$  На дисплее появится меню мастера. Шелкните "Next".

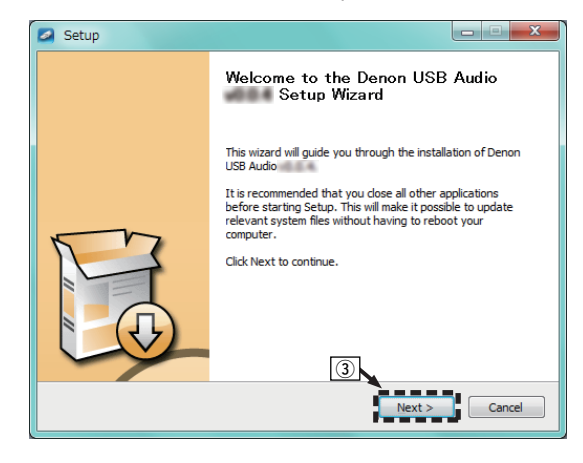

- D Прочтите Договор лицензирования программного обеспечения и щелкните "I accept the terms of the License Agreement".
- $(5)$  Щелкните "Next".

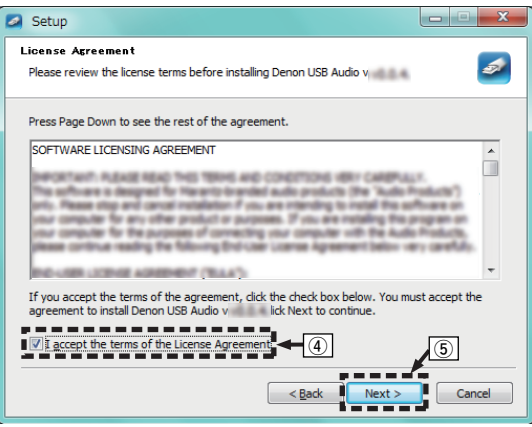

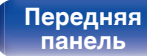

**[Передняя](#page-6-0)** 33 **[Пульт дистанционного](#page-11-0) [управления](#page-11-0)**

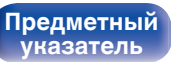

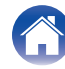

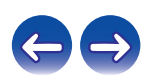

- $\binom{6}{6}$  Шелкните "Install" в начальном диалоговом окне установки.
	- Установка начинается. Не выполняйте никаких операций на компьютере, пока установка не завершиться.

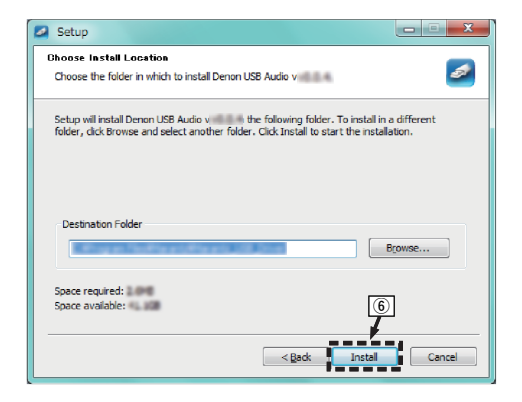

G Щелкните "Next".

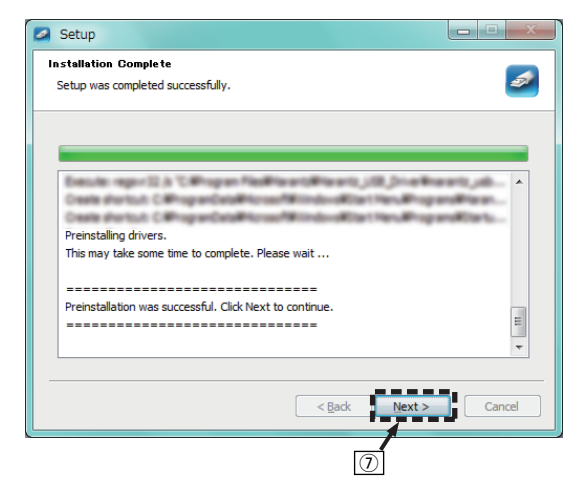

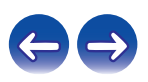

**[панель](#page-6-0)**

**[Задняя](#page-9-0) [панель](#page-9-0)**

**[Передняя](#page-6-0)** 34 **[Пульт дистанционного](#page-11-0) [управления](#page-11-0)**

**[Предметный](#page-55-0)**

**[указатель](#page-55-0)**

 $\circ$  По завершении установки шелкните "Finish".

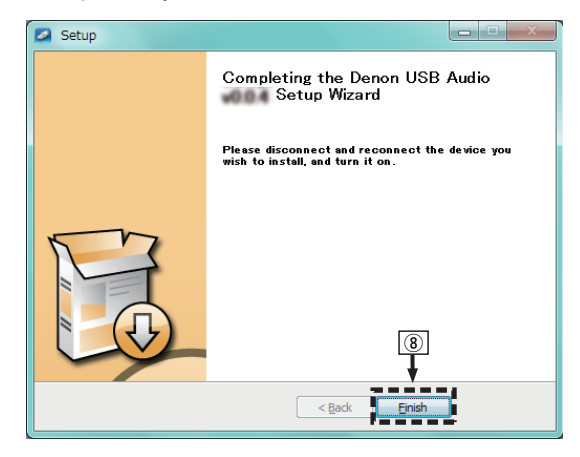

## $\circ$  Шелкните "Да".

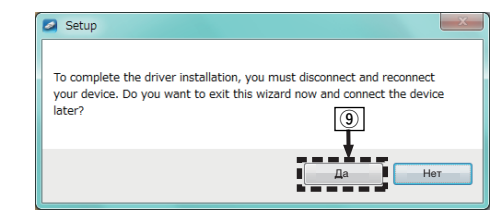

- **5 Когда питание устройства выключено, подключите устройство к компьютеру с помощью кабеля USB (продается отдельно).**
	- Дополнительные сведения о соединениях см. в разделе ["Подключение к ПК или Мас" \(](#page-23-0) $\overline{\mathscr{C}}$  стр. 24).

# **[панель](#page-6-0)**

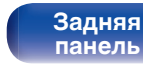

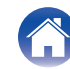

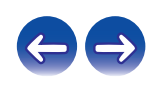

### **7 Нажмите кнопку выбора источника входного сигнала (USB-DAC), чтобы переключить источник входного сигнала на "USB-DAC".**

- **8 Проверка установленного драйвера.**
	- $\overline{A}$  Нажмите кнопку "Пуск" и выберите на компьютере "Панель управления".
		- Отображается список настроек панели управления.
	- B Щелкните значок "Звук".
		- Появится окно меню звука.
	- C Убедитесь, что напротив пункта "Устройство по умолчанию" в разделе " PMA-1600NE" вкладке "Воспроизведение" установлен флажок.
		- 0 Если флажком отмечено другое устройство, щелкните " PMA-1600NE" и "По умолчанию".

# **9 Проверка аудиовыхода.**

Выводит ТЕСТ-сигнал с компьютера и проверяет аудиовыход функции USB-DAC.

- A Выберите " PMA-1600NE" и щелкните "Свойства".
	- Появится окно "Свойства PMA-1600NE"

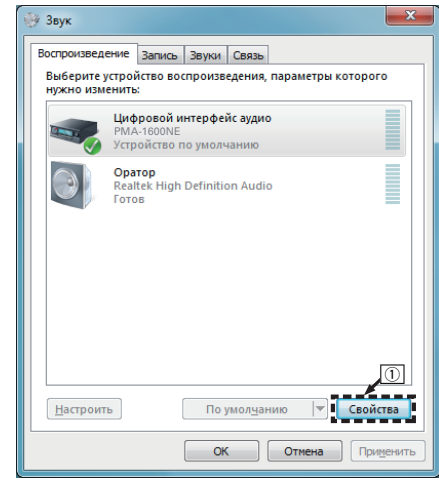

**6** Нажмите кнопку Ф на данном устройстве. • Когда питание устройства включено, компьютер автоматически находит его и подключается к нему.

**[панель](#page-6-0)**

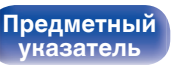

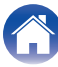

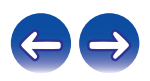
- B Щелкните вкладку "Дополнительно".
- $\overline{3}$ ) Выберите частоту дискретизации и скорость передачи данных, применяемые к цифро-аналоговому преобразователю.
	- 0 Рекомендуется выбрать "2 канал, 24 бит, 192000 Гц (Студийная запись)" (Windows 7).
	- 0 Рекомендуется выбрать "2 канал, 32 бит, 192000 Гц (Студийная запись)" (Windows 8/Windows 8.1/Windows 10).
- $\omega$  Шелкните "Применить".
- $(5)$  Щелкните "Проверка".
	- Убедитесь, что данное устройство воспроизводит звук, выводимый с компьютера.

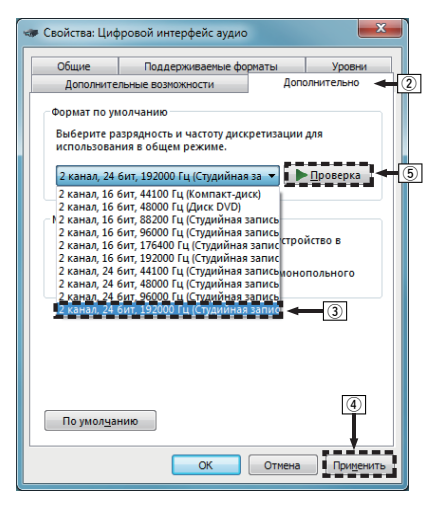

#### **ПРИМЕЧАНИЕ**

- Специальный драйвер должен быть установлен на ПК до того, как устройство будет подключено к ПК. Воспроизведение не будет работать надлежащим образом при подключении компьютера до установки специального драйвера.
- Этот режим может не поддерживаться некоторыми конфигурациями оборудования и программного обеспечения.
- 0 Для воспроизведения файлов с частотой дискретизации 352,8 кГц/384 кГц с понижением дискретизации требуется программное обеспечение проигрывателя, поддерживающее драйвер ввода-вывода потоковых аудиоданных Audio Stream Input Output (ASIO). Проверьте программное обеспечение проигрывателя, прежде чем воспроизводить файлы, использующие драйвер ASIO.
- 0 При наличии трудностей с воспроизведением звука с компьютера с помощью данного устройства см. раздел FAQ (Часто задаваемые вопросы) на веб-сайте www.denon.com. Кроме того, посетите страницу службы поддержки используемого аудиопроигрывателя.

# **[панель](#page-6-0)**

**[Задняя](#page-9-0) [панель](#page-9-0)**

**[Передняя](#page-6-0) 3адняя ([Пульт дистанционного](#page-11-0)** 37 **[управления](#page-11-0)**

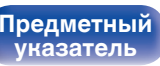

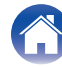

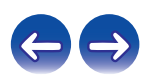

# <span id="page-37-0"></span>■ Параметры аудио устройства (только на ОС **Mac X)**

- (1) Когда питание устройства выключено, подключите устройство к Mac с помощью кабеля USB (продается отдельно).
	- Процедура подключения приведена в разделе "Подключение ПК или Mac". ( [стр. 24\)](#page-23-0)
- (2) Нажмите кнопку  $\phi$ .
- $\overline{3}$ ) Нажмите кнопку выбора источника входного сигнала (USB-DAC), чтобы переключить источник входного сигнала на "USB-DAC".
- $\alpha$ ) Переместите курсор к "Переход" на экране компьютера, а затем кликните "Утилиты".
	- Отображен сервисный список.
- E Дважды щелкните "Настройка Audio-MIDI".
	- Появится окно "Аудиоустройства".
- F Убедитесь в том, что "Использовать это устройство для вывода звука" отмечено в "PMA-1600NE".
	- Если отмечено другое устройство, выберите и "щелкните правой клавишей" пункт "PMA-1600NE", а затем выберите "Использовать это устройство для вывода звука".

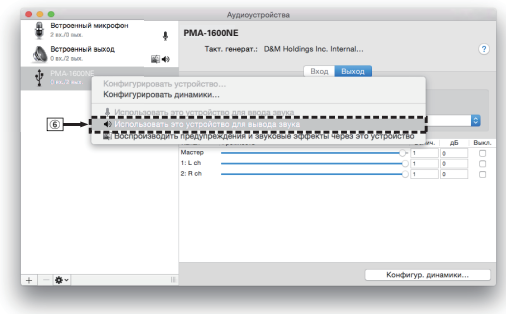

# **[панель](#page-6-0)**

**[Задняя](#page-9-0) [панель](#page-9-0)**

**[Передняя](#page-6-0)** 38 **[Пульт дистанционного](#page-11-0) [управления](#page-11-0)**

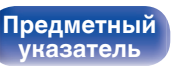

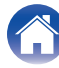

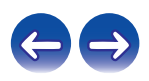

<span id="page-38-0"></span>

 $(7)$  Выберите формат "РМА-1600NE".

0 Обычно рекомендуется установить формат "384000,0 Гц" и "2 канал. -32 бит челое".

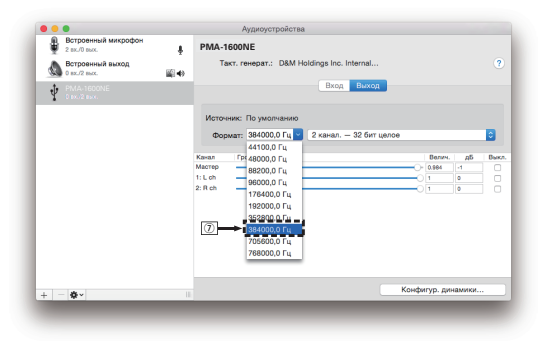

(8) Завершитв Настройка Audio-MIDI.

# o **Воспроизведение**

Установите программное обеспечение любимого плеера на компьютер заранее.

Используйте порт USB-DAC на задней панели для подключения данного устройства к компьютеру.

# **1 Нажмите кнопку выбора источника входного сигнала (USB-DAC), чтобы переключить источник входного сигнала на "USB-DAC".**

На дисплее данного устройства отобразится индикация "USB-DAC".

Начните воспроизведение в программном обеспечении плеера на компьютере.

Цифровой аудио сигнал, который является входящим, отображается следующим образом на дисплее.

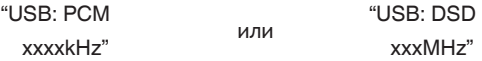

(xxxx указывает частоту дискретизации.)

- 0 Если частоту дискретизации невозможно определить, отобразится "Unlocked".
- 0 "Unsupported" отображается, когда входящие аудиосигналы не поддерживаются этим устройством.

**[панель](#page-6-0)**

**[Задняя](#page-9-0) [панель](#page-9-0)**

**[Передняя](#page-6-0)** 39 **[Пульт дистанционного](#page-11-0) [управления](#page-11-0)**

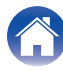

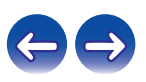

# <span id="page-39-0"></span>**• Аудиосигналы, которые можно воспроизвести**

См. ["Цифро-аналоговый преобразователь" \(](#page-50-0) $\mathbb{F}$  стр. 51).

#### **ПРИМЕЧАНИЕ**

- Выполните на компьютере такие действия, как воспроизведение и остановка воспроизведения. В это время работа с кнопками на устройстве и пульте дистанционного управления будет невозможна.
- 0 При использовании устройства в качестве цифро-аналогового преобразователя, вывод звуковых сигналов не будет осуществляться через динамики компьютера.
- Если компьютер отсоединен от устройства во время работы программы воспроизведения музыки, это приложение может перестать отвечать на запросы. Всегда завершайте работу программного обеспечения для воспроизведения перед отсоединением компьютера.
- 0 При возникновении ошибки на компьютере, отсоедините USB-кабель и перезагрузите компьютер.
- Частота дискретизации программного обеспечения для воспроизведения музыки и частота дискретизации, отображаемая на устройстве, могут различаться.
- 0 Для подключения к компьютеру используйте кабель длиной не более 3 м.

**Подключение и воспроизведение с цифрового устройства (коаксиальный/ оптический)**

- **1 Подключите цифровое устройство к данному устройству.** ( $\sqrt{r}$  [стр. 23\)](#page-22-0)
- **2 Нажмите кнопку выбора источника входного сигнала (COAXIAL или OPTICAL 1/2), чтобы переключить источник входного сигнала на "COAXIAL" или "OPTICAL 1/2".**

Цифровой аудио сигнал, который является входящим, отображается следующим образом на дисплее.

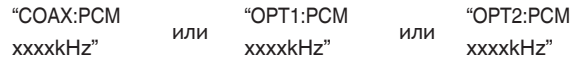

(xxxx указывает частоту дискретизации.)

- Если частоту дискретизации невозможно определить, отобразится "Unlocked".
- 0 "Unsupported" отображается, когда входящие аудиосигналы не поддерживаются этим устройством.

**[панель](#page-6-0)**

**[Передняя](#page-6-0)** 40 **[Пульт дистанционного](#page-11-0) [управления](#page-11-0)**

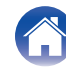

# o **Аудиосигналы, которые можно воспроизвести**

См. ["Цифро-аналоговый преобразователь" \(](#page-50-0)С стр. 51).

#### **ПРИМЕЧАНИЕ**

- Не следует подавать на вход сигналы, отличные от PCM, например Dolby Digital, DTS или AAC. Это приведет к возникновению шумов и возможному повреждению акустической системы.
- $\bullet$  При изменении частоты дискретизации звук может быть отключен на 1 2 секунды.

# **Запись**

Аудиосигналы, входящие в данное устройство, можно вывести на внешнее устройство записи. При записи звука из устройства воспроизведения, подключенного к данному устройству, звук можно записать с помощью устройства воспроизведения все еще подключенного к данному устройству.

# **1 Нажмите на устройстве кнопку** X**, чтобы включить питание.**

# **2 Нажмите кнопку выбора источника входного сигнала, чтобы выбрать записываемый источник входного сигнала.**

Выбранный источник входного сигнала отобразится на дисплее устройства.

# **3 Начнется запись.**

• Сведения о необходимых действиях см. в руководстве пользователя записывающего устройства.

**[панель](#page-6-0)**

**[Передняя](#page-6-0)** 41 **[Пульт дистанционного](#page-11-0) [управления](#page-11-0)**

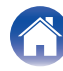

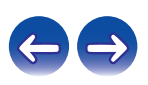

<span id="page-41-0"></span>**[Содержание](#page-1-0) [Подсоединения](#page-15-0) [Воспроизведение](#page-25-0) Установки [Рекомендации](#page-42-0) [Приложение](#page-50-0)**

# **Настройка автоматического режима ожидания**

При бездействии устройства в течение 30 минут (когда отсутствует подача звука) его можно настроить на автоматическое переключение в режим ожидания (Автоматический режим ожидания).

Автоматический переход в режим ожидания установлен по умолчанию.

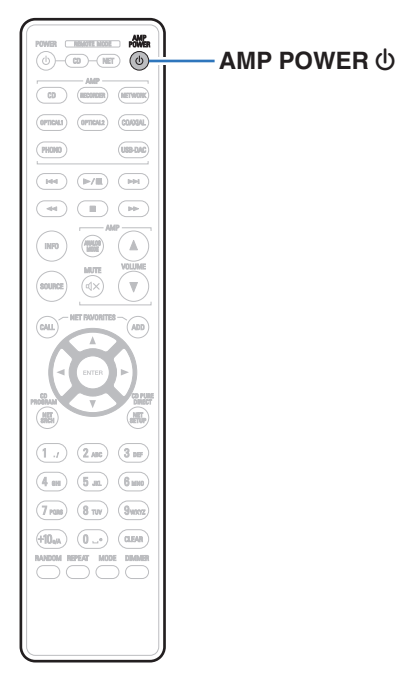

# **Выключение автоматического режима ожидания**

**1 Нажмите кнопку AMP POWER** X **на пульте дистанционного управления и удерживайте ее в течение 5 секунд, чтобы выключить автоматический режим ожидания.**

На дисплее данного устройства отобразится индикация "AutoStby Off".

# **Включение автоматического ждущего режима**

**1 Нажмите кнопку AMP POWER** X **на пульте дистанционного управления и удерживайте ее в течение 5 секунд, чтобы включить автоматический режим ожидания.**

На дисплее данного устройства отобразится индикация "AutoStby On".

**[панель](#page-6-0)**

**[Задняя](#page-9-0) [панель](#page-9-0)**

**[Передняя](#page-6-0)** 42 **[Пульт дистанционного](#page-11-0) [управления](#page-11-0)**

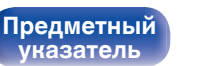

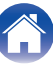

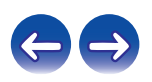

<span id="page-42-0"></span>**[Содержание](#page-1-0) Додсоединения [Воспроизведение](#page-25-0) У [Установки](#page-41-0) Рекомендации [Приложение](#page-50-0)** 

# **• Содержание**

# **Рекомендации**

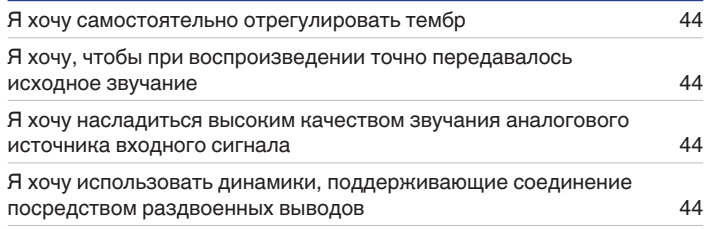

# **Устранение неполадок**

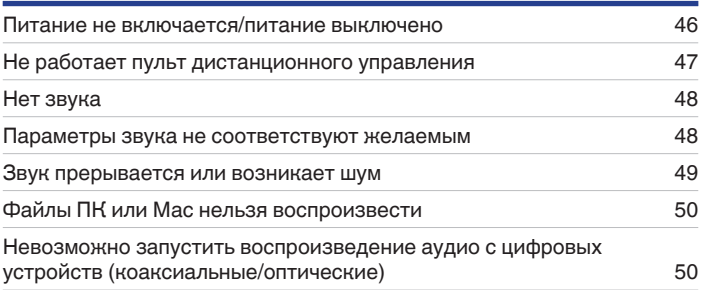

**[панель](#page-6-0)**

**[Передняя](#page-6-0)** 43 **[Пульт дистанционного](#page-11-0) [управления](#page-11-0)**

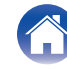

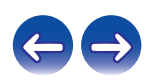

<span id="page-43-0"></span>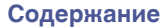

# **Рекомендации**

#### **Я хочу самостоятельно отрегулировать тембр**

• Чтобы отрегулировать звук согласно своим предпочтениям, воспользуйтесь регуляторами BASS, TREBLE и BALANCE. (№ [стр. 28\)](#page-27-0)

#### **Я хочу, чтобы при воспроизведении точно передавалось исходное звучание**

• Включите режим Source Direct. (С [стр. 29\)](#page-28-0)

#### **Я хочу насладиться высоким качеством звучания аналогового источника входного сигнала**

• Включите аналоговый режим. ( $\mathbb{Q}$  [стр. 30\)](#page-29-0)

#### **Я хочу использовать динамики, поддерживающие соединение посредством раздвоенных выводов**

• Данное устройство совместимо с соединениями посредством раздвоенных выводов. Наслаждайтесь высококачественным воспроизведением при использовании соединений посредством раздвоенных выводов. (工作 [стр. 20\)](#page-19-0)

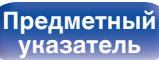

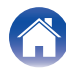

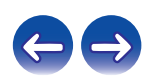

# <span id="page-44-0"></span>**Устранение неполадок**

В случае возникновения неполадок, прежде всего, проверьте следующее:

- **1. Правильно ли выполнены подсоединения?**
- **2. Выполняется ли управление устройством в соответствии с руководством пользователя?**
- **3. Работает ли остальная аппаратура надлежащим образом?**

Если устройство не работает надлежащим образом, проверьте наличие признаков, приведенных в этом разделе.

Если признаки не соответствуют каким-либо из описанных здесь, обратитесь к своему дилеру, поскольку это может быть связано с неполадкой в данном устройстве. В таком случае, немедленно отсоедините устройство от электросети и обратитесь в магазин, в котором Вы приобрели данное устройство.

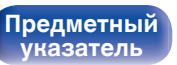

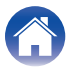

# <span id="page-45-0"></span>o **Питание не включается/питание выключено**

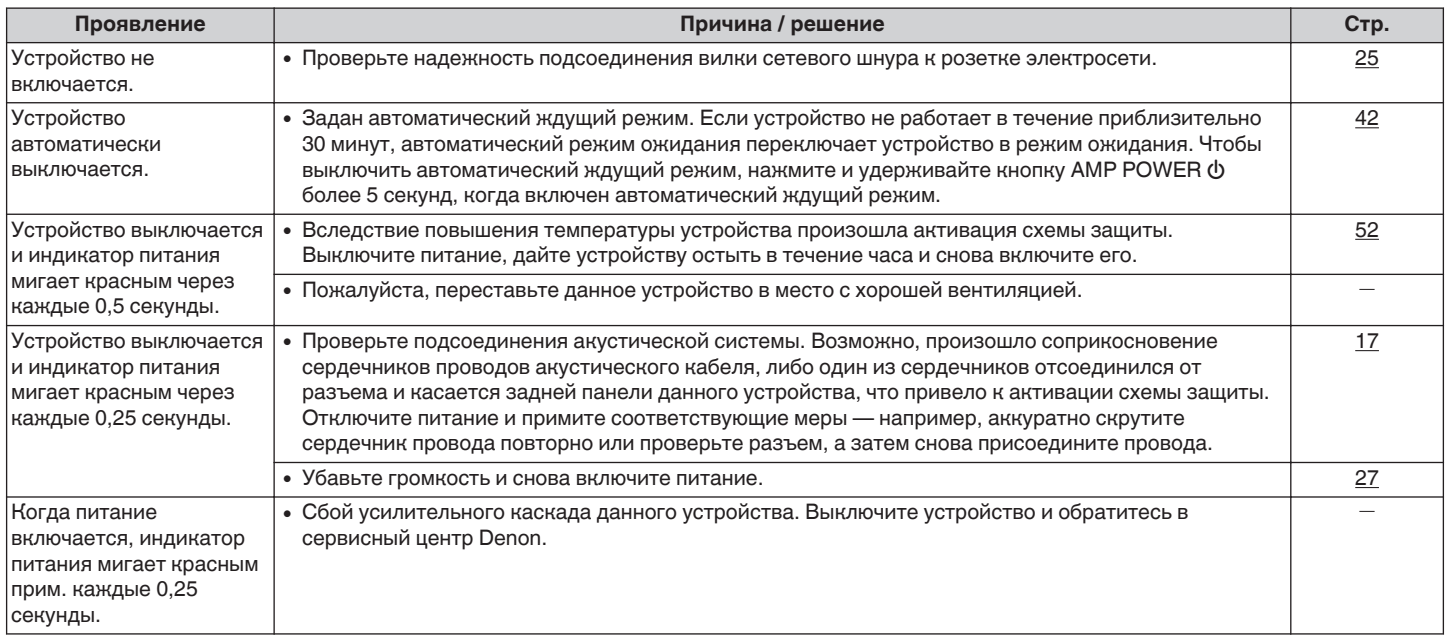

**[панель](#page-6-0)**

**[Передняя](#page-6-0) 16 Задняя ([Пульт дистанционного](#page-11-0)** 46 **[управления](#page-11-0)**

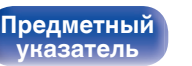

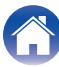

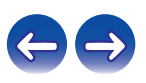

# <span id="page-46-0"></span>**Не работает пульт дистанционного управления**

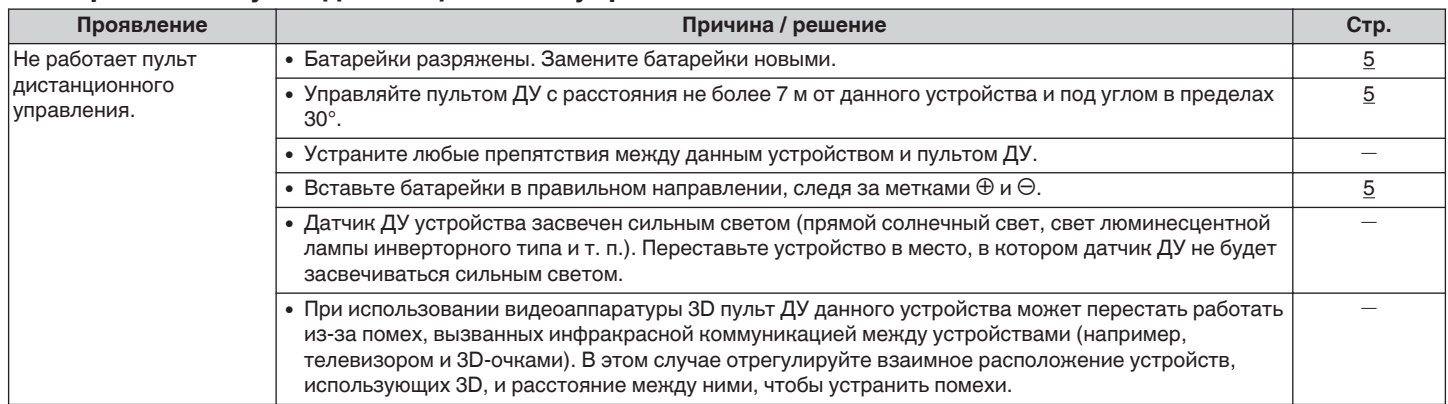

**[панель](#page-6-0)**

**[Передняя](#page-6-0) 17 Задняя ([Пульт дистанционного](#page-11-0)** 47 **[управления](#page-11-0)**

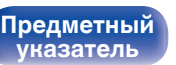

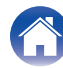

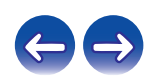

<span id="page-47-0"></span>**[Содержание](#page-1-0) Додсоединения [Воспроизведение](#page-25-0) У [Установки](#page-41-0) [Рекомендации](#page-42-0) [Приложение](#page-50-0)** 

# **Нет звука**

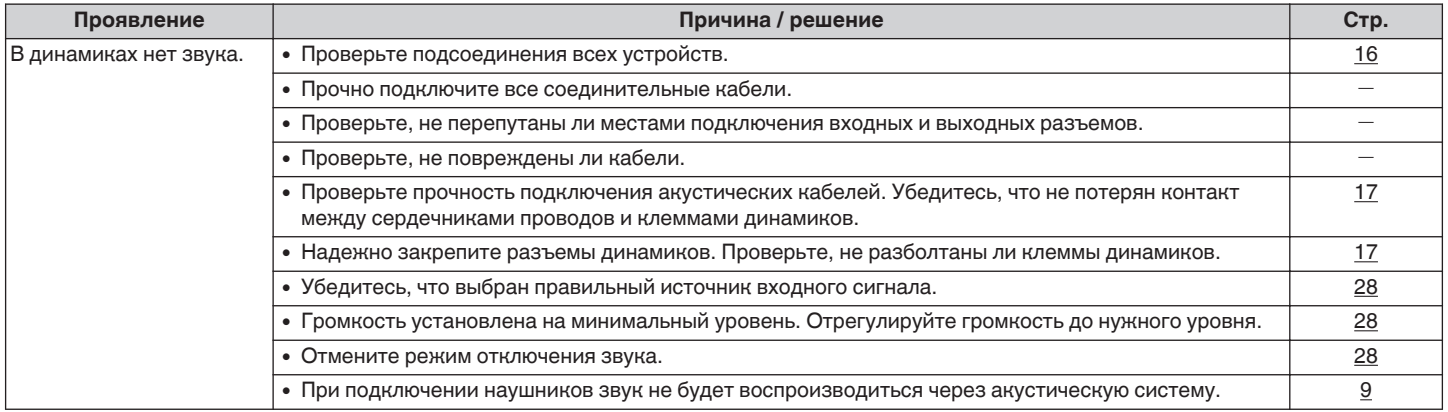

# **Параметры звука не соответствуют желаемым**

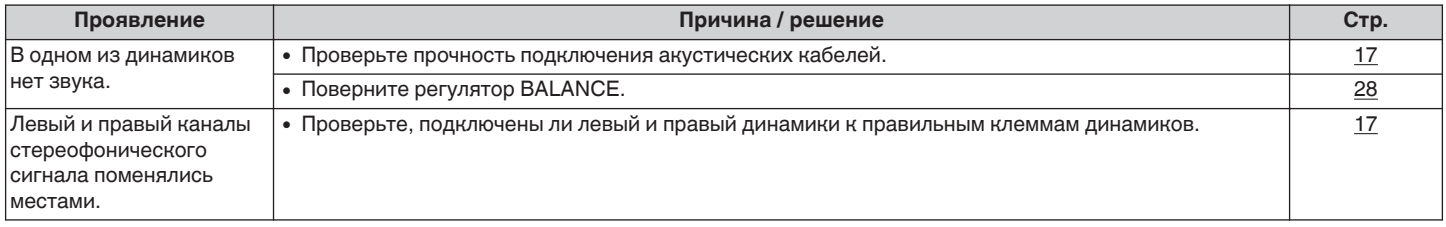

**[Задняя](#page-9-0) [панель](#page-9-0)**

**[Передняя](#page-6-0) 18 Задняя ([Пульт дистанционного](#page-11-0)** 48 **[управления](#page-11-0)**

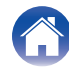

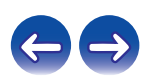

# <span id="page-48-0"></span>**В Звук прерывается или возникает шум**

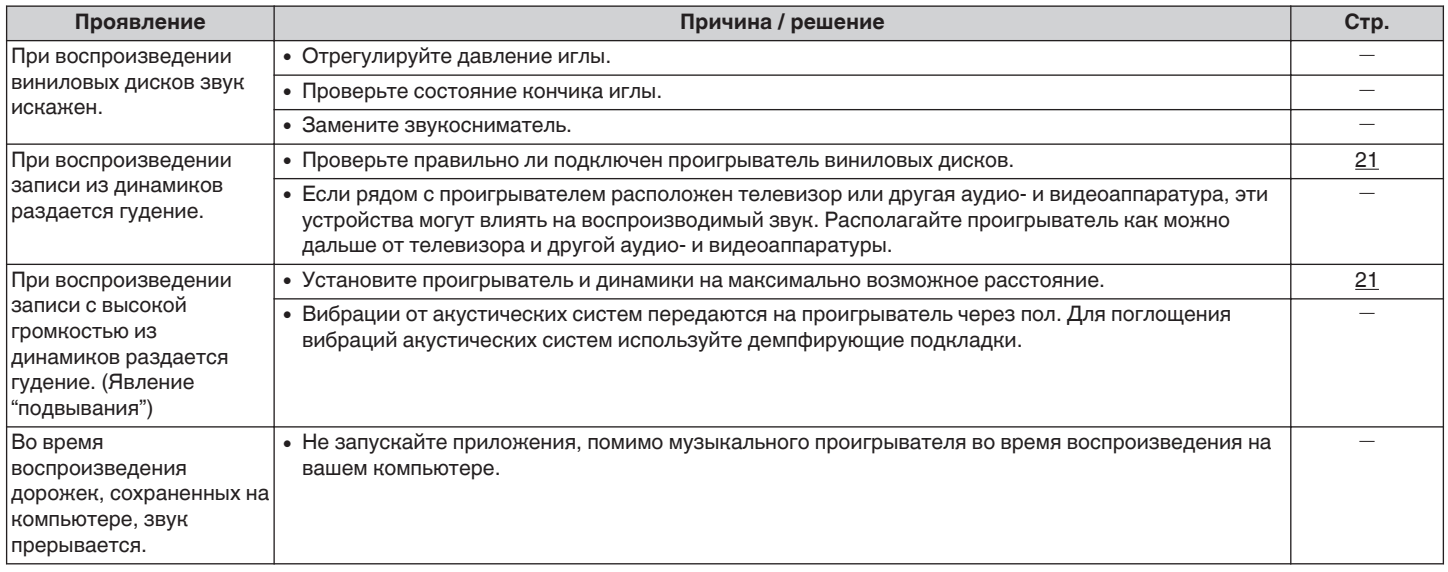

**[панель](#page-6-0)**

**[Передняя](#page-6-0) 19 июль 19 июль 19 июль дистанционного** 49 **[управления](#page-11-0)**

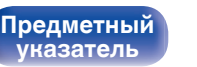

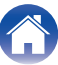

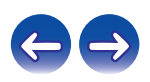

# <span id="page-49-0"></span>o **Файлы ПК или Мас нельзя воспроизвести**

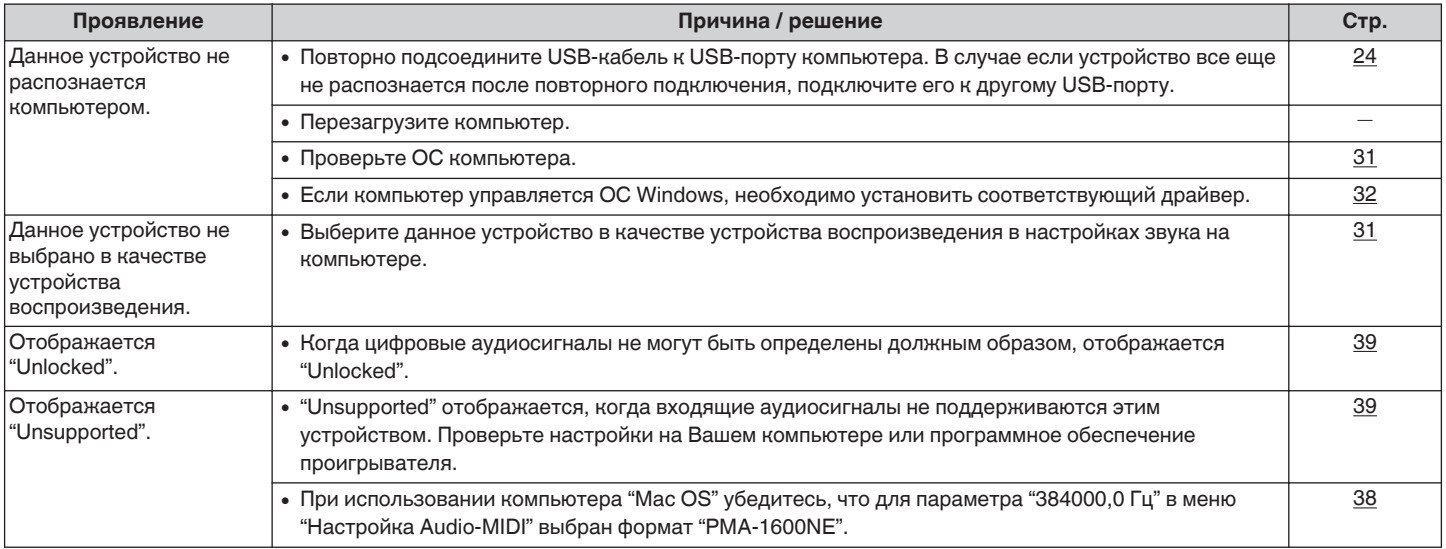

# **• Невозможно запустить воспроизведение аудио с цифровых устройств (коаксиальные/ оптические)**

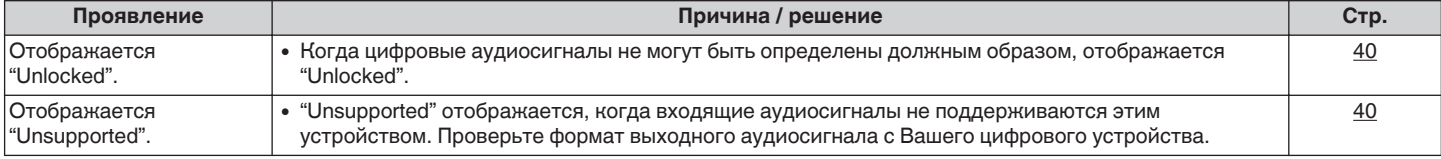

**[панель](#page-6-0)**

**[Передняя](#page-6-0)** 50 **[Пульт дистанционного](#page-11-0) [управления](#page-11-0)**

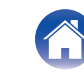

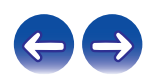

<span id="page-50-0"></span>**[Содержание](#page-1-0) [Подсоединения](#page-15-0) [Воспроизведение](#page-25-0) [Установки](#page-41-0) [Рекомендации](#page-42-0) Приложение**

# **Цифро-аналоговый преобразователь**

# o **Технические характеристики поддерживаемых аудиосигналов**

# n **Цифро-аналоговый преобразователь USB**

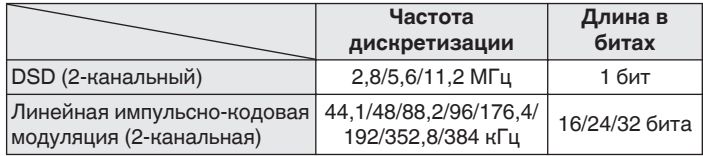

# n **Коаксиальный/оптический**

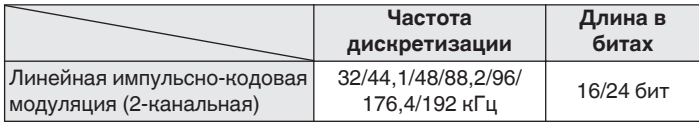

# **Словарь терминов**

# **DSD (Direct-Stream Digital)**

Одним из методов записи аудиоданных является аспект сигнала, который используется для хранения звуковых сигналов на Super Audio CD, а также является Δ-Σ модулированным цифровым звуком.

#### **Частота дискретизации**

Дискретизация подразумевает снятие отсчетов звуковой волны (аналогового сигнала) с регулярными интервалами и представление амплитуды каждого из отсчетов в цифровом формате (формирование цифрового сигнала).

Количество отсчетов, снимаемых в течение секунды, называется "частотой дискретизации". Чем выше это значение, тем ближе к исходному сигналу будет воспроизводящийся звук.

### **Linear PCM (линейная импульсно-кодовая модуляция)**

Это несжатый сигнал PCM (Pulse Code Modulation). Это система аналогична используемой для аудио CD, но она использует частоты дискретизации 192 кГц, 96 кГц и 48 кГц для дисков Blu-ray или DVD и обеспечивает более высокое разрешение, чем CD.

**[панель](#page-6-0)**

**[Задняя](#page-9-0) [панель](#page-9-0)**

**[Передняя](#page-6-0)** 51 **[Пульт дистанционного](#page-11-0) [управления](#page-11-0)**

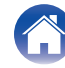

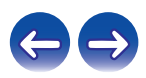

#### <span id="page-51-0"></span>**Импеданс акустической системы**

Это значение сопротивления переменного тока, выраженное в  $\Omega$ (Ом).

Чем ниже это значение, тем большей мощности можно достичь.

#### **Обход схемы регулировки тембра**

Воспроизведение сигнала с максимальным качеством становится возможным, когда входные аудиосигналы выводятся в обход схем управления качеством звука (BASS/TREBLE/BALANCE).

#### **Схема защиты**

Это система предотвращения выхода из строя компонентов блока питания при таких отклонениях, как перегрузка, резкие перепады напряжения или перегрев.

Если в устройстве обнаружена неисправность, индикатор питания мигает красным, и устройство переходит в режим ожидания.

# **Информация о товарных знаках**

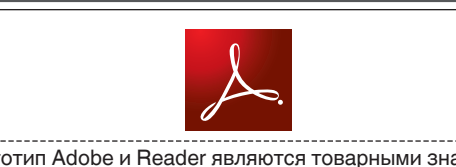

Adobe, логотип Adobe и Reader являются товарными знаками Adobe Systems Incorporated в США и/или других странах.

**[панель](#page-6-0)**

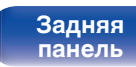

**[Передняя](#page-6-0)** 52 **[Пульт дистанционного](#page-11-0) [управления](#page-11-0)**

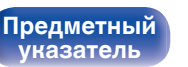

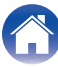

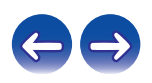

# **Технические характеристики**

# **• Раздел усилителя мощности**

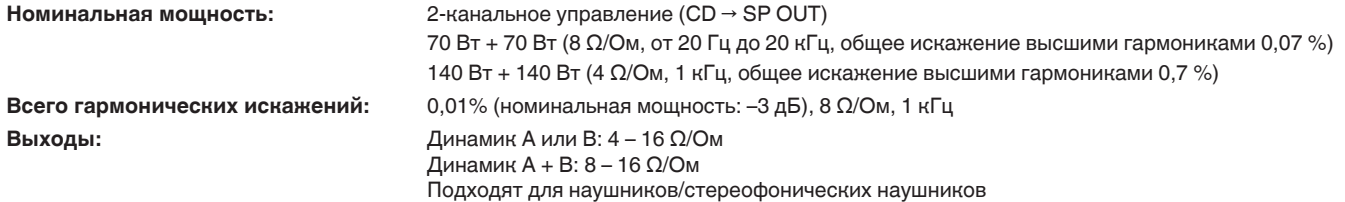

# **• Раздел предварительного усилителя**

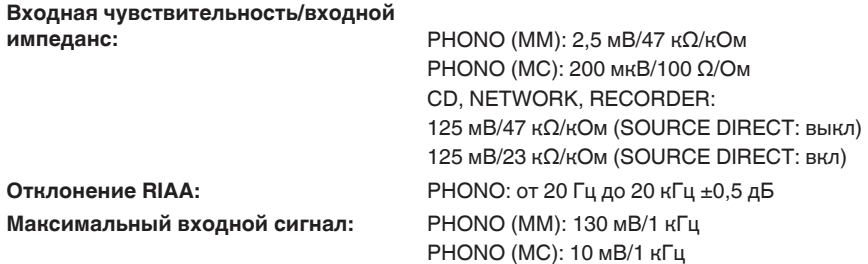

**[панель](#page-6-0)**

**[Передняя](#page-6-0)** 53 **[Пульт дистанционного](#page-11-0) [управления](#page-11-0)**

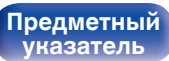

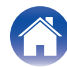

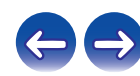

**[Содержание](#page-1-0) │ /[Подсоединения](#page-15-0)** / /[Воспроизведение](#page-25-0) \ / [Установки](#page-41-0) \ /[Рекомендации](#page-42-0) \ / [Приложение](#page-50-0)

# **• Общая производительность**

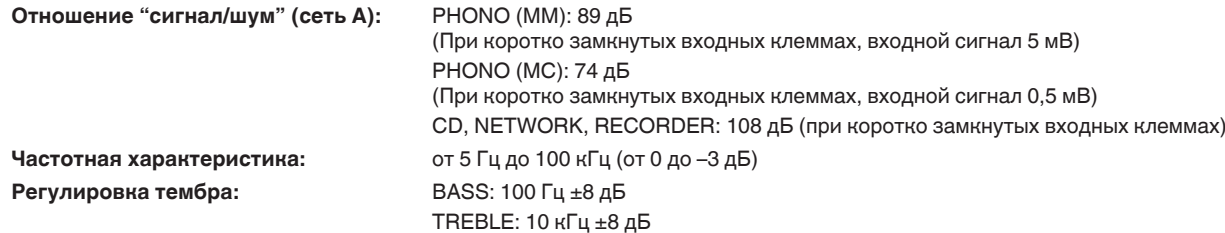

#### 0 **Формат цифрового входного сигнала**

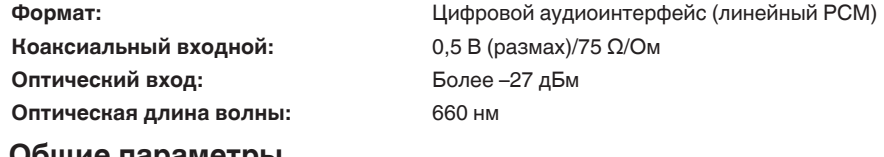

# o **Общие параметры**

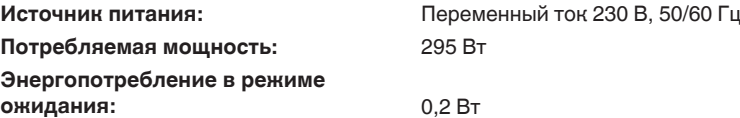

В целях совершенствования продукции технические характеристики и конструкция устройства могут быть изменены без предварительного уведомления.

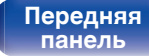

**[Передняя](#page-6-0)** 54 **[Пульт дистанционного](#page-11-0) [управления](#page-11-0)**

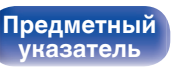

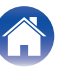

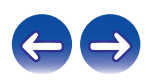

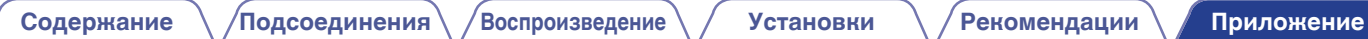

# **• Размеры** (Единицы измерения: мм)

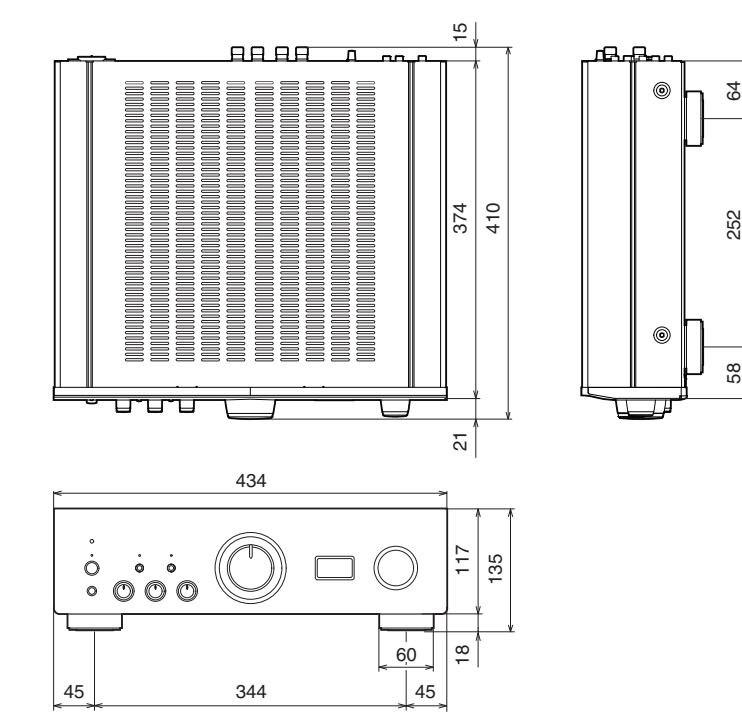

■ Вес: 17,6 kg

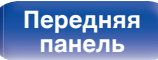

**[Задняя](#page-9-0) [панель](#page-9-0)**

**[Передняя](#page-6-0)** 55 **[Пульт дистанционного](#page-11-0) [управления](#page-11-0)**

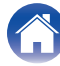

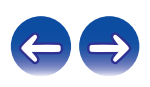

# **Предметный указатель**

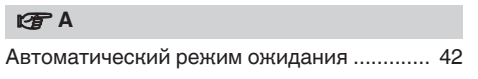

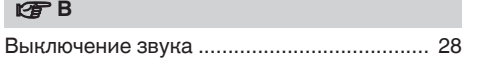

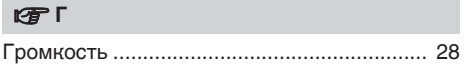

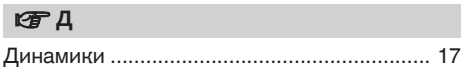

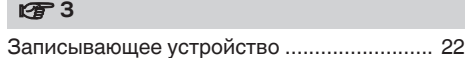

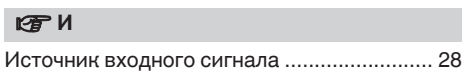

[Обход схемы регулировки тембра ........ 29, 52](#page-28-0)

# **i** π

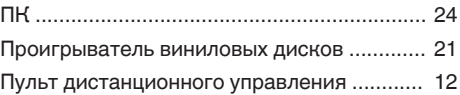

# **v** P

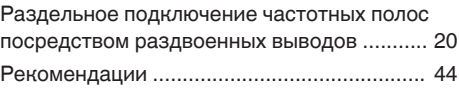

# v **С**

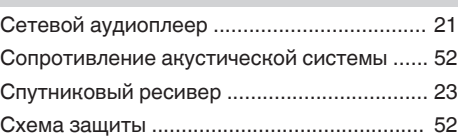

# v **У**

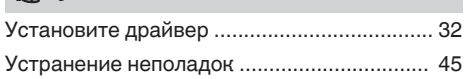

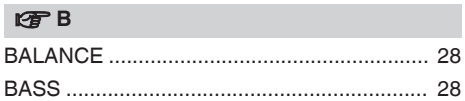

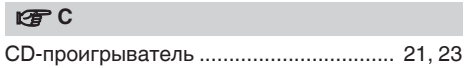

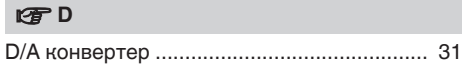

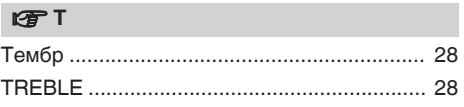

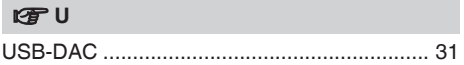

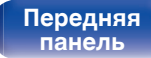

**[Задняя](#page-9-0) [панель](#page-9-0)**

**[Передняя](#page-6-0)** 56 **[Пульт дистанционного](#page-11-0) [управления](#page-11-0)**

**Предметный указатель**

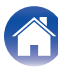

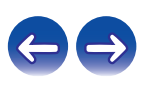

<span id="page-55-0"></span>**[Содержание](#page-1-0)** / [Подсоединения](#page-15-0) / [Воспроизведение](#page-25-0) / [Установки](#page-41-0) / [Рекомендации](#page-42-0) / [Приложение](#page-50-0)

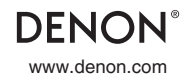

www.denon.com 3520 10479 00AD Copyright © 2016 D&M Holdings Inc. All Rights Reserved.

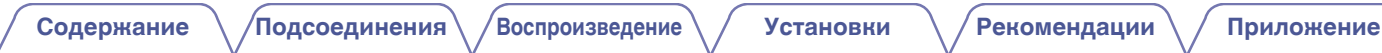

# **DENON**®

# **DCD-1600NE**

**ПРОИГРЫВАТЕЛЬ SUPER AUDIO CD**

# **Руководство пользователя**

На одном листе бумаги можно распечатать несколько страниц руководства в формате PDF.

**[панель](#page-64-0)**

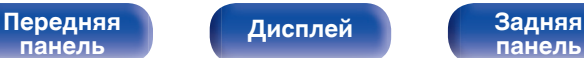

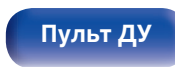

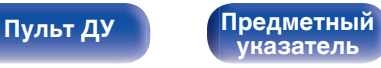

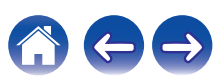

<span id="page-58-0"></span>**Содержание • [Подсоединения](#page-74-0)** / [Воспроизведение](#page-79-0) / [Установки](#page-91-0) • У [Рекомендации](#page-92-0) / Лриложение

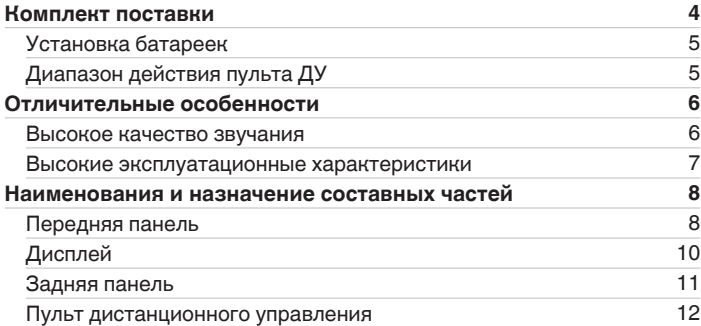

# **Подсоединения**

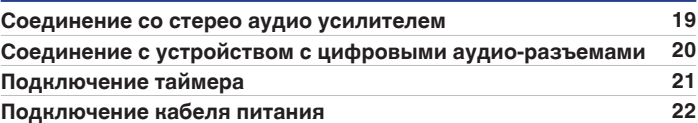

# **Воспроизведение**

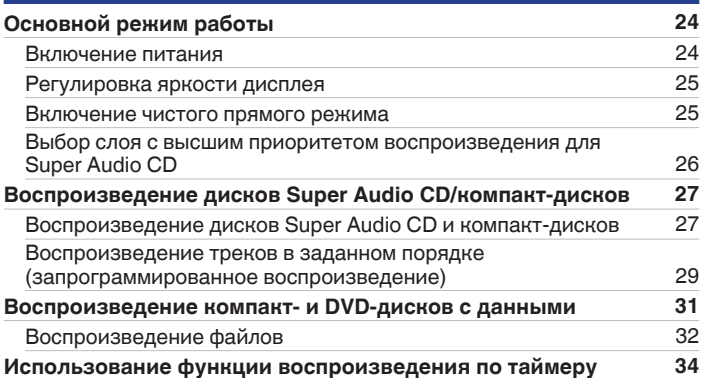

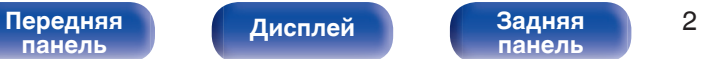

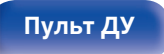

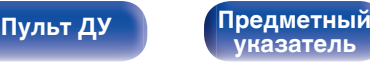

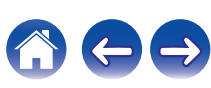

**[панель](#page-64-0)**

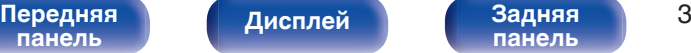

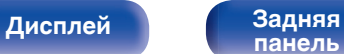

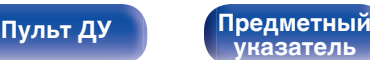

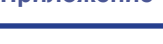

# **Установки**

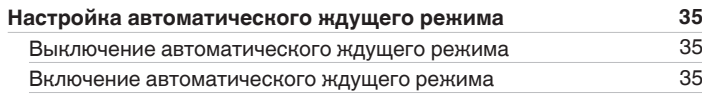

# **Рекомендации**

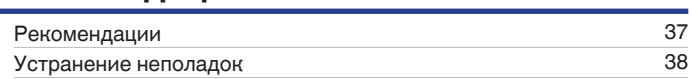

# **Приложение**

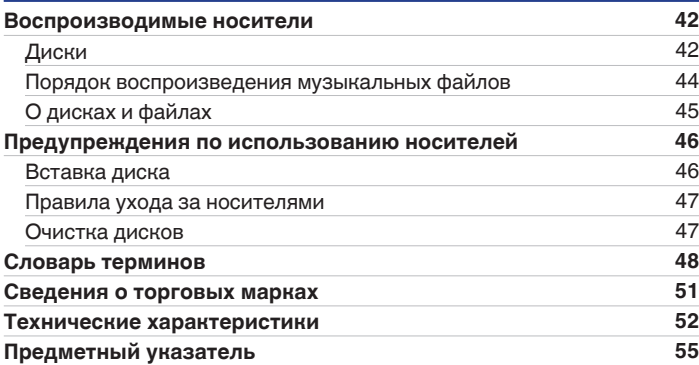

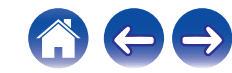

<span id="page-60-0"></span>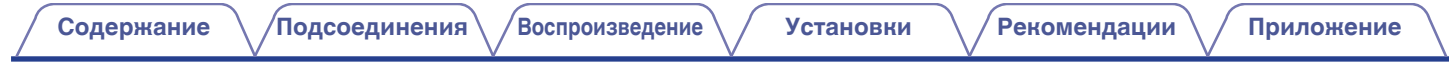

Благодарим за приобретение устройства Denon. Чтобы гарантировать его бесперебойную работу, пожалуйста, внимательно прочтите настоящее руководство пользователя, прежде чем приступить к эксплуатации изделия. Ознакомившись с руководством, используйте его в дальнейшей работе с устройством.

# **Комплект поставки**

Убедитесь в наличии следующих компонентов в комплекте поставки изделия.

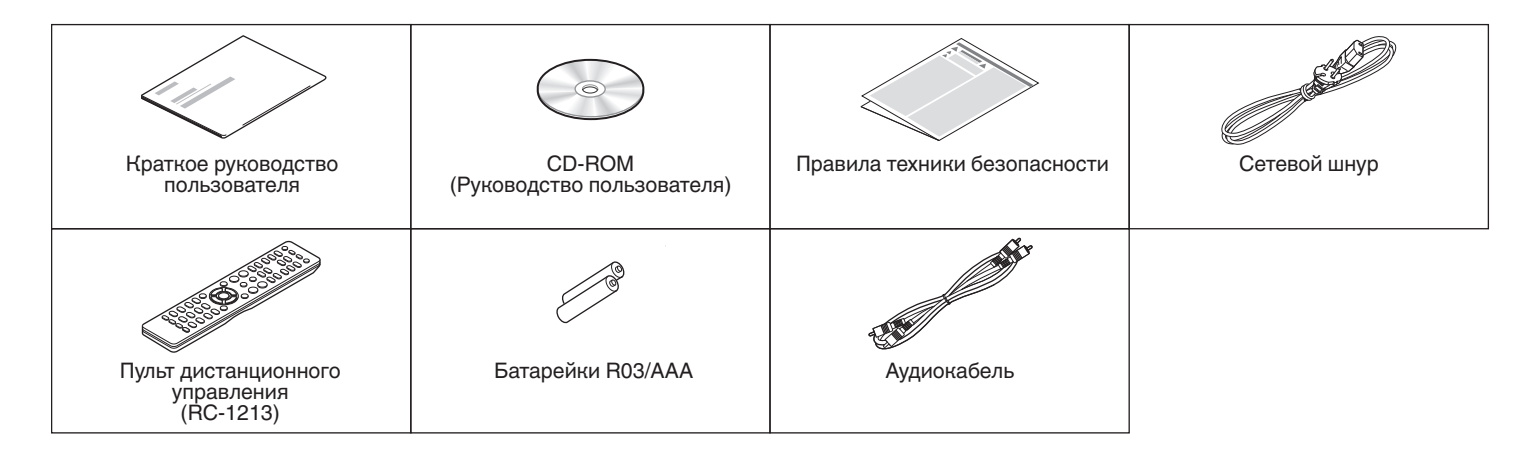

**[панель](#page-64-0)**

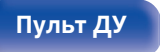

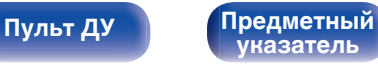

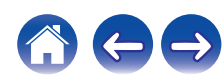

<span id="page-61-0"></span>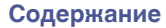

# **Установка батареек**

**1 Подвиньте заднюю крышку в направлении стрелки и снимите ее.**

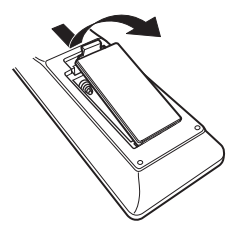

**2 Вставьте две батареи в отсек для батарей надлежащим образом как показано.**

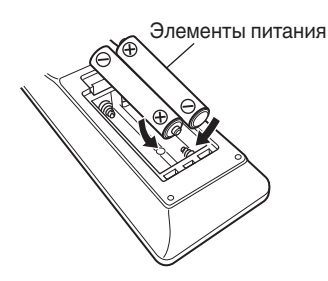

**3 Вставьте заднюю крышку на место.**

#### **ПРИМЕЧАНИЕ**

- При установке батареек соблюдайте направление, указанное маркировкой  $\Theta$  и  $\Theta$  в отсеке для батареек.
- Чтобы предотвратить ущерб или утечку жидкости из батареек:
	- Запрешается пользоваться новой батарейкой вместе со старой.
	- 0 Запрещается пользоваться батарейками разных типов.
- 0 Извлекайте батарейки из пульта ДУ при продолжительном перерыве в его использовании.
- 0 В случае утечки жидкости из батареек тщательно вытрите жидкость в отсеке для батареек и вставьте новые батарейки.

# **Диапазон действия пульта ДУ**

При управлении направляйте пульт ДУ на датчик ДУ.

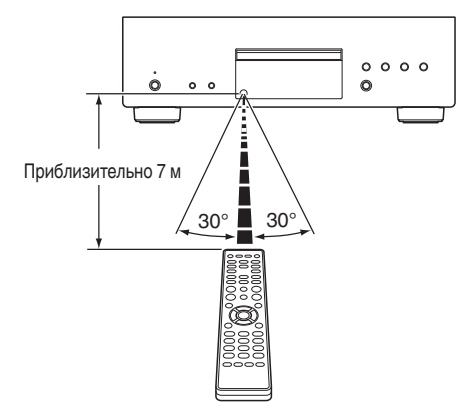

**[указатель](#page-111-0)**

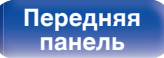

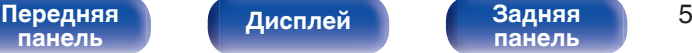

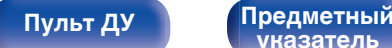

# <span id="page-62-0"></span>**Отличительные особенности**

# **Высокое качество звучания**

0 **Высокая скорость передачи данных и частота дискретизации благодаря Advanced AL32 Processing Plus**

Уникальный алгоритм интерполяции данных компании Denon позволил достичь высокой скорости передачи данных и частоты дискретизации. Аудиосигналы 16 бит преобразуются в сигналы высокой скорости передачи данных 32 бита, а для сигналов частоты дискретизации 44,1 кГц увеличивается дискретизация до 16 раз, что позволяет более плавно воссоздавать звуковые волны. Кроме того, используется интерполяция данных, в ходе которой рассчитываются точки интерполяции на основе большого числа окружающих точек, чтобы добиться максимального сходства с оригинальным звучанием. Это способствует восстановлению данных, утраченных во время цифровой записи, и достижению четкого воспроизведения без искажения, точной локализации звука, насыщенных низких частот и правдоподобного воссоздания оригинального звука.

0 **Конструкция главного тактового генератора ЦАП для идеального тактового генератора**

Чтобы использовать все преимущества полупроводника данного устройства, было важно использовать высокоточный тактовый сигнал для операций полупроводника. Эта модель содержит 2 генератора, по одному на каждую частоту. Эти генераторы разработаны для существенного снижения фазового шума, возникающего в результате сдвига частоты, что позволяет получить невероятно устойчивый и точный тактовый сигнал. Главный тактовый генератор расположен рядом с цифроаналоговым преобразователем, что позволяет снизить искажения и добиться воспроизведения в соответствии с оригиналом.

### 0 **Технология Advanced S.V.H. Механизм и конструкция с прямым механическим основанием**

Advanced S.V.H. механизм и каждая отдельная деталь, включая лоток для диска, сделаны из ксилона с 2 металлическими амортизирующими панелями. Он состоит из различных металлических материалов, каждый из которых разработан для определенной цели. Это приводит к выдающимся показателям затухания вибрации. Улучшается демпфирование и повышается диффузия точки резонанса из-за большой массы. Центр тяжести механизма лежит низко. Э о гасит идущую изнутри вибрацию во время вращения диска. Структура механизма также хорошо справляется с внешней вибрацией. Здесь также применяется конструкция с прямым механическим основанием, которая полностью аннулирует воздействие внутренней и внешней вибрации. Это достигается, например, путем разме ения силового трансформатора ближе к основанию. Это предотвращает передачу нежелательной вибрации, а также распространение шума.

[Передняя](#page-64-0) **Пистлей** Вадняя 6 **[панель](#page-64-0)**

**[панель](#page-67-0)**

**[Пульт ДУ](#page-68-0) [Предметный](#page-111-0) [указатель](#page-111-0)**

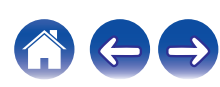

# <span id="page-63-0"></span>**Высокие эксплуатационные характеристики**

0 **Поддержка аудиоисточников высокой четкости, хранящихся на дисках**

На данном устройстве можно воспроизводить файлы MP3, WMA, AAC, WAV, FLAC, ALAC, AIFF и DSD, записанные на диски DVD-R/- RW/+R/+RW или CD-R/-RW.

0 **Сниженная потребляемая мощность в режиме ожидания** Чтобы защитить окружающую среду, потребляемая мощность в режиме ожидания сокращена до 0,1 Вт.

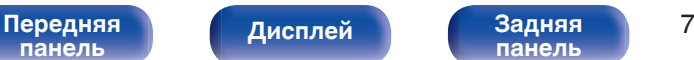

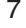

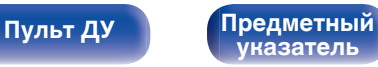

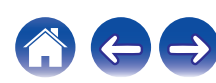

<span id="page-64-0"></span>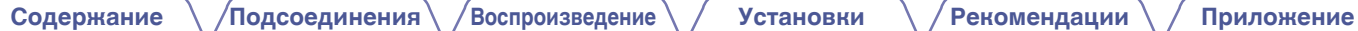

# **Наименования и назначение составных частей**

# **Передняя панель**

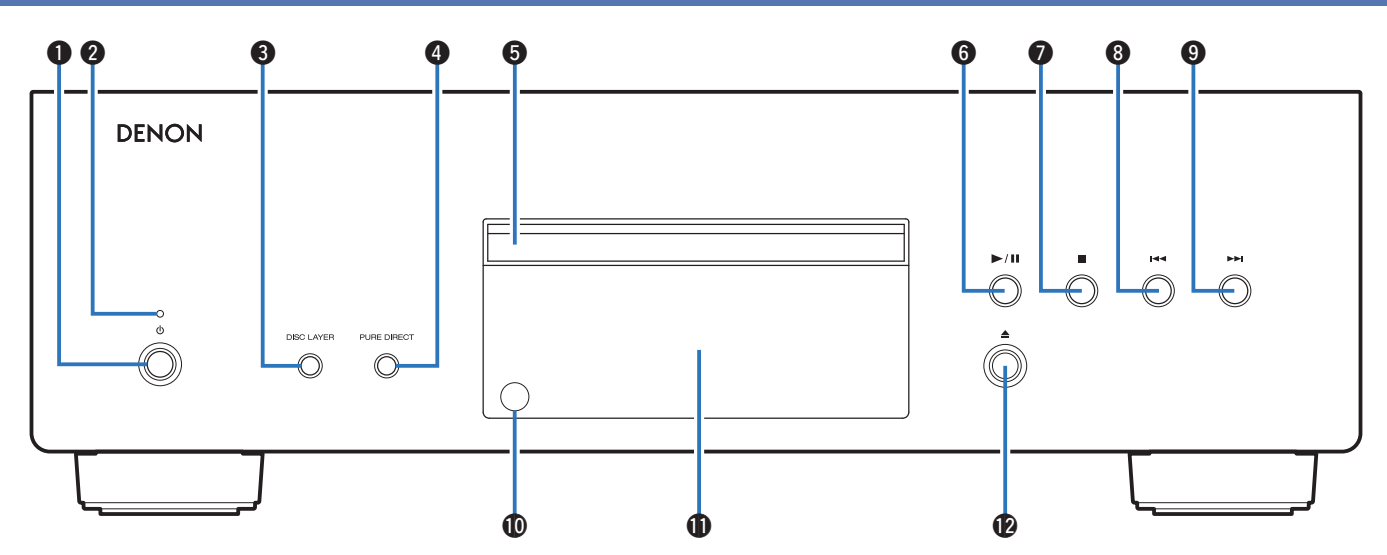

**• Кнопка управления питанием (** $\phi$ **)** Включает устройство и выключает его. (С [стр. 24\)](#page-80-0)

### **В Индикатор питания**

Цвет индикатора питания отражает текущий режим:

- Питание включено: зеленый
- Режим ожидания: выкл
- Питание выключено: выкл

#### Передняя **Передняя** 8 **панель**

**[Дисплей](#page-66-0) [Задняя](#page-67-0)**

**[панель](#page-67-0)**

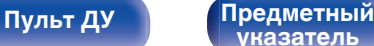

**[указатель](#page-111-0)**

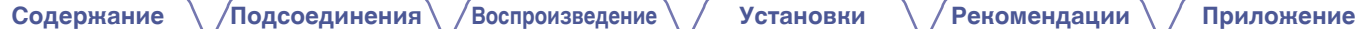

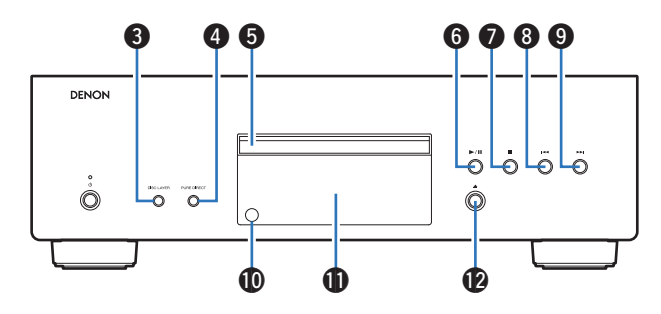

# **N Кнопка DISC LAYER**

Включает Super Audio CD-проигрыватель. (С [стр. 26\)](#page-82-0)

#### **© Кнопка PURE DIRECT**

Включает чистый прямой режим. (С [стр. 25\)](#page-81-0)

# **Лоток для диска**

Используется для установки диска.

#### **D** Кнопка воспроизведения/паузы ( $\blacktriangleright$ /II) Воспроизведение дорожки/пауза.

**В Кнопка остановки (** 

Останавливает воспроизведение.

# **D** Кнопка ускоренного перехода назад ( $\blacktriangleleft$

Возврат к началу дорожки, которая воспроизводится в данный момент.

#### **I** Кнопка ускоренного перехода вперед ( $\blacktriangleright\blacktriangleright$ I) Воспроизведение следующей дорожки.

# **<u>П Датчик пульта ДУ</u>**

Используется для приема сигналов от пульта дистанционного управления. (С [стр. 5\)](#page-61-0)

# *<u>П</u> Дисплей*

Используется для отображения информации. ( $\mathbb{C}\widehat{\mathbb{F}}$  [стр. 10\)](#page-66-0)

L **Кнопка открытия и закрытия лотка для диска (**5**)** Открывает и закрывает лоток для диска.

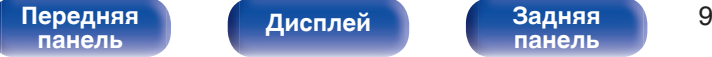

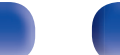

**[панель](#page-67-0)**

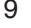

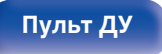

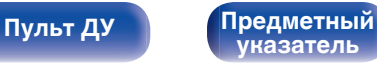

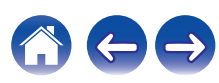

<span id="page-66-0"></span>**[Содержание](#page-58-0) [Подсоединения](#page-74-0) [Воспроизведение](#page-79-0) [Установки](#page-91-0) [Рекомендации](#page-92-0) [Приложение](#page-98-0)**

# **Дисплей**

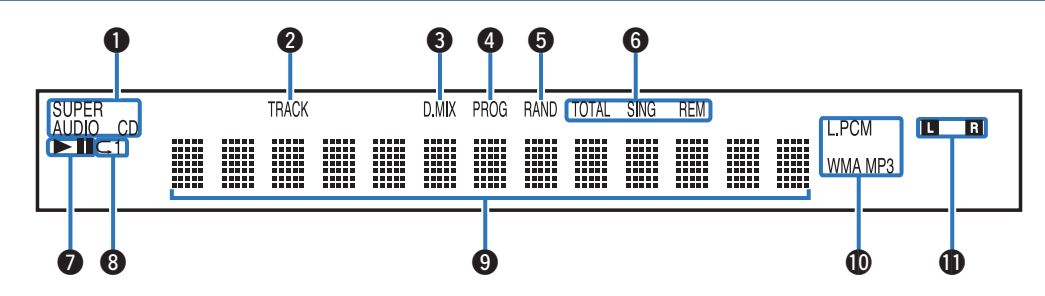

# A **Индикаторы дисковых носителей**

Отображает тип воспроизводимого диска.

### **В Индикатор номера дорожки**

Загорается при отображении номера дорожки.

### **Индикатор понижающего микширования (D.MIX)** Этот индикатор загорается, когда воспроизводится

многоканальная область диска Super Audio CD.

# **• Индикатор программы (PROG)**

Загорается при воспроизведении по программе.

### E **Индикатор случайного воспроизведения (RAND)**

Загорается при использовании режима случайного воспроизведения.

#### F **Индикаторы отображения времени**

**TOTAL REM** : Загораются при отображении оставшегося времени воспроизведения всех дорожек.

**SING REM** : Загораются при отображении оставшегося времени воспроизведения одной дорожки.

#### **Индикаторы режима воспроизведения**

- $\blacktriangleright$  : Загорается во время воспроизведения.
- **II**: Загорается во время паузы.

#### **В Индикатор режима повтора**

Отображает соответствующий режим повтора.

#### I **Информационный экран**

Отображает различные сведения или истекшее время воспроизведения и прочую информацию, относящуюся к диску.

#### **<sup>1</sup>** Индикаторы формата воспроизведения

Зажигаются во время воспроизведения файла WAV/MP3/WMA.

#### **В Индикаторы канала воспроизводимого сигнала**

Соответствующий индикатор загорается в соответствии с выходной сигнал.

**L** : Передний левый динамик

**R** : Передний правый динамик

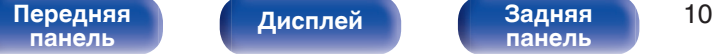

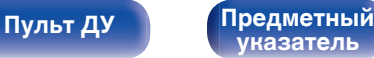

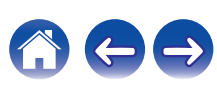

<span id="page-67-0"></span>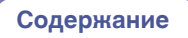

# **Задняя панель**

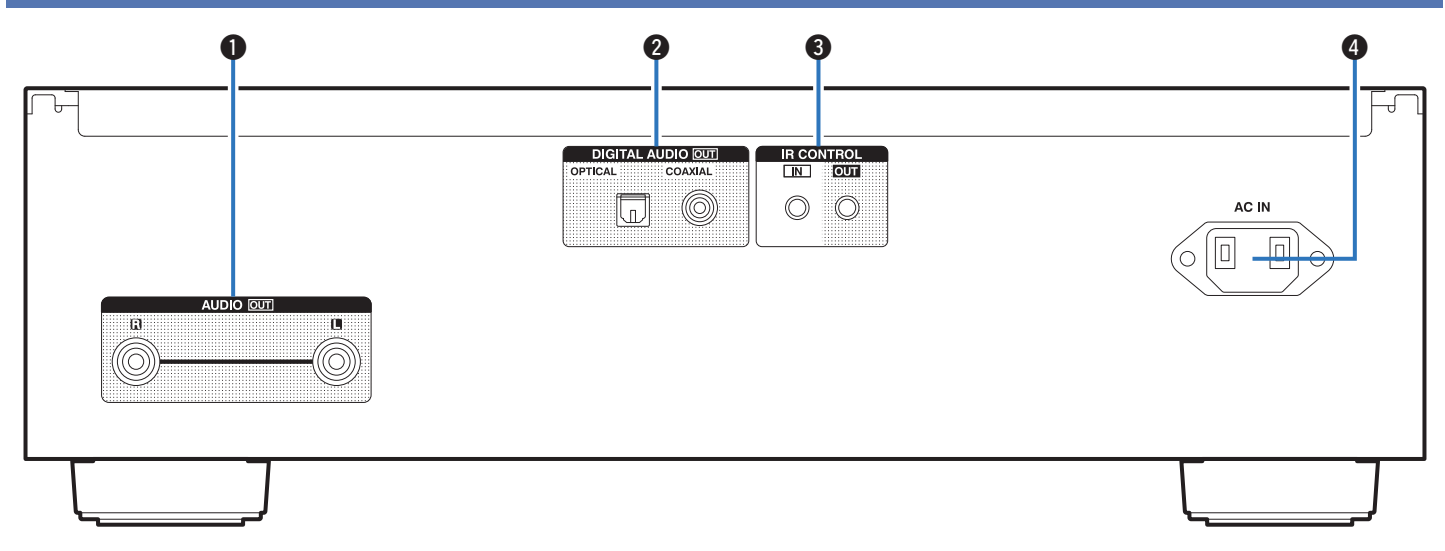

# A **Разъемы AUDIO OUT**

Используются для подключения устройств, оборудованных аналоговыми входными аудиоразъемами, или внешнего усилителя. (С [стр. 19\)](#page-75-0)

# **Разъемы DIGITAL AUDIO OUT (OPTICAL/COAXIAL)**

Используется для подключения AV-ресивера или цифроаналогового преобразователя, в которых имеются разъемы цифрового входа. (С [стр. 20\)](#page-76-0)

### **D** Разъемы IR CONTROL

Используются для подключения сетевых аудиоплееров Denon с ИК-пультом дистанционного управления.

D **Вход AC (AC IN)**

Используется для подключения шнура питания. (С [стр. 22\)](#page-78-0)

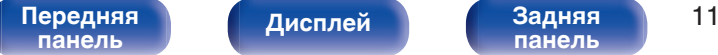

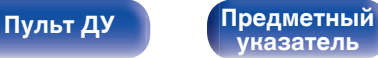

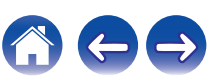

# <span id="page-68-0"></span>**Пульт дистанционного управления**

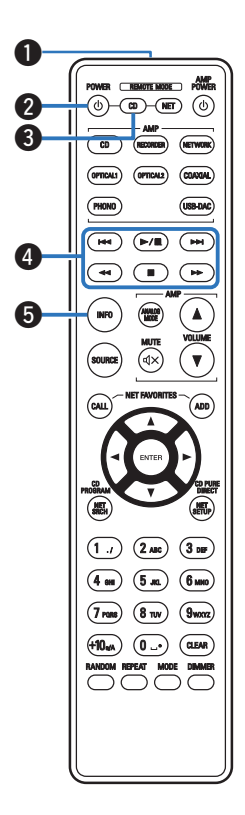

# **• Эксплуатация данного устройства**

#### A **Передатчик сигнала**

Используется для передачи сигналов с пульта дистанционного управления. (С [стр. 5\)](#page-61-0)

# **В Кнопка управления питанием (POWER**  $\phi$ **)**

Используется для включения и выключения питания (режим ожидания). (С [стр. 24\)](#page-80-0)

#### **Кнопка выбора режима дистанционного управления (REMOTE MODE CD)**

Переключает дистанционное управление в режим управления CD.

#### **D** Системные кнопки

Используются для управления воспроизведением.

- Кнопки пропуска  $(I \blacktriangleleft \blacktriangleleft \blacktriangleright \blacktriangleright I)$
- $\bullet$  Кнопка воспроизведения/паузы ( $\blacktriangleright$ /II)
- Кнопки перемотки назад и перемотки вперед  $(\blacktriangleleft \blacktriangleleft / \blacktriangleright \blacktriangleright )$
- $\bullet$  Кнопка остановки ( $\blacksquare$ )

# **H** Кнопка информации (INFO)

Переключение информации о дорожке, отображающейся на дисплее в процессе воспроизведения.

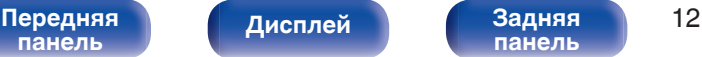

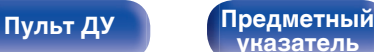

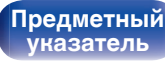

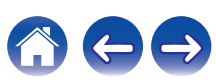

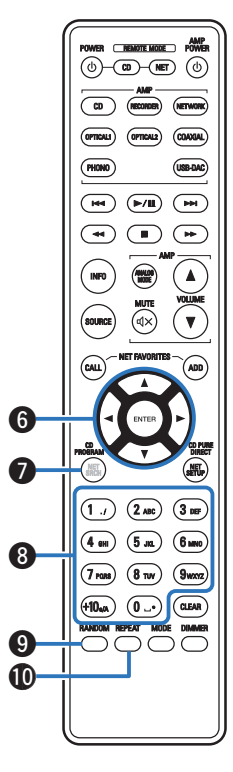

 $\bigcirc$  Кнопки курсора ( $\Delta \nabla \triangleleft \triangleright$ )

Используются для выбора пунктов.

### G **Кнопка CD PROGRAM**

Используется для задания программы воспроизведения. (СТР [стр. 29\)](#page-85-0)

#### H **Кнопки с цифрами (0 – 9, +10)**

Используются для ввода цифр в устройство.

I **Кнопка RANDOM**

Используется для переключения на режим случайного воспроизведения.

# **M** Кнопка REPEAT

Переключает в режим повторного воспроизведения.

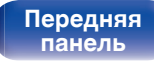

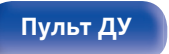

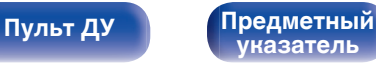

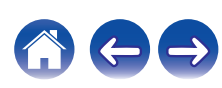

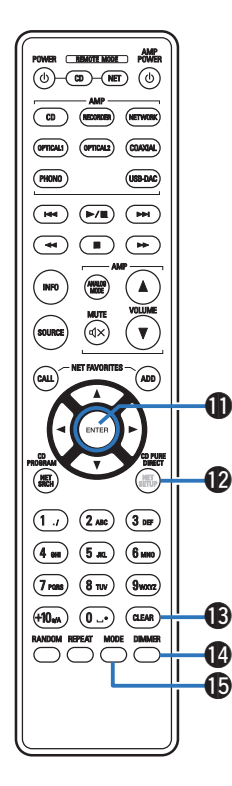

### $R$  **Кнопка ENTER**

Используется для подтверждения выбора значения.

L **Кнопка CD PURE DIRECT**

Включает чистый прямой режим. (С [стр. 25\)](#page-81-0)

M **Кнопка CLEAR**

Отмена регистрации программы. (С [стр. 30\)](#page-86-0)

### N **Кнопка DIMMER**

Используется для выбора яркости дисплея. (@ [стр. 25\)](#page-81-0)

# **D** Кнопка MODE

- Переключает режим воспроизведения. ( $\mathscr{C}\!\!\mathscr{F}$  [стр. 33\)](#page-89-0)
- 0 Переключает слой воспроизведения диска Super Audio CD.
	- 0 ["Выбор слоя с высшим приоритетом воспроизведения для](#page-82-0) [Super Audio CD" \(](#page-82-0)С стр. 26)
	- 0 ["Воспроизведение дисков Super Audio CD и компакт](#page-83-0)[дисков" \(](#page-83-0) $\sqrt{\mathcal{F}}$  стр. 27)

0 Для управления данным устройством невозможно использовать кнопку SOURCE.

**[панель](#page-64-0)**

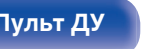

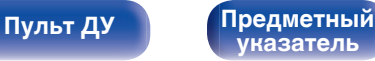

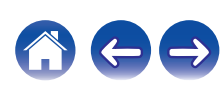

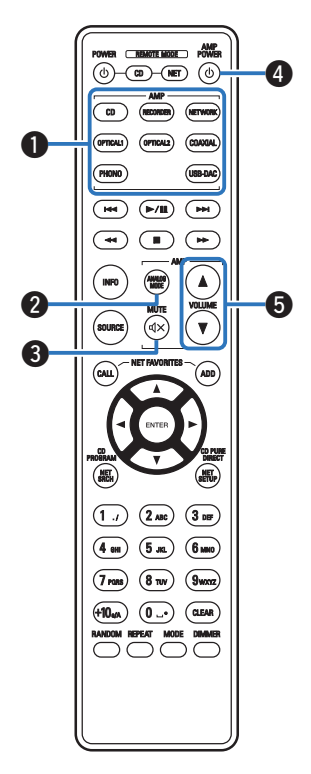

# **• Управление усилителем**

Можно управлять усилителем Denon.

- A **Кнопки выбора источника входного сигнала**
- **Kнопка ANALOG MODE**
- **(:)** Кнопка MUTE ( $\text{d}$ X)
- **D** Кнопка управления питанием (AMP POWER  $\phi$ )
- **B** Кнопки VOLUME ( $\blacktriangle$ <sup>▼</sup>)

### **ПРИМЕЧАНИЕ**

0 Пульт дистанционного управления может не работать с некоторыми продуктами.

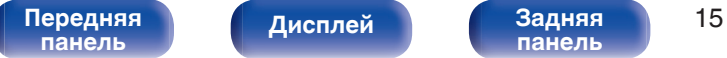

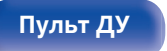

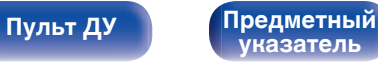
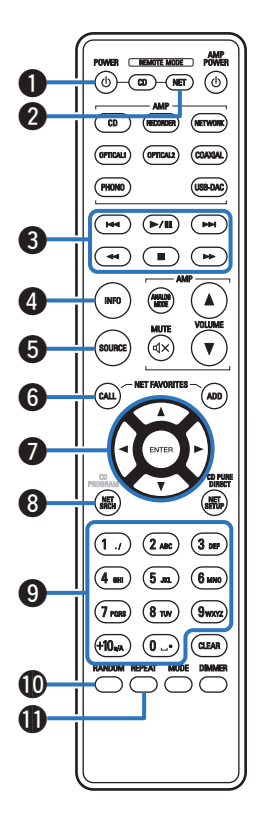

### o **Управление сетевым аудиоплеером**

Чтобы управлять сетевым аудиоплеером Denon, нажмите кнопку REMOTE MODE NET для переключения дистанционного управления в режим работы сетевого аудиоплеера.

- **Кнопка управления питанием (POWER**  $\phi$ **)**
- **В Кнопка выбора режима дистанционного управления (REMOTE MODE NET)**
- C **Системные кнопки**
	- Кнопки пропуска  $(H \triangleleft \rightarrow H)$
	- Кнопка воспроизведения/паузы  $(\blacktriangleright/\blacksquare)$
	- Кнопки перемотки назад и перемотки вперед  $(\blacktriangleleft \blacktriangleleft / \blacktriangleright \blacktriangleright )$
	- Кнопка остановки  $(\blacksquare)$
- **В Кнопка информации (INFO)**
- E **Кнопка SOURCE**
- **Кнопка NET FAVORITES CALL**
- Кнопки курсора (∆ $\nabla$ ⊲ ⊳)
- H **Кнопка NET SRCH**
- I **Кнопки с цифрами (0 9, +10)**
- J **Кнопка RANDOM**
- **D** Кнопка REPEAT

**[панель](#page-64-0)**

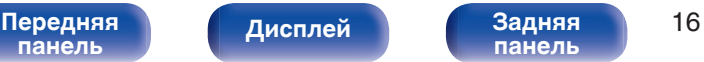

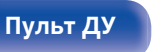

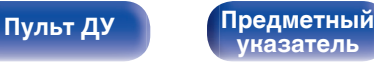

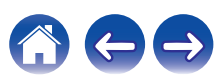

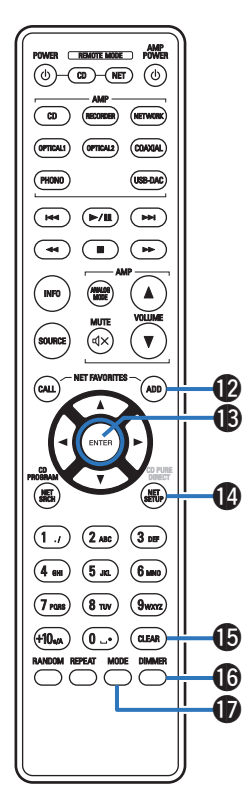

L **Кнопка NET FAVORITES ADD** M **Кнопка ENTER** N **Кнопка NET SETUP a** Кнопка CLEAR P **Кнопка DIMMER M** Кнопка MODE

- 0 Усилителем можно управлять с помощью кнопок управления усилителем даже тогда, когда выбран режим управления NET.
- 0 При пользовании пультом действуйте в соответствии с инструкциями по эксплуатации других устройств.
- 0 Пульт дистанционного управления может не работать с некоторыми продуктами.

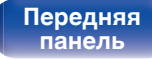

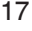

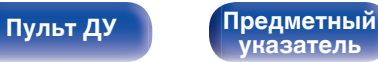

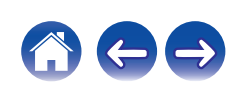

### <span id="page-74-0"></span>**• Содержание**

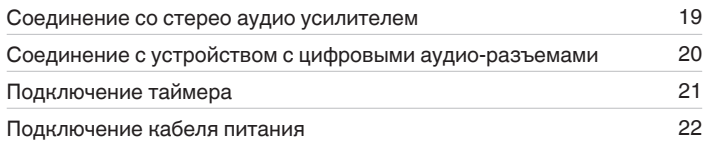

#### **ПРИМЕЧАНИЕ**

- Не включайте устройство в розетку, пока не будут подсоединены все компоненты.
- 0 Не связывайте сетевые шнуры вместе с соединительными кабелями. Это может привести к образованию помех.

### **• Кабели, используемые для подключения**

К подключаемым устройствам используйте предназначенные им кабели.

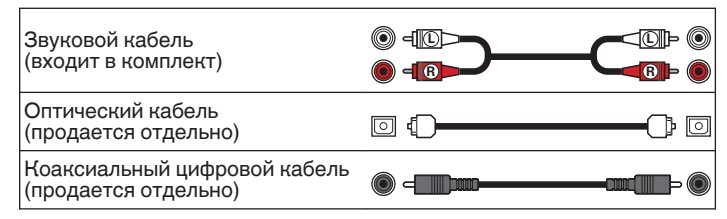

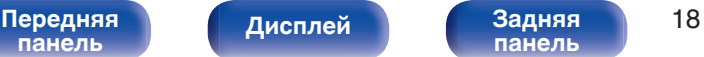

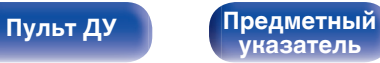

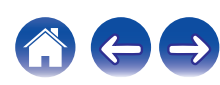

<span id="page-75-0"></span>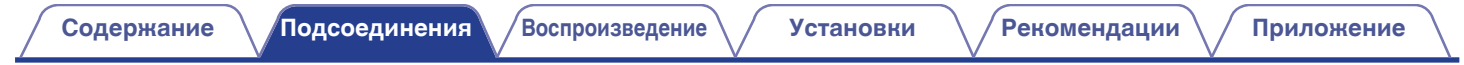

## **Соединение со стерео аудио усилителем**

Используйте данное соединение для воспроизведения через усилитель.

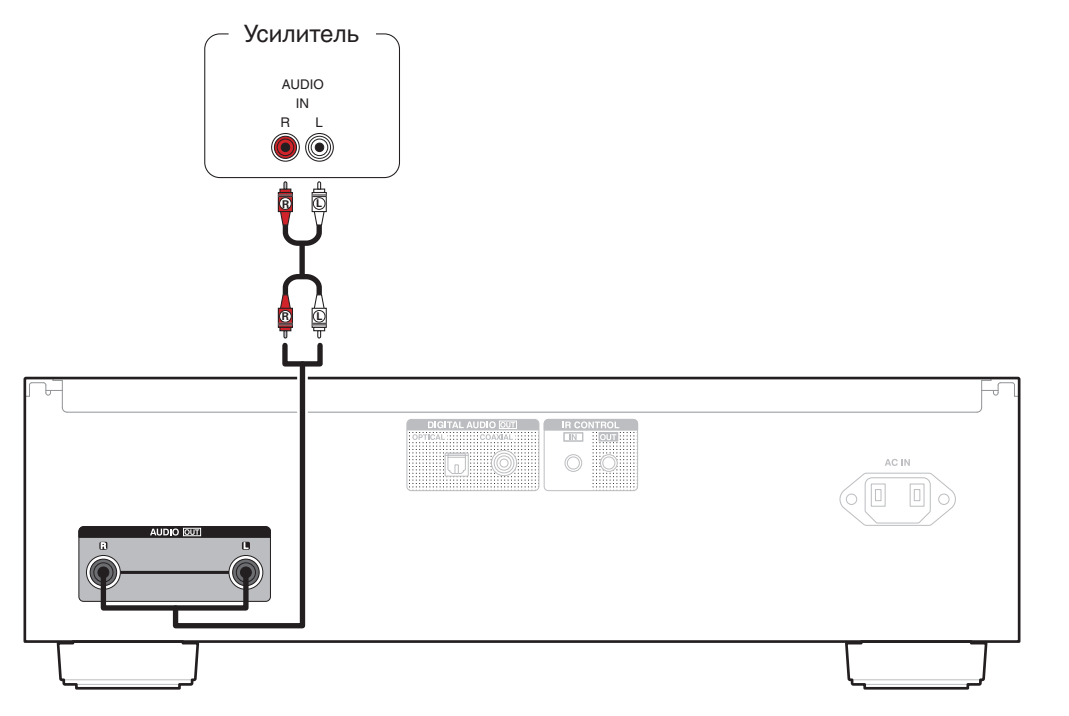

**[панель](#page-64-0)**

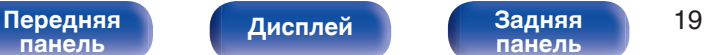

**[панель](#page-67-0)**

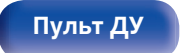

**[Пульт ДУ](#page-68-0) [Предметный](#page-111-0) [указатель](#page-111-0)**

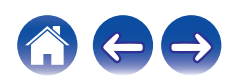

# <span id="page-76-0"></span>**Соединение с устройством с цифровыми аудио-разъемами**

Наслаждайтесь цифровым качеством воспроизведения, подключив к данному устройству AV-ресивер или цифро-аналоговый преобразователь, у которых есть клемма цифрового звука.

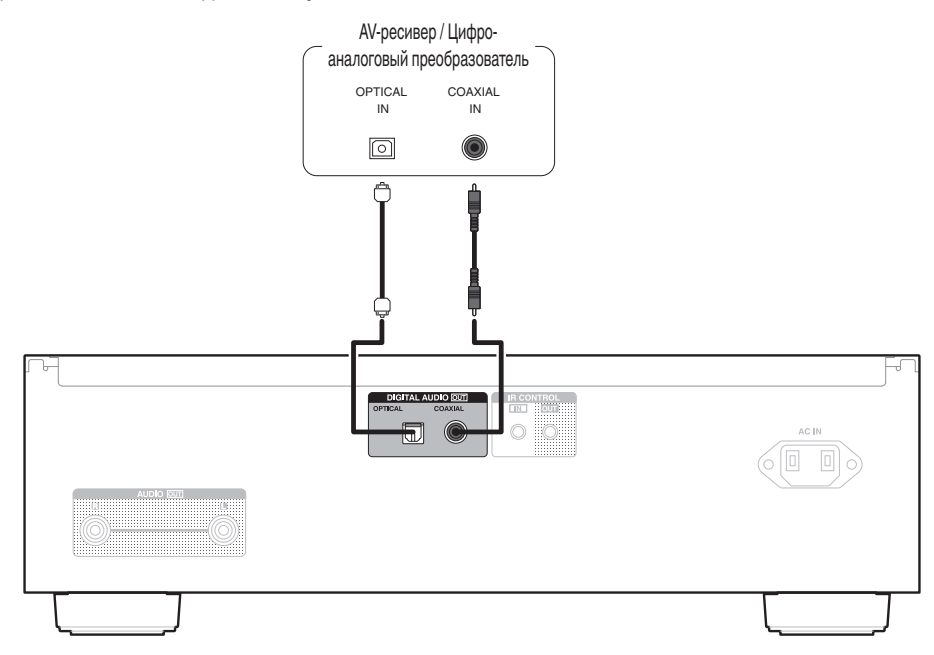

**[Содержание](#page-58-0) [Подсоединения](#page-74-0) [Воспроизведение](#page-79-0) [Установки](#page-91-0) [Рекомендации](#page-92-0) [Приложение](#page-98-0)**

#### **ПРИМЕЧАНИЕ**

0 Вывод цифрового аудио прекращается во время воспроизведения слоя HD дисков Super Audio CD, файлы DSD и файлов с частотой дискретизации 32 кГц.

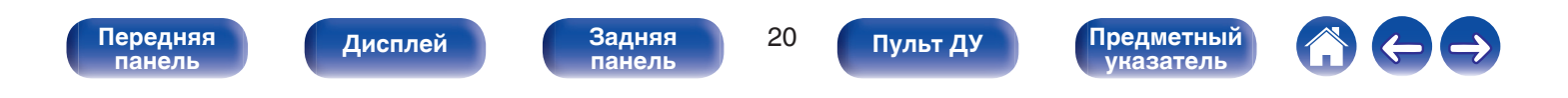

<span id="page-77-0"></span>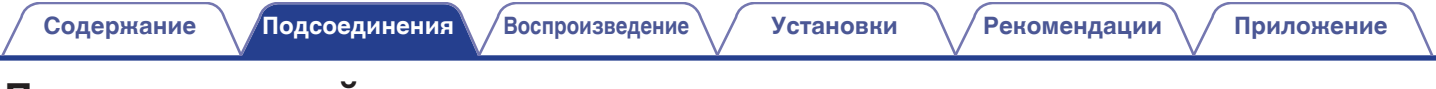

## **Подключение таймера**

**[панель](#page-64-0)**

Данное устройство может начинать воспроизведение по времени, если к нему подключены усилитель и таймер [\("Использование функции](#page-90-0) [воспроизведения по таймеру" \(](#page-90-0)СР стр. 34)).

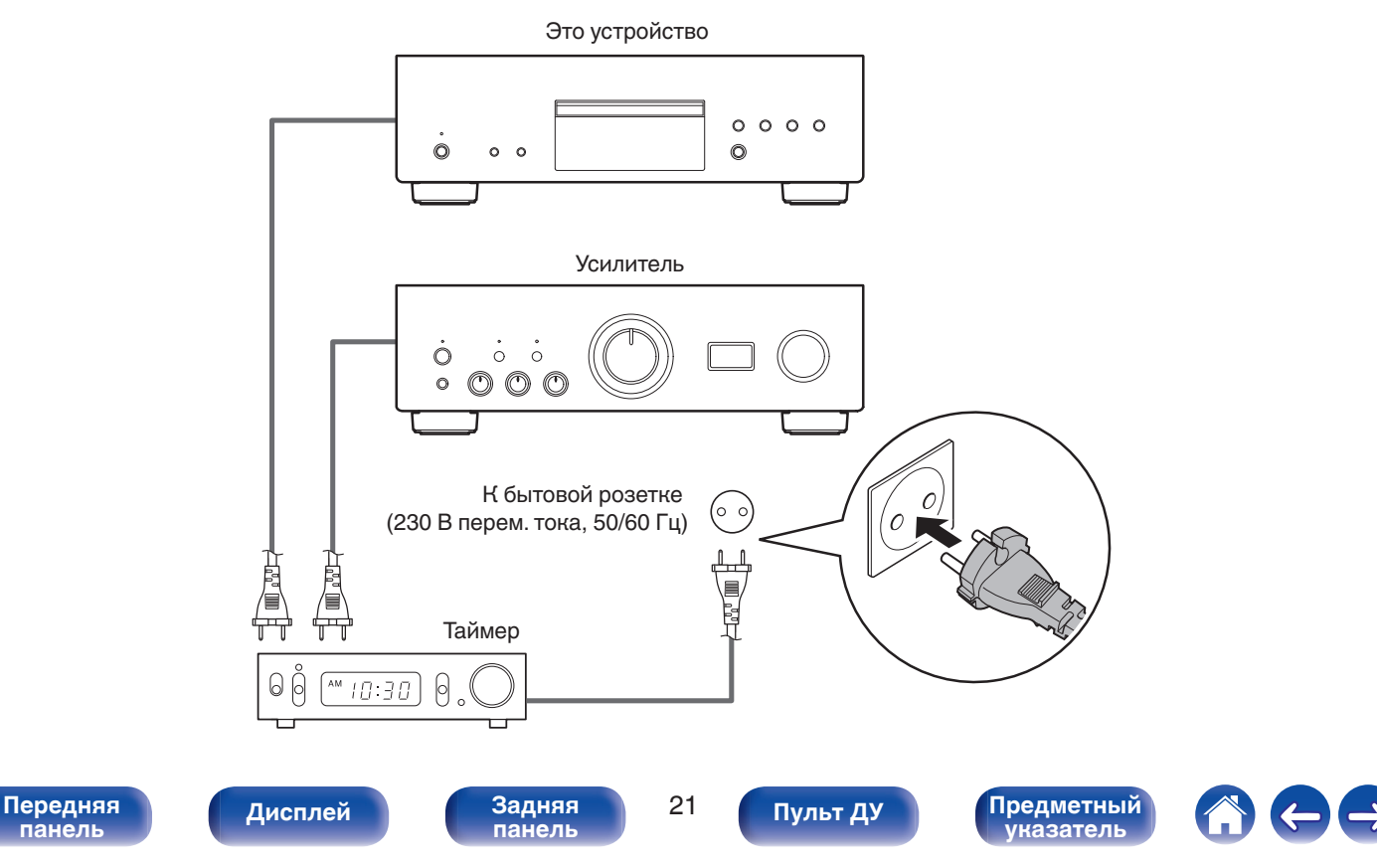

<span id="page-78-0"></span>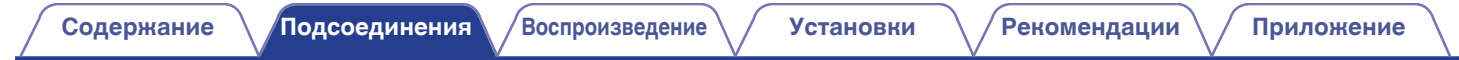

## **Подключение кабеля питания**

После подключения всех компонентов, включите устройство в розетку.

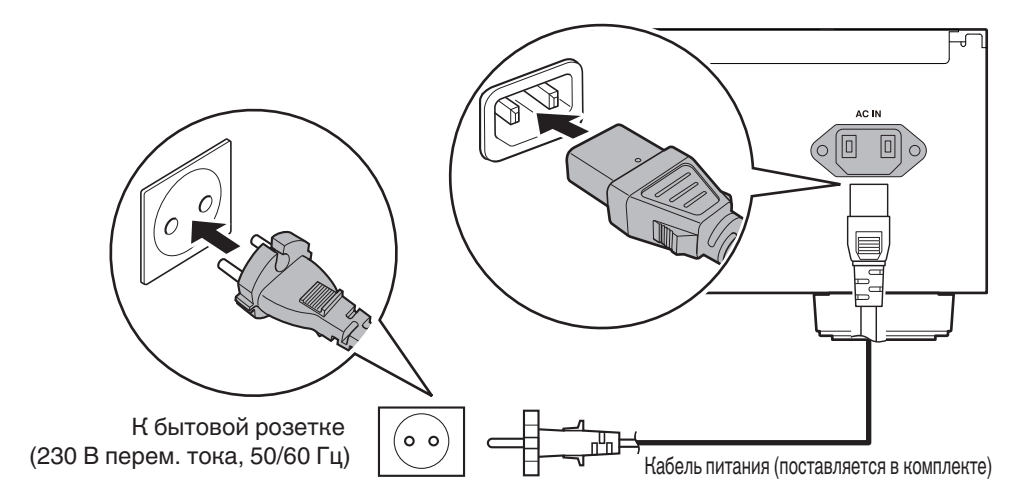

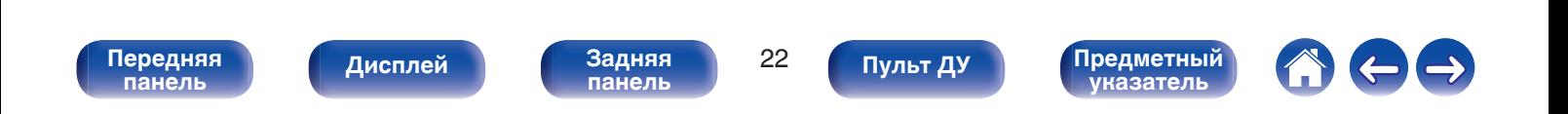

<span id="page-79-0"></span>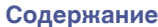

**[Содержание](#page-58-0) [Подсоединения](#page-74-0) Воспроизведение [Установки](#page-91-0) [Рекомендации](#page-92-0) [Приложение](#page-98-0)**

## **• Содержание**

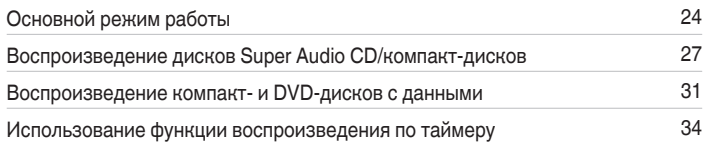

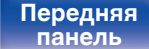

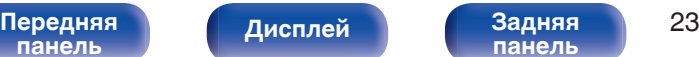

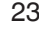

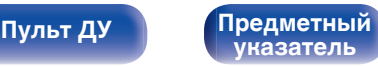

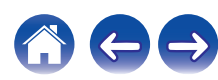

# <span id="page-80-0"></span>**Основной режим работы**

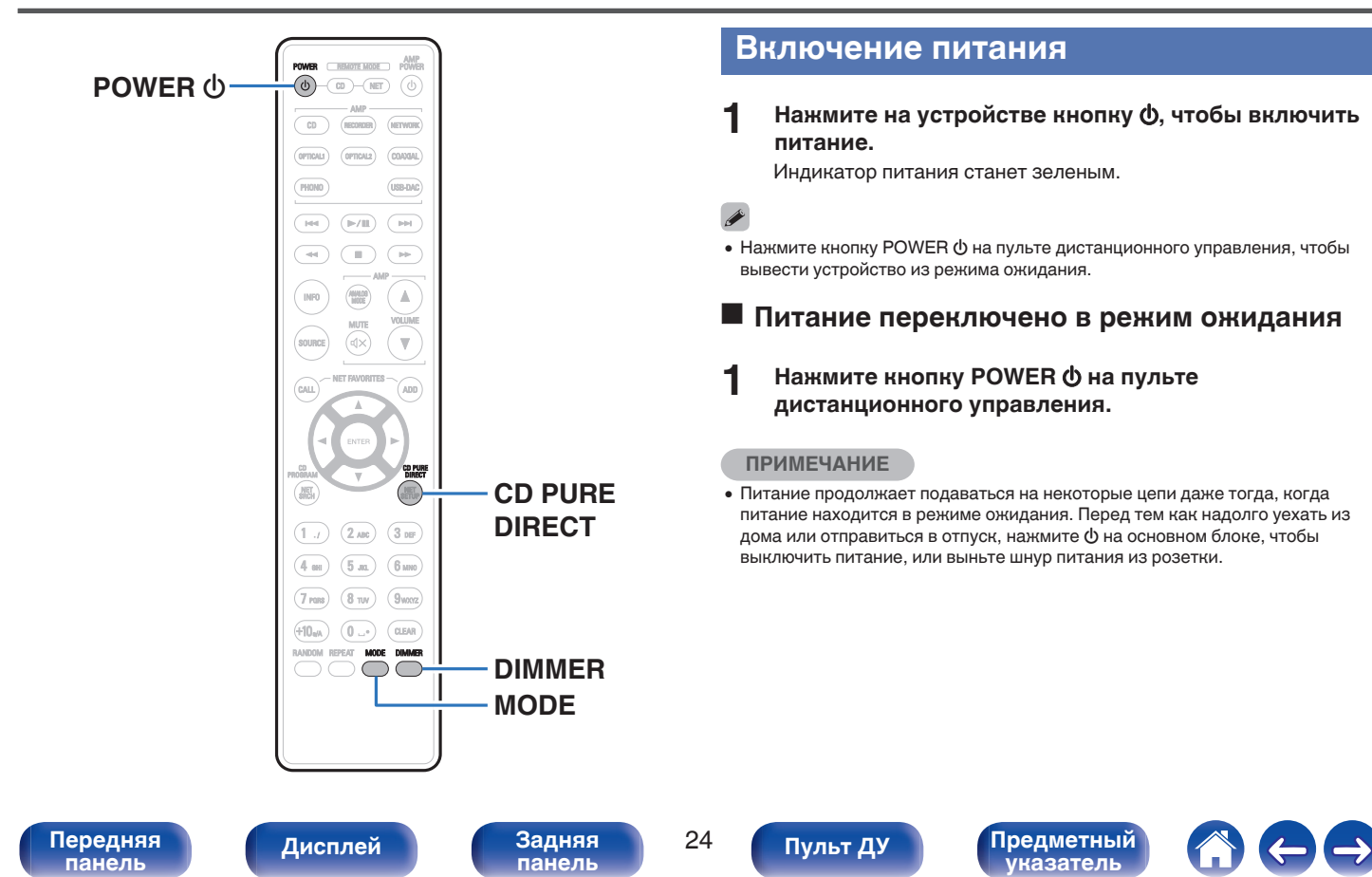

### <span id="page-81-0"></span>**Регулировка яркости дисплея**

Можно выбрать один из четырех уровней яркости дисплея.

### **1 Нажмите кнопку DIMMER.**

- 0 При помощи кнопки DIMMER можно также управлять интегральным усилителем Denon PMA-1600NE. Таким образом, усилитель PMA-1600NE можно использовать одновременно с данным устройством. Если окажется, что у этих устройств разные настройки, нажмите и удерживайте эту кнопку в течение 2 секунд, чтобы установить на обоих устройствах настройки по умолчанию. Затем задайте нужную настройку.
- Яркость дисплея по умолчанию установлена на максимальное значение.

### **Включение чистого прямого режима**

Когда используется чистый прямой режим, выключаются дисплей и цифровой выход.

Это снижает шум источника, который может отрицательно сказаться на качестве звучания, и обеспечивает высокое качество воспроизведения.

### **1 Нажмите кнопку CD PURE DIRECT.**

Дисплей выключается, и начинается чистое прямое воспроизведение.

0 Для выключения этого режима снова нажмите кнопку CD PURE DIRECT.

0 Вы также можете переключить чистый прямой режим, нажав на главном устройстве PURE DIRECT.

#### **ПРИМЕЧАНИЕ**

- 0 В чистом прямом режиме кнопка DIMMER не работает.
- Дисплей выключается только во время воспроизведения.

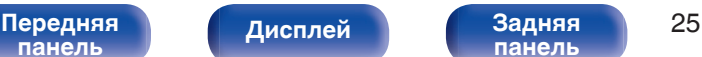

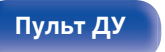

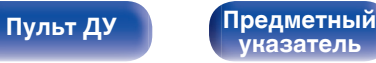

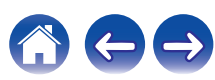

### <span id="page-82-0"></span>**Выбор слоя с высшим приоритетом воспроизведения для Super Audio CD**

Можно задать слой, воспроизводимый в приоритетном порядке при загрузке диска.

#### **1 Убедитесь, что диск не загружен.**

• Если этот слой переключить, когда загружается диск, воспроизводимый слой для этого диска меняется, но сама настройка слоя с наивысшим приоритетом воспроизведения остается неизменной.

#### **2 Нажмите кнопку MODE и перейдите к слою, который требуется выбрать.**

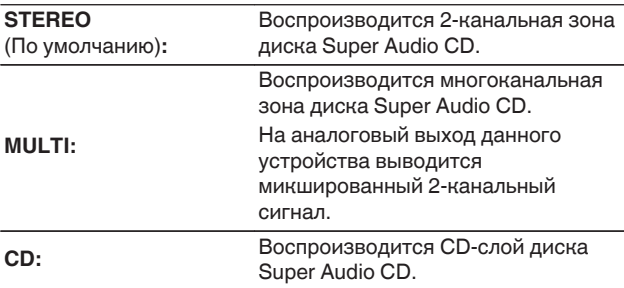

- 0 Слой для воспроизведения можно также переключить с помощью кнопки DISC LAYER на данном устройстве.
- Когда диск загружается после выбора этой настройки, отображается содержание, записанное на выбранном слое.
- Если загружен диск, который не содержит слоя, для которого указан приоритет воспроизведения, то автоматически отображается контент, записанный на другом слое.
- Эта настройка сохраняется в памяти и не стирается даже тогда, когда подставка для диска открыта либо закрыта или когда выключено питание. Чтобы изменить эту настройку, повторите вышеописанную процедуру.
- 0 Приоритетный для воспроизведения слой невозможно задать, когда вставлен диск или когда на дисплее появляется надпись "Open".
- 0 Если зона и слой не были заданы для диска, порядок приоритетности воспроизведения выглядит следующим образом:
	- A STEREO  $(2)$  MULTI  $\overline{3}$  CD

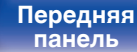

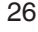

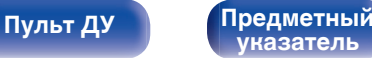

<span id="page-83-0"></span>**[Содержание](#page-58-0) [Подсоединения](#page-74-0) [Воспроизведение](#page-79-0) [Установки](#page-91-0) [Рекомендации](#page-92-0) [Приложение](#page-98-0)**

## **Воспроизведение дисков Super Audio CD/компакт-дисков**

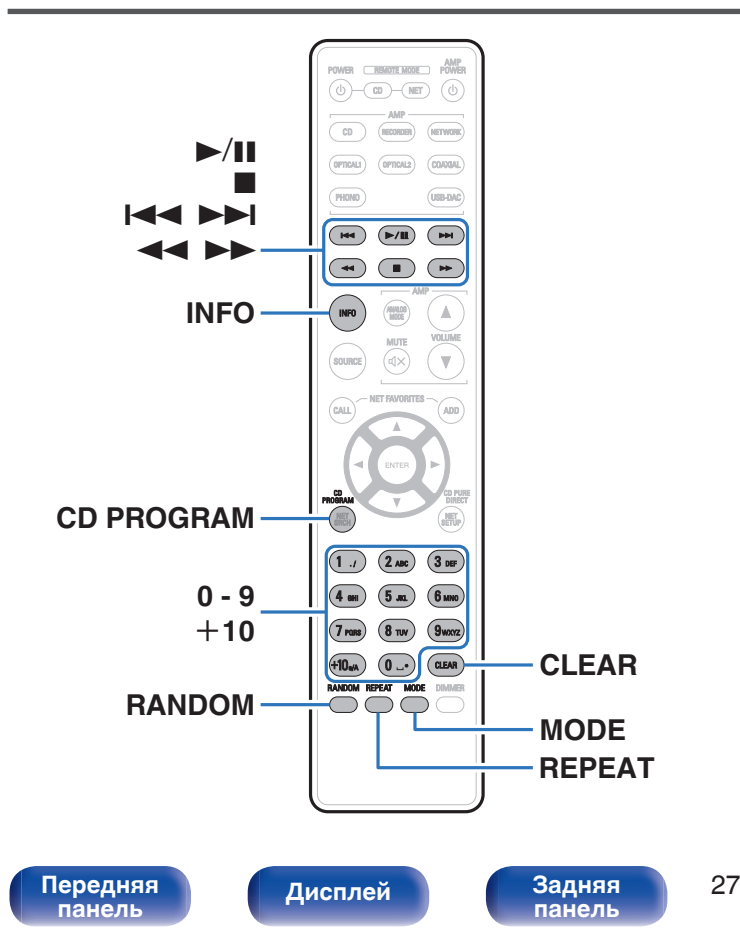

**Воспроизведение дисков Super Audio CD и компакт-дисков**

- **Вставьте диск. (** $\mathbb{C}\mathbb{F}$  **[стр. 46\)](#page-102-0)** 
	- Нажмите  $\triangleq$  на устройстве, чтобы открыть/закрыть лоток для диска.
- **2 При воспроизведении Super Audio CD нажмите кнопку MODE, чтобы выбрать воспроизводимый слой.** (к [стр. 26\)](#page-82-0)
- **3** Нажмите кнопку  $\blacktriangleright$ /II.

На дисплее загорится индикатор  $\blacktriangleright$ . Начнется воспроизведение.

**[Пульт ДУ](#page-68-0) [Предметный](#page-111-0)**

#### **ПРИМЕЧАНИЕ**

0 Не помещайте на лоток привода диска никакие посторонние предметы. Это может привести к повреждению устройства.

**[указатель](#page-111-0)**

0 Не толкайте лоток привода диска при выключенном проигрывателе. Это может привести к повреждению устройства.

<span id="page-84-0"></span>**[Содержание](#page-58-0) [Подсоединения](#page-74-0) [Воспроизведение](#page-79-0) [Установки](#page-91-0) [Рекомендации](#page-92-0) [Приложение](#page-98-0)**

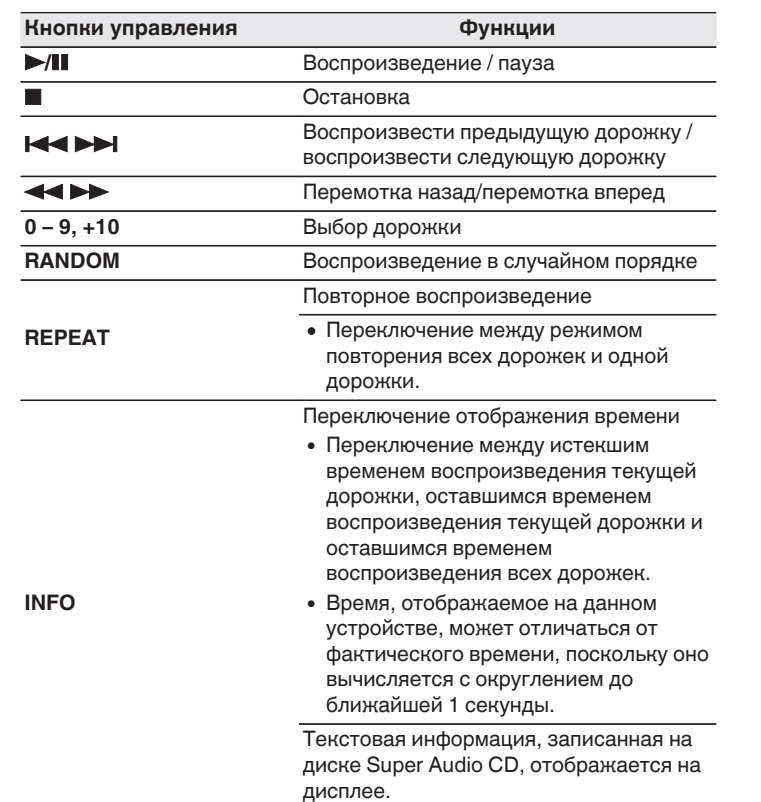

### **Переключение дисплея**

Нажмите кнопку INFO.

Отображает текстовую информацию и время.

- 0 Текстовая информация отображается только для Super Audio CD.
- Проигрыватель может выводить только следующие символы:

**ABCDEFGHIJKLMNOPQRSTUVWXYZ abcdefghijklmnopqrstuvwxyz 0123456789 ! " # \$ % & : ; < > ? @ \ [ ] \_ ` l { } ~ ^ '( ) \* + , - . / =** (пробел)

### **■ Диски, которые можно воспроизвести**

• См. раздел "Диски". ( $\mathbb{Q}$  [стр. 42\)](#page-98-0)

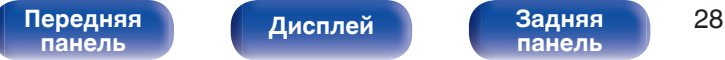

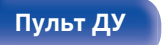

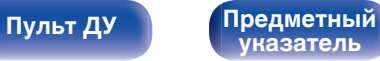

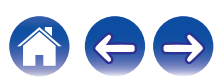

### **В Воспроизведение конкретной дорожки (прямой поиск)**

**1 Используйте кнопки с цифрами от 0 до 9 и +10 для выбора дорожки.**

#### [Пример]

Выбор трека 4 :

Нажмите кнопку 4, чтобы выбрать дорожку 4.

Выбор трека 12 :

Чтобы выбрать дорожку 12, последовательно нажмите кнопки  $+10 u 2.$ 

### **Воспроизведение треков в заданном порядке (запрограммированное воспроизведение)**

Можно запрограммировать воспроизведение до 20 треков.

#### **1 Во время остановки воспроизведения нажмите кнопку CD PROGRAM.**

На дисплее загорится индикатор программы.

### **2 Чтобы выбрать дорожки, которые требуется запрограммировать, используйте кнопки 0 – 9 и +10.**

[Пример]

Чтобы запрограммировать воспроизведение дорожек 3 и 12 именно в таком порядке, последовательно нажмите кнопки 3,  $+10 u 2.$ 

### $3$  Нажмите кнопку >/**II**.

Начнется воспроизведение треков в заданном порядке.

0 Если во время запрограммированного воспроизведения нажать кнопку REPEAT, то треки будут воспроизводиться повторно в запрограммированном порядке.

**[панель](#page-64-0)**

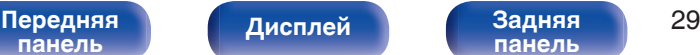

**[панель](#page-67-0)**

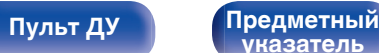

**[указатель](#page-111-0)**

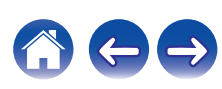

### ■ Проверка порядка воспроизведения **запрограммированных дорожек**

Во время остановки воспроизведения нажмите кнопку  $\blacktriangleright$ I. При каждом нажатии этой кнопки показываются дорожки в запрограммированном порядке.

### **• Удаление последней запрограммированной дорожки**

Во время остановки воспроизведения нажмите кнопку CLEAR. При каждом нажатии этой кнопки будет удаляться последний запрограммированный трек.

### **• Удаление всех запрограммированных дорожек**

Во время остановки воспроизведения нажмите кнопку CD PROGRAM.

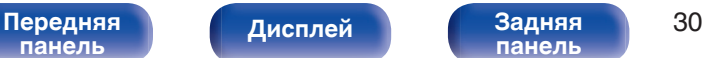

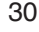

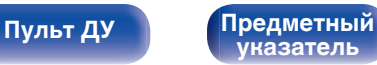

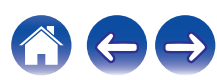

### <span id="page-87-0"></span>**[Содержание](#page-58-0) [Подсоединения](#page-74-0) [Воспроизведение](#page-79-0) [Установки](#page-91-0) [Рекомендации](#page-92-0) [Приложение](#page-98-0)**

## **Воспроизведение компакт- и DVD-дисков с данными**

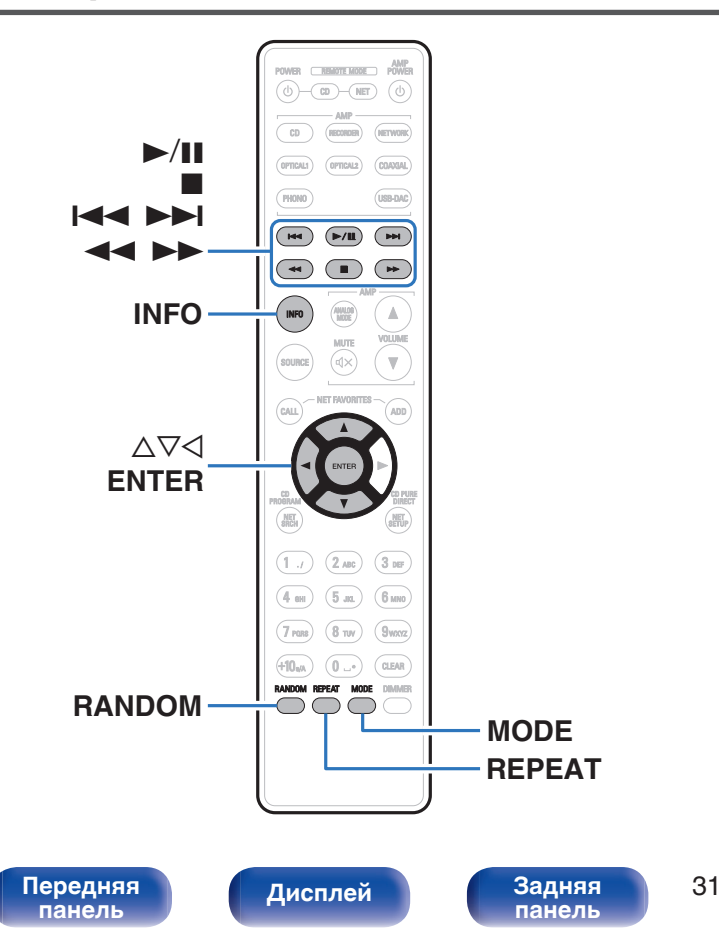

- В данном разделе описывается порядок воспроизведения музыкальных файлов, записанных на дисках CD-R/-RW или DVD-R/-RW/+R/+RW.
- В Интернете имеется множество сайтов, с которых можно скачать музыкальные файлы в форматах MP3 или WMA (Windows Media® Audio). Музыку (файлы), скачанную с таких сайтов, можно записывать на диски CD-R/-RW или DVD-R/-RW/+R/+RW и воспроизводить на данном устройстве.

**"Windows Media" и "Windows" являются товарными марками или зарегистрированными товарными марками корпорации Microsoft в США и других странах.**

• Ниже указаны типы аудиоформата и особенности воспроизведения, поддерживаемые данным устройством. Дополнительные сведения см. в разделе "Воспроизводимые файлы". (v [стр. 43\)](#page-99-0)

**[Пульт ДУ](#page-68-0) [Предметный](#page-111-0)**

**[указатель](#page-111-0)**

- 0 **MP3**
- 0 **WMA**
- 0 **AAC**
- 0 **WAV**
- 0 **FLAC**
- 0 **ALAC**
- 0 **AIFF**
- 0 **DSD**

## **Воспроизведение файлов**

- **1 Вставьте диск CD-R/-RW или DVD-R/-RW/+R/+RW с музыкальными файлами в лоток. (** $\mathbb{C}\mathbb{F}$  **[стр. 46\)](#page-102-0)** 
	- $\bullet$  Нажмите  $\triangle$  на устройстве, чтобы открыть/закрыть лоток для диска.
- **2 С помощью кнопок ∆** $\nabla$ **⊲ выберите папку для воспроизведения и нажмите кнопку ENTER.**
- **3** С помощью кнопок ∆⊽ выберите файл для **воспроизведения и нажмите кнопку ENTER.** Начнется воспроизведение.

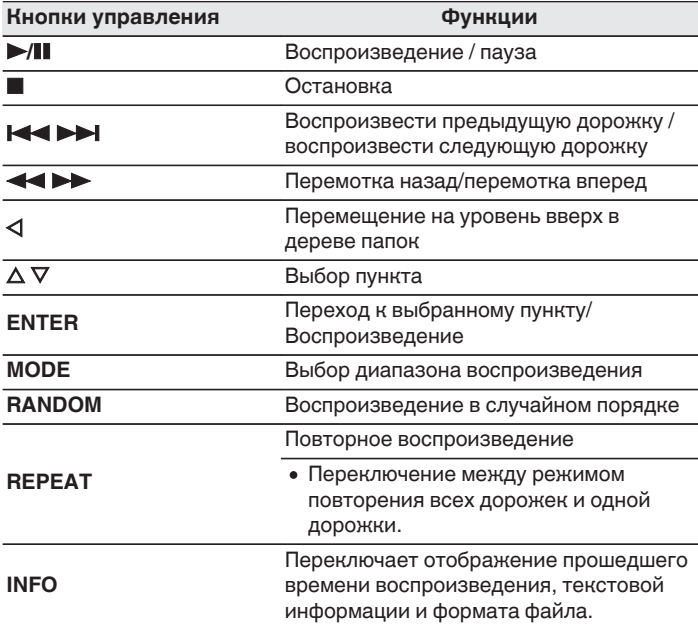

• Для воспроизведения другого файла с диска CD-R/-RW или DVD-R/-RW/+R/  $+$ RW, нажмите  $\triangleleft$ , чтобы отобразить дерево папок, нажмите,  $\triangle\nabla$ , чтобы выбрать файл для воспроизведения, а затем нажмите клавишу ENTER.

**[панель](#page-64-0)**

[Передняя](#page-64-0) **Пистлей** 3адняя 32 **[Дисплей](#page-66-0) [Задняя](#page-67-0)**

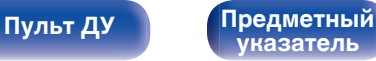

<span id="page-89-0"></span>

### ■ Выбор информации, выводимой на **дисплей**

Во время воспроизведения нажмите INFO.

- Переключает отображение прошедшего времени воспроизведения, текстовой информации и формата файла.
- Если файл не поддерживает текстовую информацию или информация о дорожке не записана, отображается имя файла.
- Проигрыватель может выводить только следующие символы:

### **ABCDEFGHIJKLMNOPQRSTUVWXYZ abcdefghijklmnopqrstuvwxyz 0123456789**

**!** "  $\#$  \$ % & :; < > ? @ \[ ] \_ `  $|$  { } ~ ^ '( ) \* +, - .  $| =$  (пробел)

• Номера папок и файлов определяются автоматически при загрузке дисков.

#### **ПРИМЕЧАНИЕ**

- 0 Файлы, защищенные авторскими правами не воспроизводятся.
- 0 Обратите внимание, что в зависимости от программного обеспечения, использованного для прожига, и ряда других условий, некоторые файлы могут неправильно воспроизводиться или отображаться.

### o **Файлы, которые можно воспроизвести**

• См. раздел "Воспроизводимые файлы". (С [стр. 43\)](#page-99-0)

### o **Переключение диапазона воспроизведения**

Во время остановки воспроизведения нажмите кнопку MODE.

• Можно задать диапазон воспроизведения дорожки.

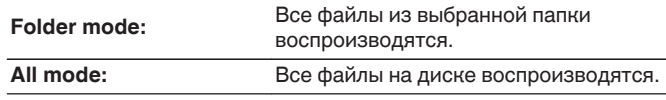

• Иерархия папок не отображается, если в качестве диапазона воспроизведения установлено значение "All mode".

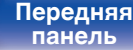

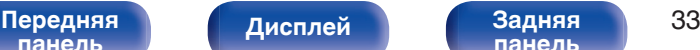

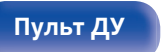

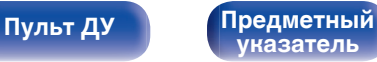

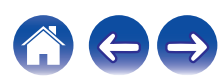

<span id="page-90-0"></span>

# **Использование функции воспроизведения по таймеру**

- **1 Включите питание подключенных компонентов. (се [стр. 21\)](#page-77-0)**
- **2 Выберите вход усилителя в соответствии с подключенным главным устройством.**
- **3 Вставьте диск.**
- **4 Установите время таймера.**
	- Обратитесь также к руководству пользователя таймера.

### **5 Включите таймер.**

- Компоненты, подключенные к таймеру, выключатся.
- По достижении установленного времени различные компоненты автоматически будут включены и воспроизведение начнется с первой дорожки.

#### **ПРИМЕЧАНИЕ**

• Воспроизведение по таймеру не поддерживается во время воспроизведения в случайном порядке или запрограммированного воспроизведения.

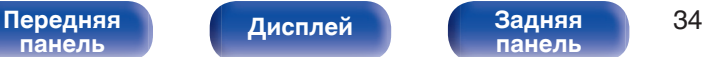

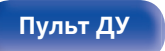

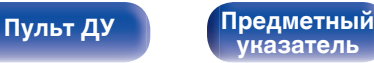

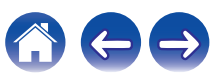

<span id="page-91-0"></span>**[Содержание](#page-58-0) [Подсоединения](#page-74-0) [Воспроизведение](#page-79-0) Установки [Рекомендации](#page-92-0) [Приложение](#page-98-0)**

# **Настройка автоматического ждущего режима**

Когда включен автоматический ждущий режим, данное устройство автоматически переходит в ждущий режим, если оно находится в остановленном состоянии и никакие операции не выполняются приблизительно в течение 30 минут.

Настройка по умолчанию — "Включена".

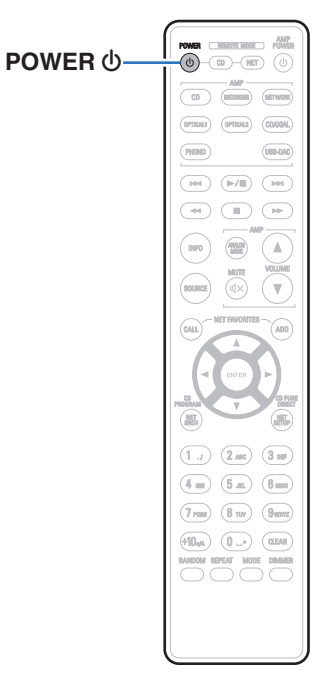

### **Выключение автоматического ждущего режима**

**1 Нажмите на пульте дистанционного управления кнопку POWER** X **и удерживайте ее не менее 5 секунд для отключения автоматического ждущего режима.**

Индикатор питания мигнет один раз.

## **Включение автоматического ждущего режима**

**1 Нажмите на пульте дистанционного управления кнопку POWER** X **и удерживайте ее не менее 5 секунд для включения автоматического ждущего режима.**

Индикатор питания три раза мигнет.

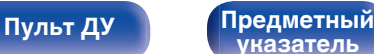

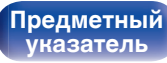

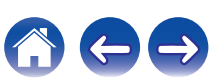

<span id="page-92-0"></span>**[Содержание](#page-58-0)** / [Подсоединения](#page-74-0) / [Воспроизведение](#page-79-0) / [Установки](#page-91-0) / Рекомендации / [Приложение](#page-98-0)

### **• Содержание**

### **Рекомендации**

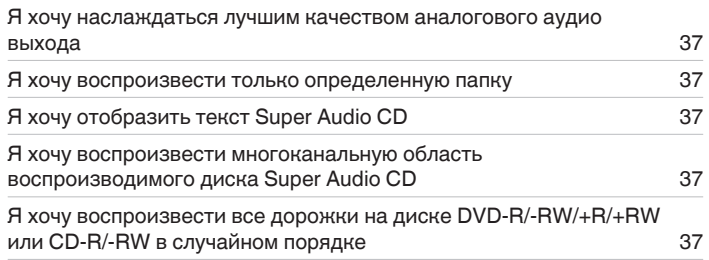

### **Устранение неполадок**

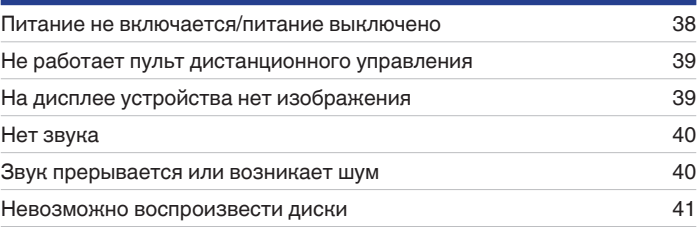

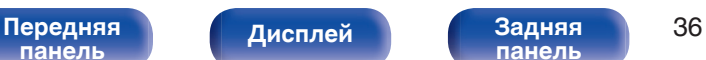

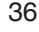

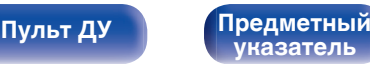

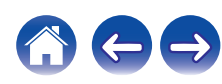

<span id="page-93-0"></span>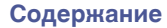

### **Рекомендации**

#### **Я хочу наслаждаться лучшим качеством аналогового аудио выхода**

• Включите чистый прямой режим, при котором цифровой выход и дисплей не работают. ( $\mathbb{Z}$  [стр. 25\)](#page-81-0)

#### **Я хочу воспроизвести только определенную папку**

• Переключение диапазона воспроизведения в "Folder mode" кнопкой MODE. ( $\sqrt{2}$  [стр. 33\)](#page-89-0)

#### **Я хочу отобразить текст Super Audio CD**

• Данное устройство поддерживает текст Super Audio CD. Нажмите кнопку INFO для переключения отображаемой информации. ( $\mathbb{Z}$  [стр. 28\)](#page-84-0)

#### **Я хочу воспроизвести многоканальную область воспроизводимого диска Super Audio CD**

0 Данное устройство может воспроизводить многоканальный звук за счет понижающего микширования до двух каналов. Нажмите кнопку MODE и выберите "MULTI". (С [стр. 26\)](#page-82-0)

#### **Я хочу воспроизвести все дорожки на диске DVD-R/-RW/+R/+RW или CD-R/-RW в случайном порядке**

0 Для установки случайного воспроизведения нажмите кнопку MODE и выберите "All Mode" в качестве режима воспроизведения перед воспроизведением. (CF [стр. 33\)](#page-89-0)

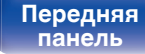

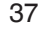

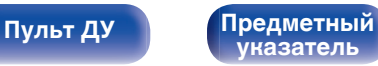

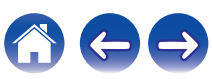

## <span id="page-94-0"></span>**Устранение неполадок**

В случае возникновения неполадок, прежде всего, проверьте следующее.

- **1. Правильно ли выполнены подсоединения?**
- **2. Выполняется ли управление устройством в соответствии с руководством пользователя?**
- **3. Работает ли остальная аппаратура надлежащим образом?**

Если устройство не работает надлежащим образом, выполните проверку в соответствии с приведенной ниже таблицей.

Если неполадка не устраняется, возможно, возникла неисправность. В таком случае немедленно отсоедините устройство от электросети и обратитесь в сервисный центр.

### o **Питание не включается/питание выключено**

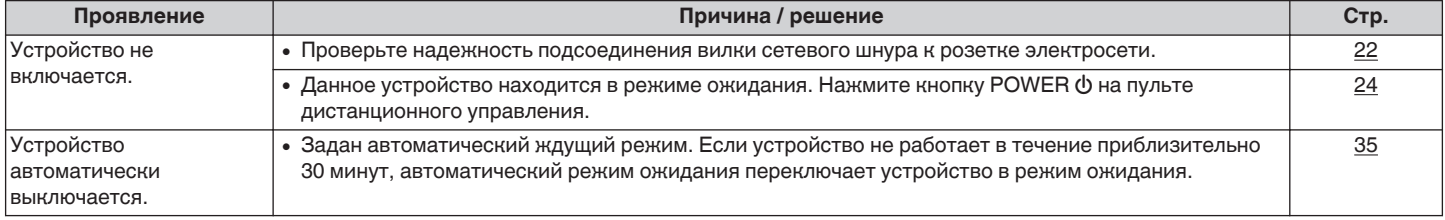

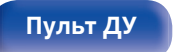

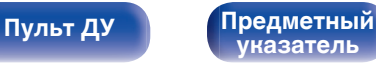

### <span id="page-95-0"></span>**Не работает пульт дистанционного управления**

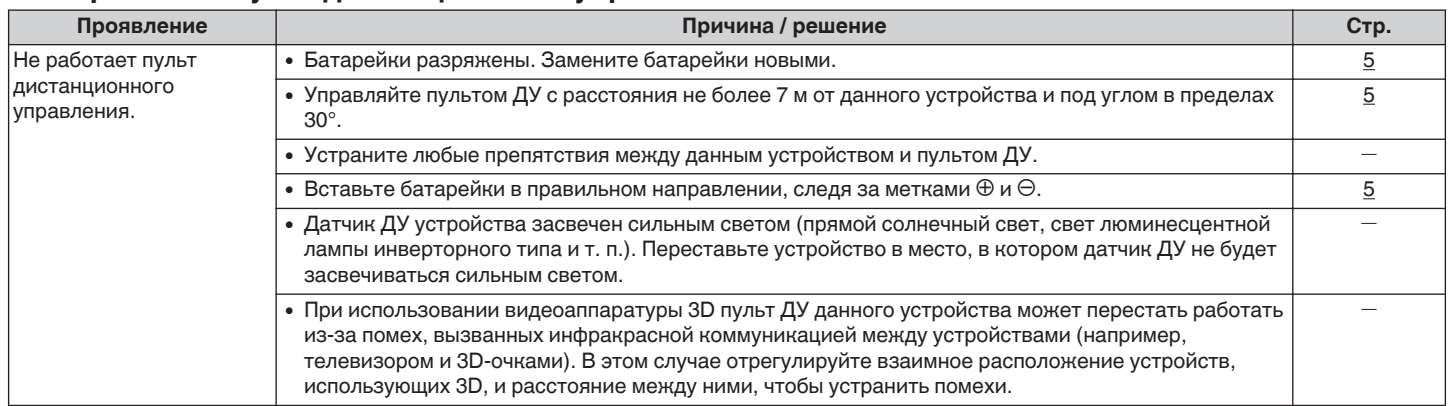

### **На дисплее устройства нет изображения**

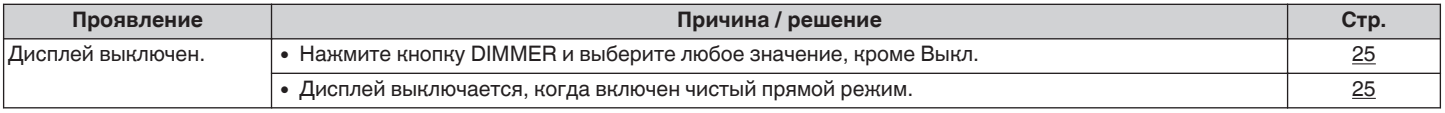

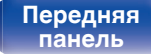

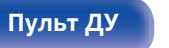

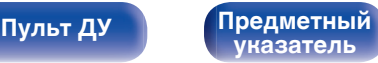

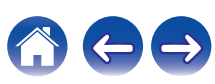

<span id="page-96-0"></span>**[Содержание](#page-58-0)** / [Подсоединения](#page-74-0) / [Воспроизведение](#page-79-0) / [Установки](#page-91-0) / [Рекомендации](#page-92-0) / [Приложение](#page-98-0)

### **Нет звука**

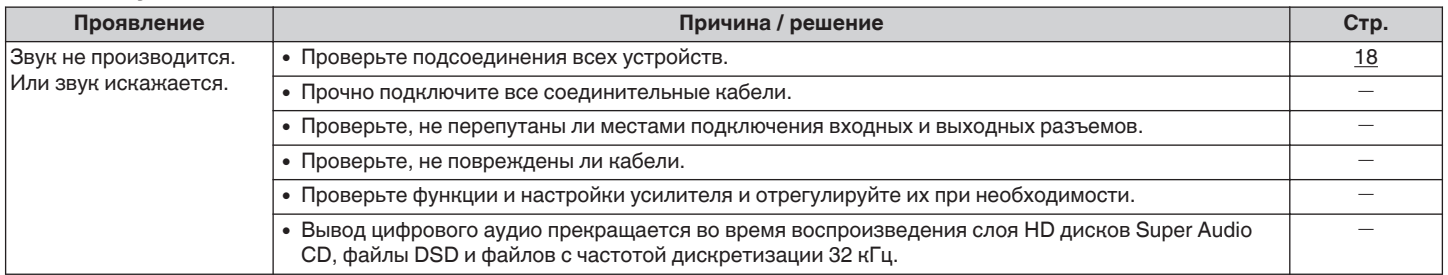

### **В Звук прерывается или возникает шум**

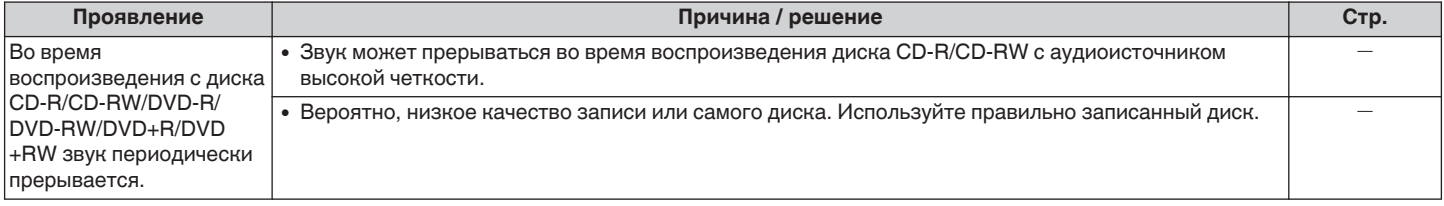

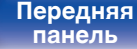

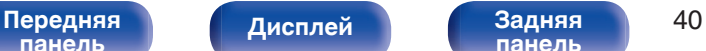

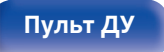

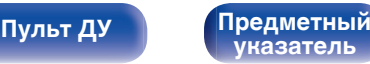

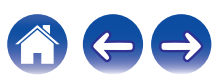

<span id="page-97-0"></span>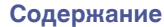

### **Невозможно воспроизвести диски**

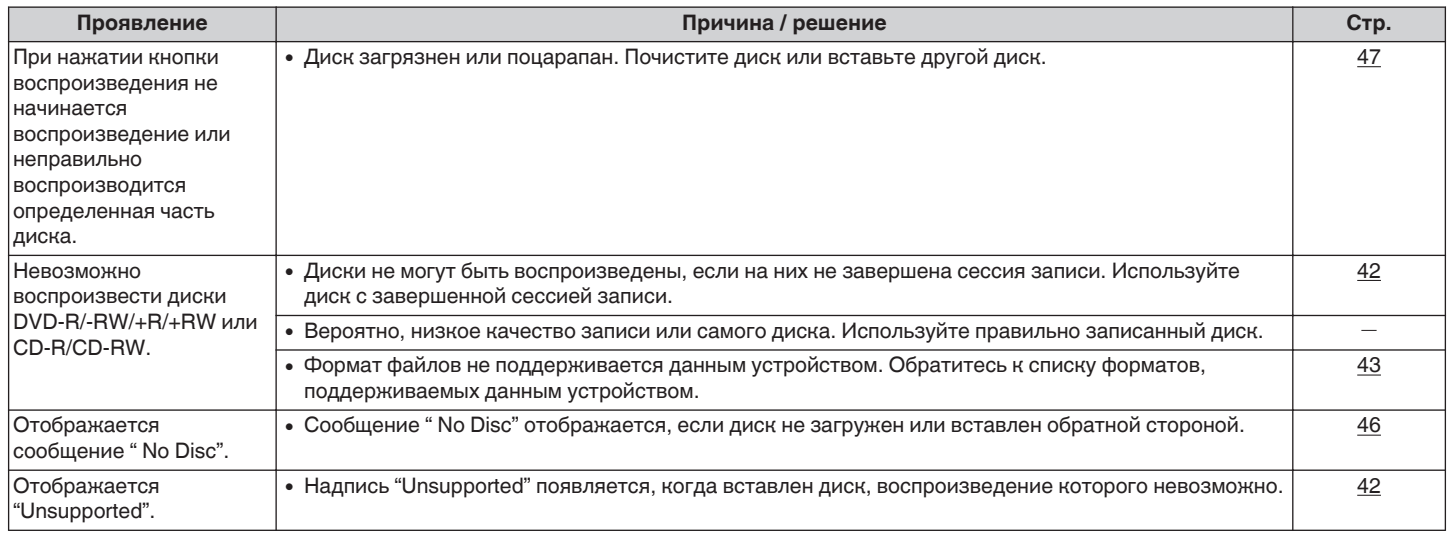

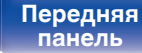

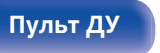

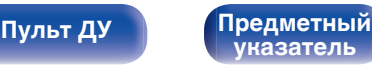

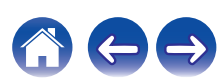

## <span id="page-98-0"></span>**Воспроизводимые носители**

### **Диски**

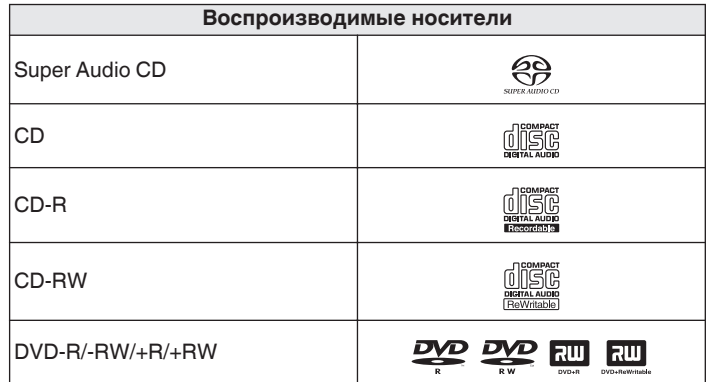

#### **ПРИМЕЧАНИЕ**

- Некоторые диски и некоторые форматы записи на этом проигрывателе могут не воспроизводиться.
- 0 Нефинализированные диски этот проигрыватель не воспроизводит.

### ■ Super Audio CD

Существуют три типа дисков Super Audio CD:

(1) Однослойные диски

Однослойные Super Audio CD диски имеют только HD-слой.

 $(2)$  Двухслойные диски

Super Audio CD диски с двумя слоями имеют большее время воспроизведения и высокое качество звука.

C Гибридные диски

Двухслойные диски Super Audio CD, имеющие HD- и CD-слои. Информация CD-слоя может считываться обычным CDпроигрывателем.

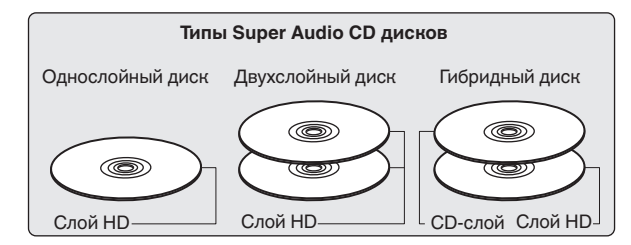

HD-слой — слой диска Super Audio CD с высокой плотностью записи сигналов.

CD-слой — слой с сигналами, которые могут считываться обычным CD-проигрывателем.

• Когда выбран режим "MULTI", микшированный звук выводится на левый и правый каналы.

# **[панель](#page-64-0)**

[Передняя](#page-64-0) **Пистлей** Вадняя 42 **[панель](#page-67-0)**

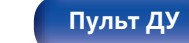

**[Пульт ДУ](#page-68-0) [Предметный](#page-111-0) [указатель](#page-111-0)**

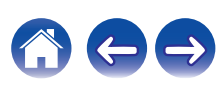

### <span id="page-99-0"></span>**Воспроизводимые файлы**

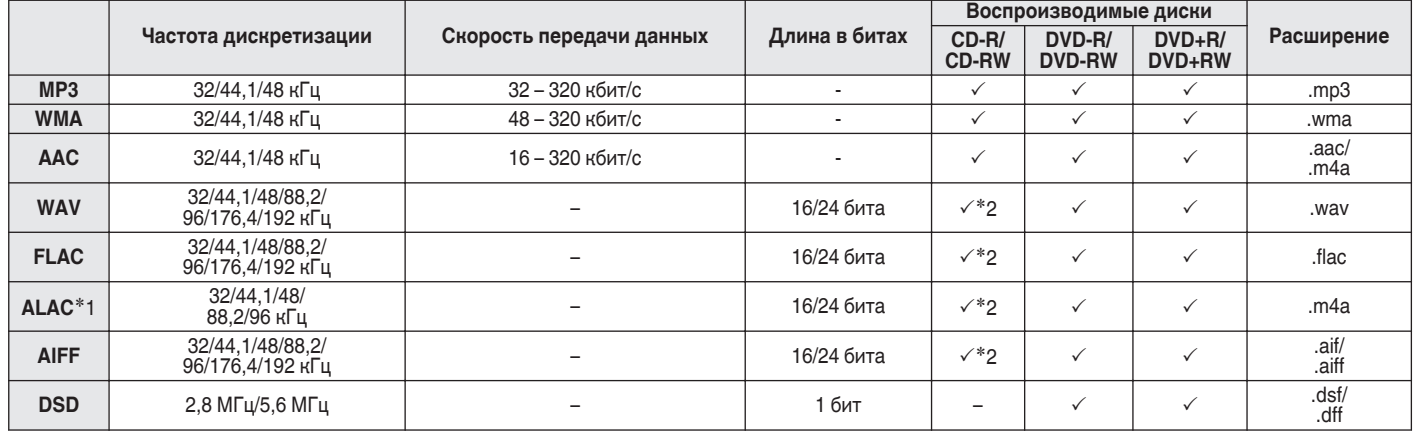

\*1 Все права защищены [2012] [D&M Holdings. Inc.] Защищено лицензией Apache License, версия 2.0 (далее – "Лицензия "); разрешается использовать данный файл только в соответствии с положениями Лицензии. Копию Лицензии можно приобрести по адресу <http://www.apache.org/licenses/LICENSE-2.0>

z2 Этот элемент может использоваться только для воспроизведения файлов с частотой дискретизации 32/44,1/48 кГц.

### o **Максимальное количество воспроизводимых файлов и папок**

Максимальное количество папок: 1 000 Максимальное количество файлов в 1 папке: 2 000

[Передняя](#page-64-0) **Передняя** 43 **[панель](#page-67-0)**

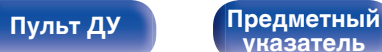

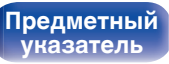

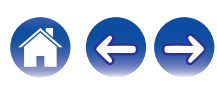

#### **ПРИМЕЧАНИЕ**

- 0 Файлы обязательно должны иметь расширения. Файлы с другими расширениями (или вовсе без расширения) воспроизводиться не будут.
- 0 В соответствии с законом об авторском праве, сделанные вами записи должны использоваться только в личных целях, в противном случае необходимо специальное разрешение правообладателя.

- На данном проигрывателе можно воспроизводить только те музыкальные файлы, на которые не распространяется действие авторского права.
- Контент, скачанный через Интернет с платных сайтов, защищен законом об авторском праве. Кроме того, файлы на компьютере, закодированные в формате WMA при копировании с CD и т. д., могут охраняться авторским правом, в зависимости от настроек компьютера.
- 0 Максимальное количество файлов и папок, которое можно воспроизвести, зависит, например, от длины имени файла или папки либо от количества уровней в иерархии папок.

## **Порядок воспроизведения музыкальных файлов**

Если имеется несколько папок с музыкальными файлами, то порядок их воспроизведения устанавливается автоматически при считывании информации устройством. Файлы в каждой папке воспроизводятся в том порядке, в котором они были записаны на носитель, начиная с самого раннего по дате и времени.

#### **DVD-R/-RW/+R/+RW и CD-R/-RW**

При воспроизведении дисков DVD-R/-RW/+R/+RW или CD-R/-RW сначала воспроизводятся файлы всех папок первого уровня, затем второго уровня, третьего уровня и т. д.

- 0 Порядок воспроизведения, показываемый на компьютере, может отличаться от реального порядка воспроизведения файлов.
- Порядок воспроизведения файлов, записанных на DVD-R/-RW/+R/+RW и CD-R/-RW-дисках, может быть другим — это зависит от программного обеспечения, используемого при записи.

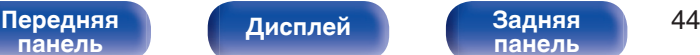

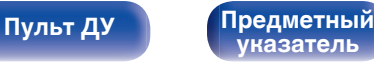

## **О дисках и файлах**

Музыкальные файлы, записанные на диске CD-R/-RW и DVD-R/- RW/+R/+RW, разделены на большие сегменты (папки) и малые сегменты (файлы).

Файлы хранятся в папках, а папки можно расположить для хранения в иерархическом порядке. Данное устройство может распознавать до 8 уровней папок.

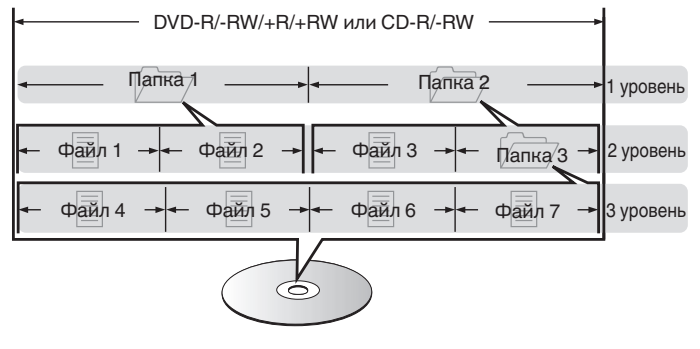

• При записи музыкальных файлов на диск DVD-R/-RW/+R/+RW или CD-R/-RW установите в программе записи формат "ISO9660". Файлы, записанные в других форматах, могут не воспроизводиться должным образом. Подробнее см. в инструкциях к программе записи.

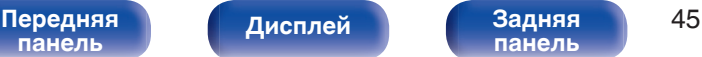

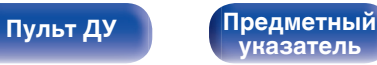

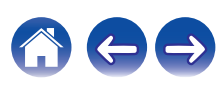

<span id="page-102-0"></span>**[Содержание](#page-58-0) [Подсоединения](#page-74-0) [Воспроизведение](#page-79-0) [Установки](#page-91-0) [Рекомендации](#page-92-0) [Приложение](#page-98-0)**

## **Предупреждения по использованию носителей**

### **Вставка диска**

- Установите диск в лотке этикеткой вверх.
- Перед загрузкой диска убедитесь, что лоток полностью выдвинут.
- Диск кладите плашмя на лоток: диск диаметром 12 см кладите в внешнюю выемку (рис. 1), а диск диаметром 8 см — во внутреннюю выемку (рис. 2).

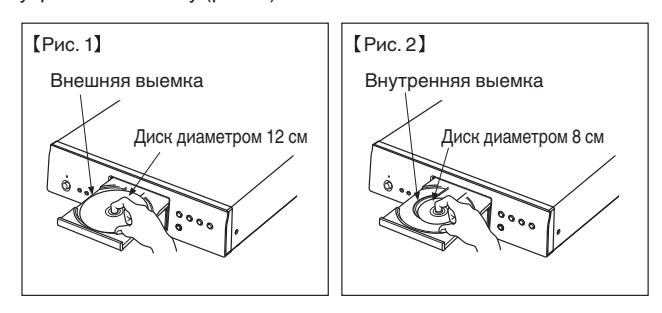

• Диск диаметром 8 см кладите во внутреннюю выемку без использования адаптера.

- Надпись "Unsupported" появляется, когда вставлен диск, воспроизведение которого невозможно.
- 0 Сообщение " No Disc" отображается, если диск не загружен или вставлен обратной стороной.

#### **ПРИМЕЧАНИЕ**

- На лоток кладите только один диск. Одновременная загрузка нескольких дисков может привести к повреждению проигрывателя или дисков.
- Не используйте треснутые и покоробленные диски, а также диски, отремонтированные с помощью клея.
- Не используйте диски, на которые наклеены этикетки, если на них есть кусочки липкой ленты или если на диске остались следы какого-либо клеящего средства. Такие диски могут застрять внутри проигрывателя и повредить его.
- Не используйте диски специальной формы, так как они могут повредить устройство.

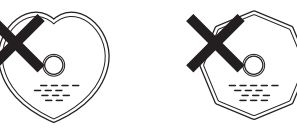

- 0 Не толкайте лоток привода диска при выключенном проигрывателе. Это может привести к повреждению устройства.
- 0 Если в течение длительного времени проигрыватель находится в помещении, в котором много дыма от сигарет и т. д., то поверхность оптических элементов может загрязниться, что станет причиной ухудшения точности считывания информации с дисков.

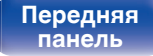

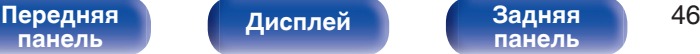

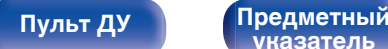

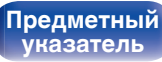

## <span id="page-103-0"></span>**Правила ухода за носителями**

- Не допускайте попадания на диск жира и грязи, не оставляйте на рабочей поверхности диска отпечатков пальцев.
- 0 Вынимайте диск из футляра очень аккуратно, чтобы не поцарапать его.
- Не сгибайте и не нагревайте диски.
- Не увеличивайте центральное отверстие диска.
- Не пишите на этикеточной (нерабочей) стороне диска шариковыми ручками, карандашами и т. д. Не приклеивайте на диск никакие этикетки.
- При внесении дисков из холодного помещения (например, с улицы) в теплое на нем могут образоваться капли росы — не используйте в этом случае для просушки дисков фен и прочие устройства.
- Не храните диски в следующих местах:
	- **1.** На прямом солнечном свете в течение длительного времени
	- **2.** В пыльных и сырых местах
	- **3.** В местах рядом с нагревательными приборами и т.п.

## **Очистка дисков**

- При наличии отпечатков пальцев или пыли на диске протрите его перед использованием.
- Для очистки дисков используйте специальные имеющиеся в продаже чистящие наборы. Для протирки можно также использовать мягкую ткань.

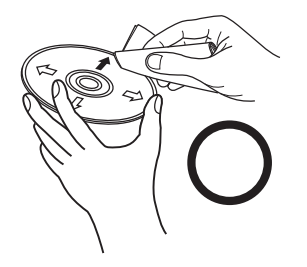

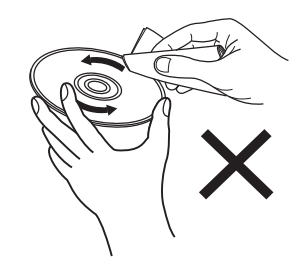

Протирайте диск (без нажима) в направлении от центрального отверстия к периферии.

Не следует протирать диски круговыми движениями.

#### **ПРИМЕЧАНИЕ**

• Не используйте для очистки дисков специальные средства для виниловых пластинок, бензин и другие растворители.

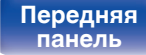

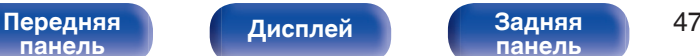

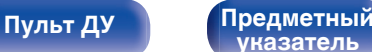

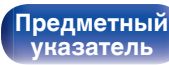

## **Словарь терминов**

#### **Advanced AL32 Processing Plus**

Оснащен фирменной технологией воспроизведения аналоговых волн Denon Advanced AL32 Processing Plus.

Воспроизводимость слабых сигналов улучшается за счет перехода от 16-битных цифровых данных к 32-битным.

#### **AIFF (Audio Interchange File Format)**

Формат для записи цифрового звука без сжатия и потерь качества. Используйте файлы AIFF для записи музыкальных компакт-дисков высокого качества из импортированных песен. При использовании файлов AIFF каждая минута занимает приблизительно 10 МБ дискового пространства.

#### **ALAC (Apple Lossless Audio Codec)**

ALAC — кодек для сжатия аудио без потерь качества, разработанный Apple Inc. Аудио в этом формате можно воспроизводить через iTunes, iPod и iPhone. Сжатие данных составляет 60 – 70%; при декодировании данные распаковываются в исходное состояние.

#### **DSD (Direct-Stream Digital)**

Одним из методов записи аудиоданных является аспект сигнала, который используется для хранения звуковых сигналов на Super Audio CD, а также является Δ-Σ модулированным цифровым звуком.

#### **FLAC**

FLAC (сокращение от Свободный аудио кодек без потерь) является кодеком для сжатия аудио данных. "Без потерь" означает, что аудиоматериал сжимается без каких-либо потерь в качестве. Далее представлена лицензия FLAC.

Copyright (C) 2000, 2001, 2002, 2003, 2004, 2005, 2006, 2007, 2008, 2009 Josh Coalson

Redistribution and use in source and binary forms, with or without modification, are permitted provided that the following conditions are met:

- Redistributions of source code must retain the above copyright notice, this list of conditions and the following disclaimer.
- Redistributions in binary form must reproduce the above copyright notice, this list of conditions and the following disclaimer in the documentation and/or other materials provided with the distribution.
- Neither the name of the Xiph.org Foundation nor the names of its contributors may be used to endorse or promote products derived from this software without specific prior written permission.

**[указатель](#page-111-0)**

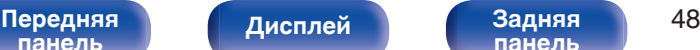

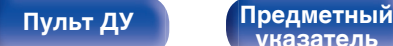

**[Содержание](#page-58-0) [Подсоединения](#page-74-0) [Воспроизведение](#page-79-0) [Установки](#page-91-0) [Рекомендации](#page-92-0) [Приложение](#page-98-0)**

THIS SOFTWARE IS PROVIDED BY THE COPYRIGHT HOLDERS AND CONTRIBUTORS "AS IS" AND ANY EXPRESS OR IMPLIED WARRANTIES, INCLUDING, BUT NOT LIMITED TO, THE IMPLIED WARRANTIES OF MERCHANTABILITY AND FITNESS FOR A PARTICULAR PURPOSE ARE DISCLAIMED. IN NO EVENT SHALL THE FOUNDATION OR CONTRIBUTORS BE LIABLE FOR ANY DIRECT, INDIRECT, INCIDENTAL, SPECIAL, EXEMPLARY, OR CONSEQUENTIAL DAMAGES (INCLUDING, BUT NOT LIMITED TO, PROCUREMENT OF SUBSTITUTE GOODS OR SERVICES; LOSS OF USE, DATA, OR PROFITS; OR BUSINESS INTERRUPTION) HOWEVER CAUSED AND ON ANY THEORY OF LIABILITY, WHETHER IN CONTRACT, STRICT LIABILITY, OR TORT (INCLUDING NEGLIGENCE OR OTHERWISE) ARISING IN ANY WAY OUT OF THE USE OF THIS SOFTWARE, EVEN IF ADVISED OF THE POSSIBILITY OF SUCH DAMAGE.

#### **MP3 (MPEG Audio Layer-3)**

Это международный стандарт алгоритма сжатия звуковых данных, используемый стандартом сжатия видеосигналов "MPEG-1". Он сжимает объем данных примерно в 11 раз с сохранением качества звучания, эквивалентным музыкальному CD.

#### **WMA (Windows Media Audio)**

WMA - это технология сжатия звуковых данных, разработанная корпорацией Microsoft.

Данные в формате WMA можно закодировать с помощью Windows Media® Player.

Для прочтения файлов WMA используйте только рекомендуемые корпорацией Microsoft приложения. В противном случае, использование нерекомендуемых приложений может привести к сбою в работе.

#### **Частота дискретизации**

Дискретизация подразумевает снятие отсчетов звуковой волны (аналогового сигнала) с регулярными интервалами и представление амплитуды каждого из отсчетов в цифровом формате (формирование цифрового сигнала).

Количество отсчетов, снимаемых в течение секунды, называется "частота дискретизации". Чем выше это значение, тем ближе к исходному сигналу будет воспроизводящийся звук.

#### **Динамический диапазон**

Разница между максимальным неискаженным уровнем звукового сигнала и минимальным различимым на фоне шумов устройства уровнем.

#### **Понижающее микширование**

Эта операция преобразует количество каналов объемного звука к меньшему и воспроизводит их в соответствии с настройками системы.

**[панель](#page-64-0)**

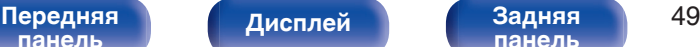

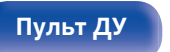

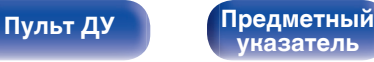

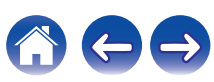

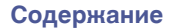

#### **Скорость передачи данных**

Объем звуковых данных, записанных на диске и считываемых за одну секунду.

#### **Финализация**

Этот процесс позволяет воспроизводить диски DVD/CD, записанные на рекордере, на других проигрывателях.

#### **Линейный PCM**

Несжатый сигнал PCM (Pulse Code Modulation). В отличие от источников аудиосигнала, для которых характерно сжатие с потерями (например, MP3), качество звучания и динамический диапазон не уменьшаются.

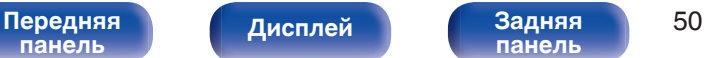

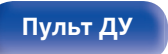

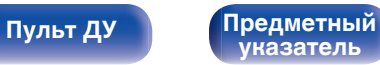

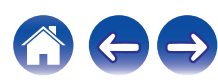

## **Сведения о торговых марках**

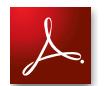

Adobe, логотип Adobe и Reader являются товарными знаками Adobe Systems Incorporated в США и/или других странах.

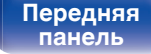

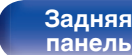

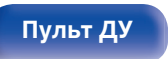

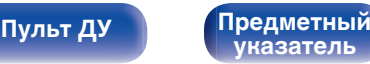

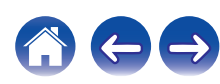
### **Технические характеристики**

### o **Параметры аудио**

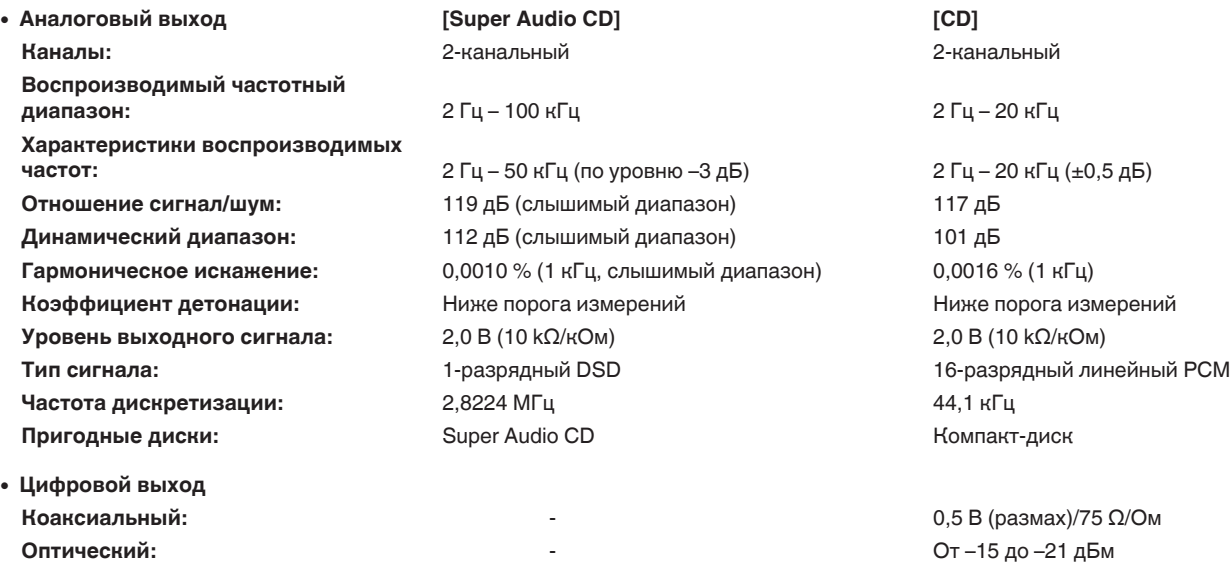

**Длина волны излучения:** - 660 нм

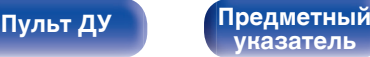

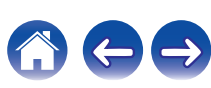

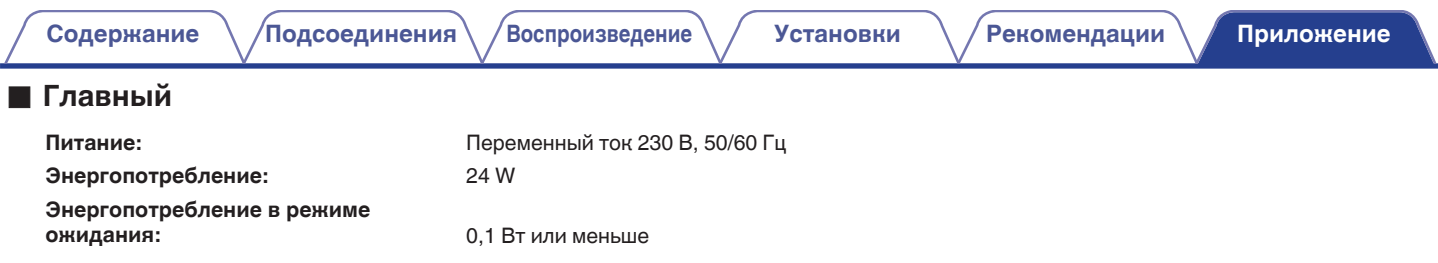

В целях совершенствования продукции технические характеристики и конструкция устройства могут быть изменены без предварительного уведомления.

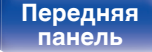

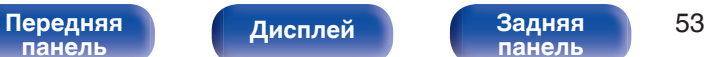

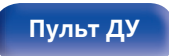

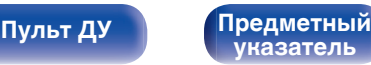

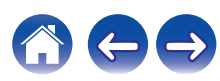

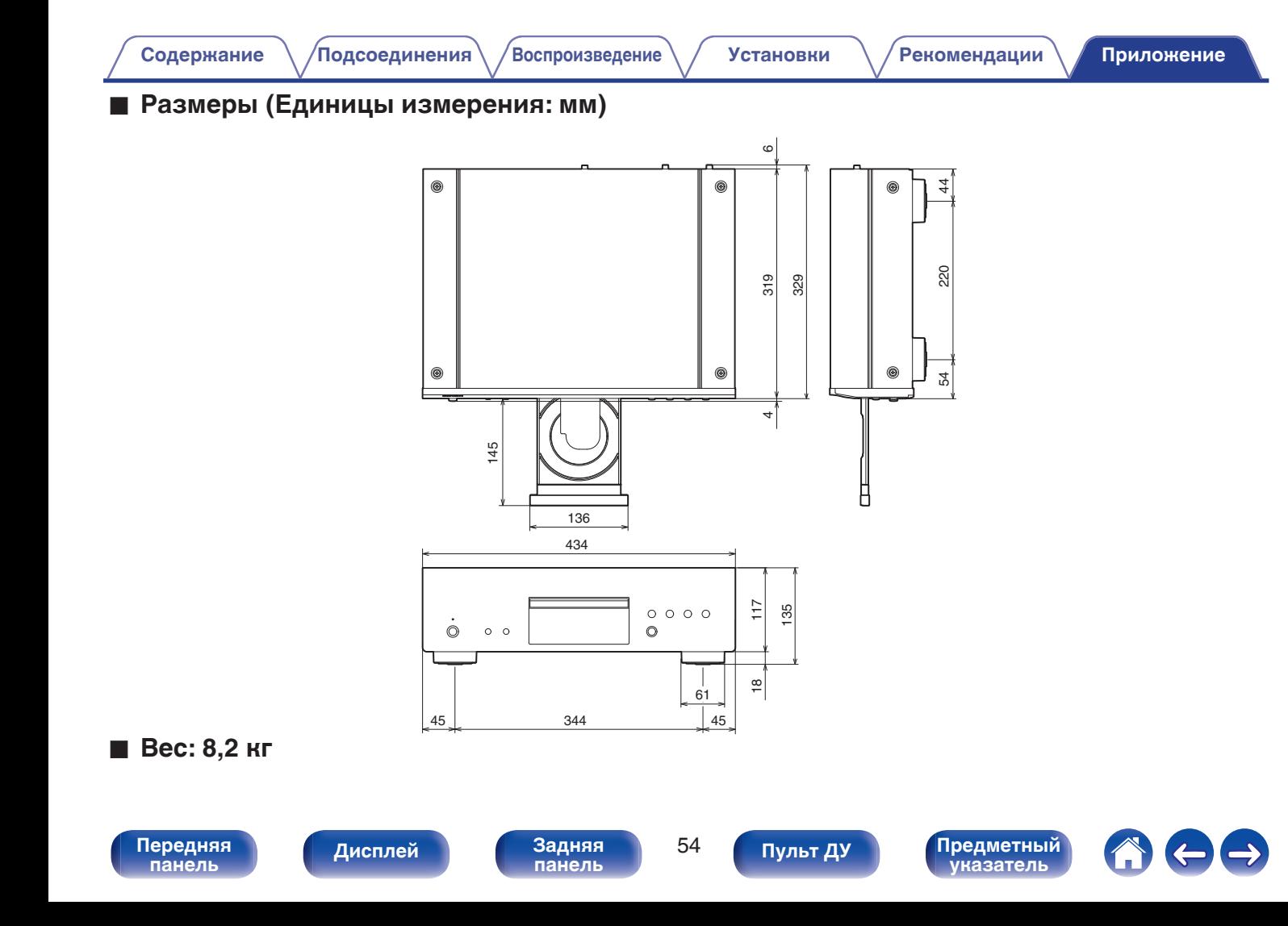

## <span id="page-111-0"></span>**Предметный указатель**

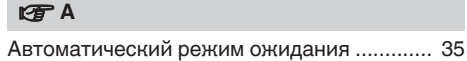

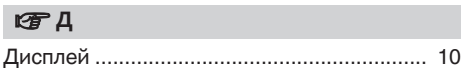

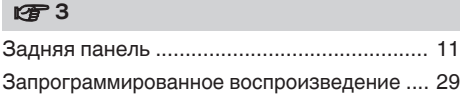

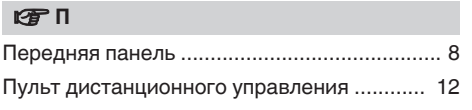

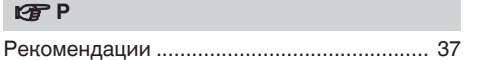

#### **v** T [Таймер .................................................... 21, 34](#page-77-0)

#### v **У**

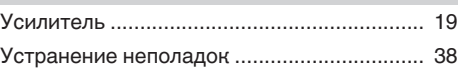

#### $P \n **F** R$

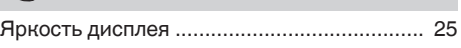

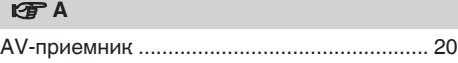

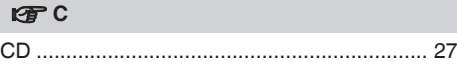

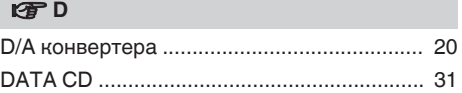

# **[панель](#page-64-0)**

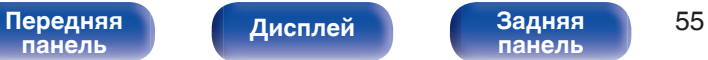

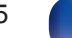

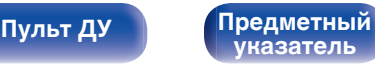

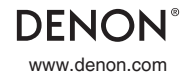

www.denon.com 3520 10480 00AD Copyright © 2016 D&M Holdings Inc. All Rights Reserved.